B3M Series SoftwareManual Command Reference

Kondo Kagaku Co., Ltd.

Ver. 1.2.0.2

#### 注意事項

このマニュアルはB3Mシリーズと通信を行うコマンドのリファレンスマニュアルです。

内容についての著作権など法的な権利は、近藤科学株式会社にあります。 このコマンドをご使用になった結果については責任は負いません。

誤字脱字などについては弊社窓口までお申し出ください。ただし、内容についてのご質問 及びプログラミングについてのご質問については、お答え出来ない場合がございますので あらかじめご了承ください。

なお本マニュアルの内容、各種名称については予告なく変更される場合があります。

# **目次**

## **1.B3Mサーボについて**

製品説明 製品特徴と概要 製品構成 サーボの種類とスペック LEDの機能 コネクタとピン配置 システム構成 インターフェース 電源 マルチドロップ接続について

### **2.通信仕様について**

シリアル通信設定 通信モード データ構造 データフォーマットの名称説明

#### **3.コマンド詳細**

コマンド一覧 データの統合と分割について LOADコマンド SAVEコマンド READコマンド WRITEコマンド RESETコマンド SET POSITIONコマンド

### **4.オプション/ステータス詳細**

オプション ステータス

### **5.サーボの動作について**

サーボの状態について 制御モードについて 位置制御モードとは 速度制御モードとは 電流(トルク)制御モードとは フォワードモードとは

# **6.B3Mサーボを動かしてみる**

B3Mサーボを動かすには

# **7.メモリーマップについて**

単位記号について 属性表記について 型表記について メモリー領域について

### **8.メモリーマップ/各機能詳細**

SYSTEM領域 サーボパラメータ領域 制御パラメータ領域 STATUSパラメータ領域 バージョン情報領域 システム初期値領域

# **9.B3MシリーズPC用ライブラリーについて**

使用環境 メモリーマップ

## **10.列挙型変数一覧(bitwiseオプション)**

**11.変更履歴**

# **1.B3Mサーボについて**

#### ■製品説明

B3Mはブラシレスモータや非接触磁気式エンコーダを使用し、高信頼性、長寿命を目指したサーボです。 ケースのトップとミドルにアルミを採用、さらにアルミギヤに硬質アルマイト処理を施した強度の高いギヤ を採用することで、高い耐久性を実現しました。

制御プログラムを一新し、高機能で使いやすいシステムを実装しました。PID制御の設定や温度制限や動作 電圧制限などの各種リミッターの搭載しました。それらをシンプルな6種類のコマンドだけで制御可能です。 制御は、位置制御、速度制御から選択できます。位置制御では、片側320°の広範囲にわたって角度を指定す ることができます。また、制御方式も4-1-4多項式補完法など5種類の軌道生成タイプから選択できます。

#### ■製品特徴と概要

#### **【高精度12bit磁気式エンコーダーを採用】**

非接触磁気式エンコーダーは接触部分がないので長寿命。 さらに12bitの解像度で最小分解能は0.088°(0~4095)

#### **【信頼のRS-485規格】**

通信はRS-485規格に準拠しています。差動信号のためノイズに強く、3Mbpsの高速通信が可能。デイジー チェーン接続で最大255個接続可能です(理論値)。

#### **【6種類の省コマンドでシンプルな構成】**

僅か6種類のコマンドのみでサーボの制御が可能です。 メモリーマップドIOを採用しているので、メモリーのデータを読み書きするだけで実際にサーボモーターが 動作します。

#### **【マルチキャストコマンド】**

サーボごとにID番号を設定できます。また、ID=255はブロードキャストIDとして使用。デイジーチェーン 接続された全てのサーボモーターを同時にコマンド実行させることが可能です。

#### **【位置ゲイン、微分ゲイン、積分ゲイン】**

位置制御・速度制御時はPID制御パラメーターを調整可能です。また、ゲインプリセット機能を使えば3種類 のゲインをあらかじめ登録しておくことができますので、プリセット番号ですばやくゲインを変更すること ができます。

#### **【システムエラー検知機能・ソフトウェアリミット】**

入力電圧やMCU温度、モーター温度、モーターロックなど各種システムエラーをメモリー上に保存していま す。また、安全のためのリミット機能を搭載しています。モーターやMCUの温度に対して制限をかけること で、故障の原因を減らすことが可能です。

サーボ本体には、アルミクランプホーンが標準装備されています。また、接続ケーブルもサーボの台数分付 属します。

**【サーボ本体】 【付属品】**

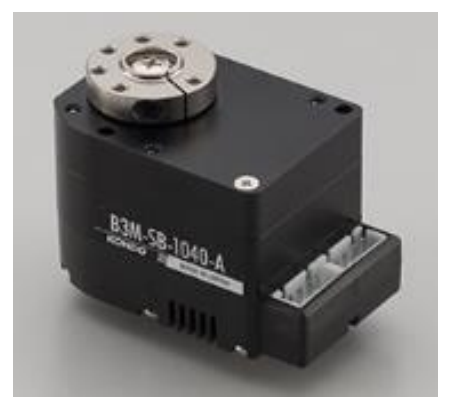

**<単品>** XH接続ケーブル(400mm) ×1本 アルミクランプホーン ×1個

**<5個セット>** XH接続ケーブル(400mm) ×5本 アルミクランプホーン ×5個

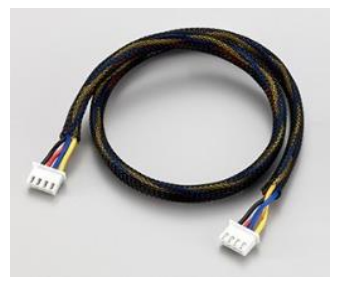

XH接続ケーブル(400mm) アルミクランプホーン

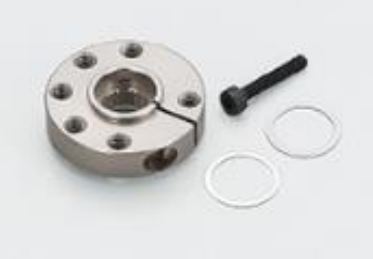

#### **■用意するもの**

サーボの制御に必要なパーツをご紹介します。

- **・RS485USB/シリアル変換アダプター**
	- No.02133 ¥6,000 サーボと通信するための中継用アダプターです。
- **・HV電源スイッチハーネス**

No.01213 ¥800

上記のアダプターと電源を接続するためのスイッチ付きケーブルです。

**・電源**

B3Mサーボに合った電源として9~12Vのバッテリー、またはAC電源などを準備してください。

- ・SB-1040-A・・・サーボ1個当たり最大2.8Aの電流容量が必要です。
- ・SC-1040-A・・・サーボ1個当たり最大3.6Aの電流容量が必要です。
- ・SC-1170-A・・・サーボ1個当たり最大5.4Aの電流容量が必要です。
- **・USBケーブル**

PCからサーボにコマンドを送る場合は、こちらの準備もお願いします。 コネクタは、USB-A ⇔ mini-B です。

B3M コマンドリファレンス

#### ■**オプション製品**

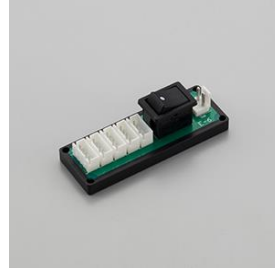

**XHコネクター用ハブ typeA ベアリング付アルミフリーホーン**

No.02136 ¥2,500 No.02137 ¥1,200 複数のサーボをつなぐ際に使用します。 ボトムケース側につけるホーンです。

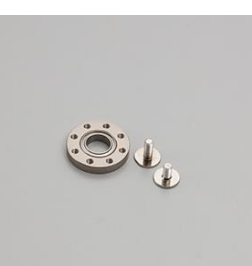

(B3M/KRS-6000シリーズ用)

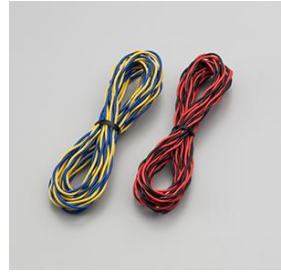

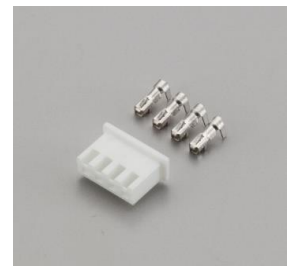

**サーボ用4本ケーブルセット XHケーブル用コネクターセット** No.02135 ¥1,000 No.02134 ¥1,500 ケーブルセット、コネクターセットを組み合わせて自由な長さのケーブルを作成することができます。

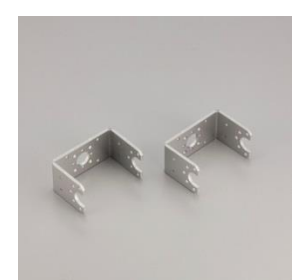

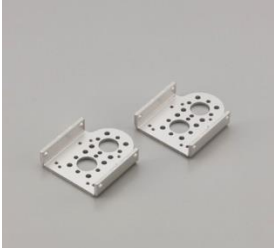

**サーボアーム サーボブラケットS** No.02150 ¥3,000 No.02151 ¥3,000

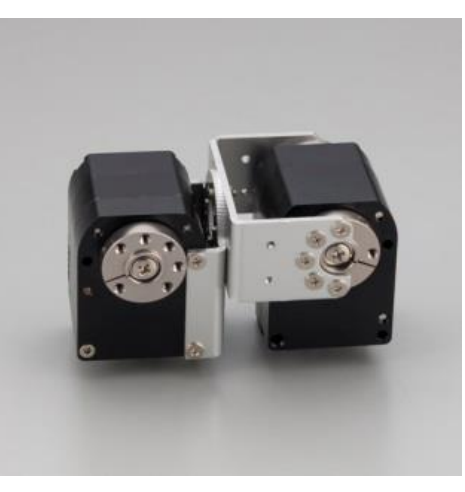

組み合わせ例

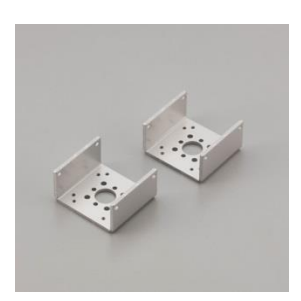

サーボアームとブラケットを組み合わせることで、複数のパターンの **サーボブラケットB 組み込み方法に対応できます。** No.02152 ¥3,000 ※これらのフレームはB3M-1000シリーズ用です。

B3Mシリーズは、大きく二種類のサーボに分かれます。ブラシレスモータを採用したB3M-SBと、コアレス モータのB3M-SCです。ブラシレスモータは、損耗部品のブラシが無いため長くご使用いただけます。ま た、コアレスモータは、ハイスペックでありながらSBシリーズに比べ低価格に設定されており、採用しやす い価格を実現しています。

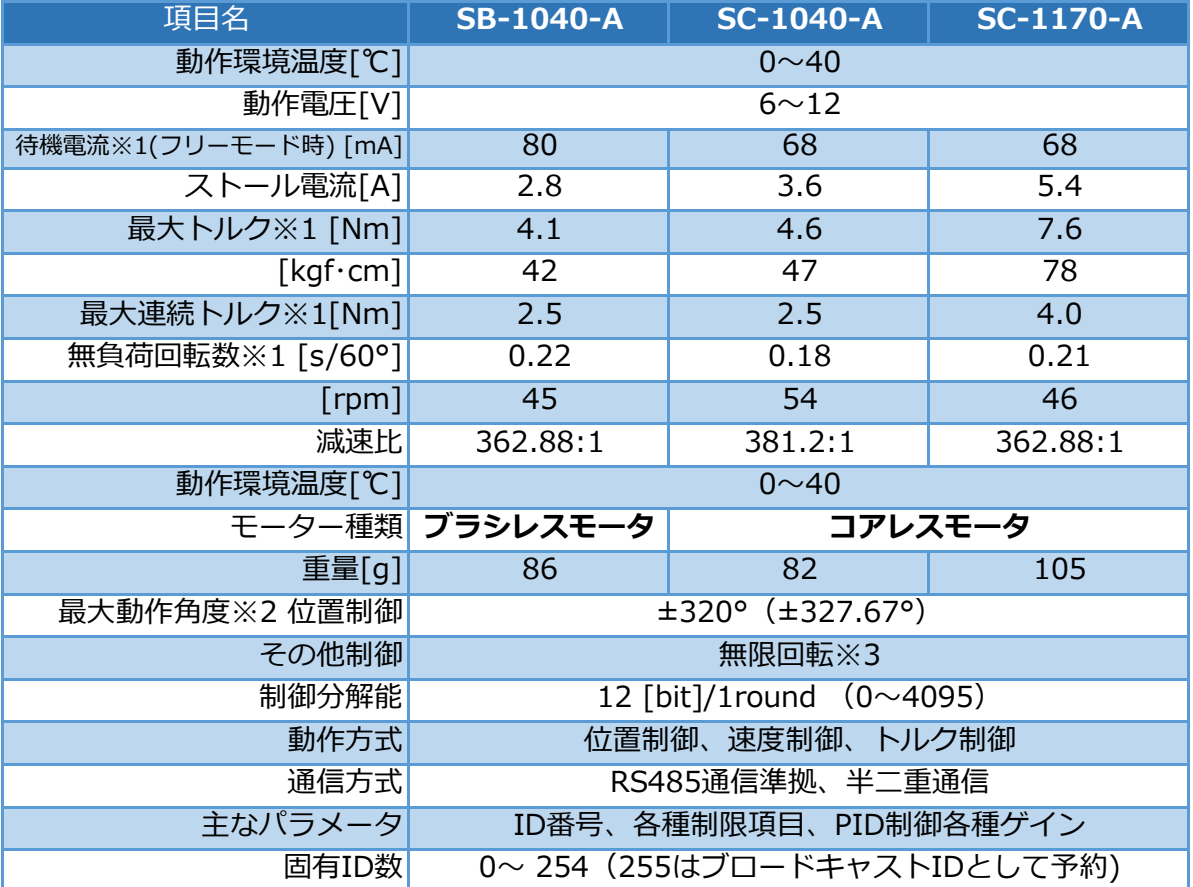

※1 12Vで使用した場合のスペック値です。

※2 原点位置からの動作角度(原点位置は任意に設定できます)。

※3 角度を取得する場合は原点位置±180degになります。

#### **B3Mシリーズの見方**

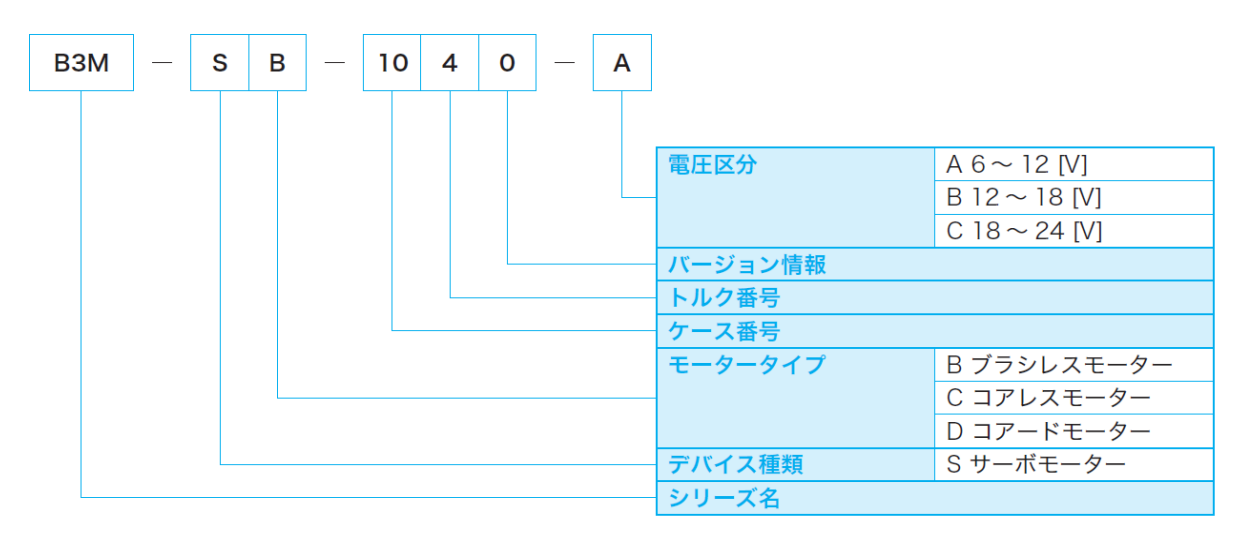

サーボ本体に実装されているLEDの点滅パターンでサーボの状態が確認できます。

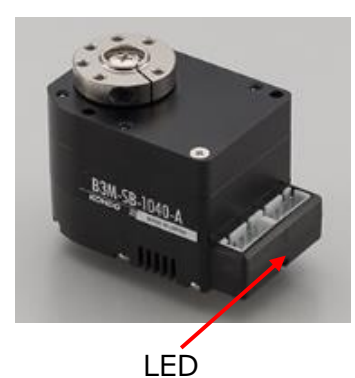

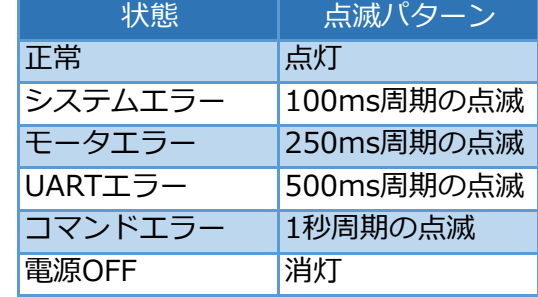

※Normalモード時はLED点滅の優先度が低いため、規則正しく点滅しません。 FreeモードまたはHoldモードでエラーステータスを確認してください。 ※エラーの解除はOPTIONのCLEARビットに1をセットしてください。

#### ■コネクタとピン配置

■S4B-XH-A側接続図

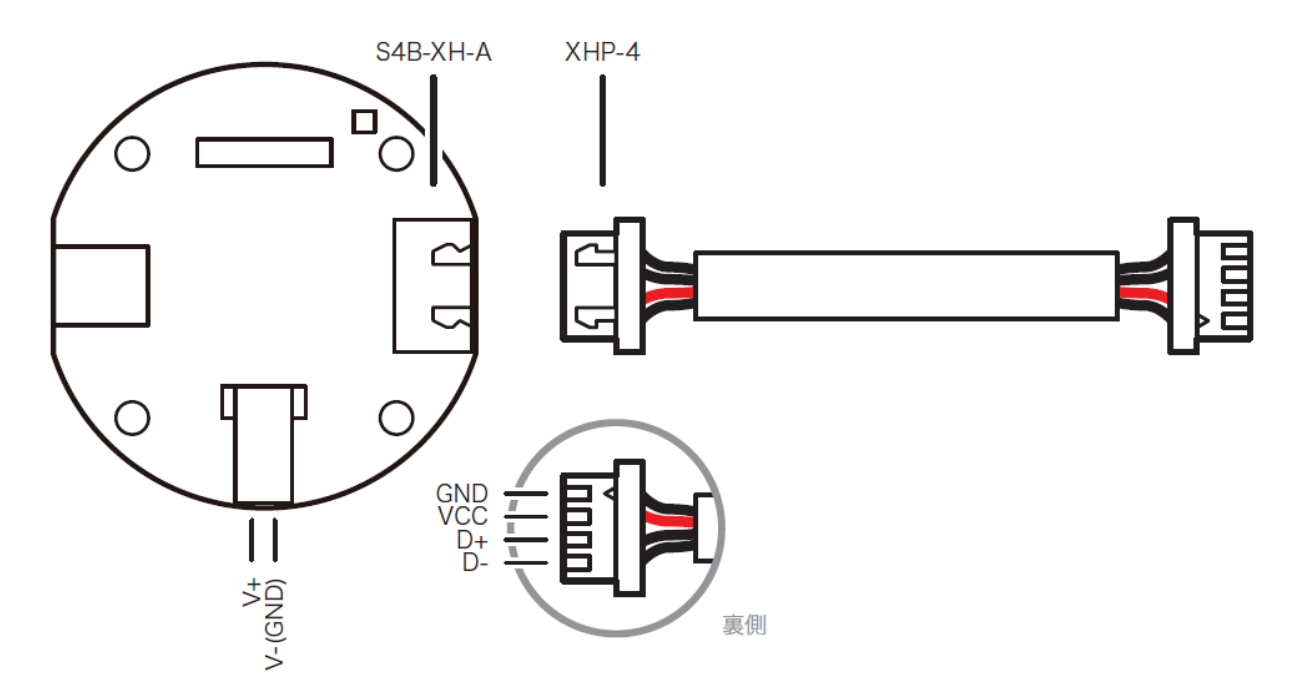

#### ■サーボ側接続図

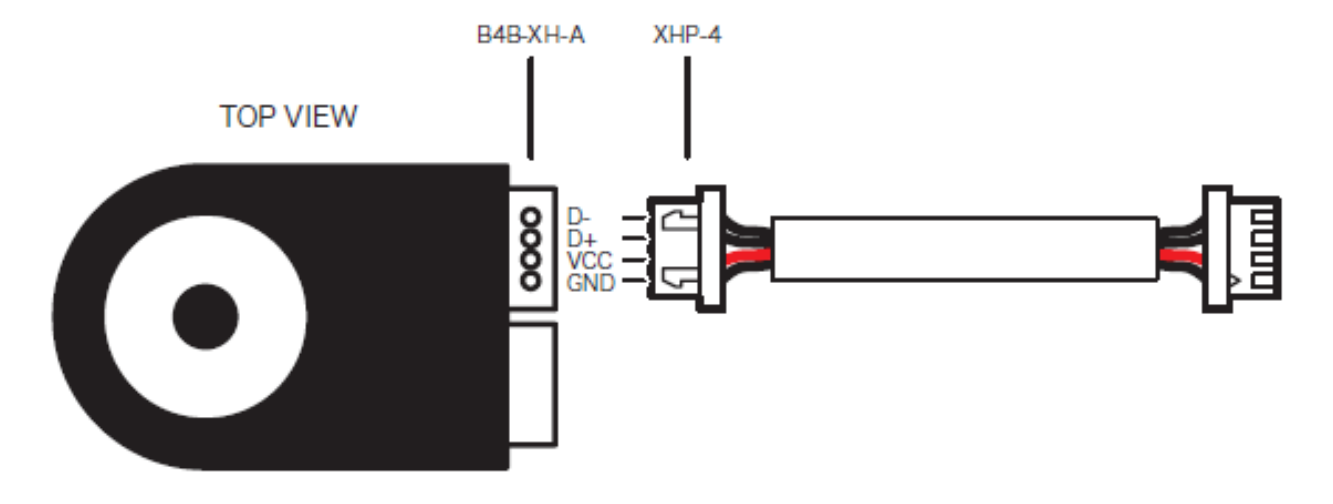

■ケーブル品名・コード 品名:XH接続ケーブル(400mm) コード:02144

■コネクタセット品名・コード

品名:XHケーブル用コネクターセット(30セット入り) コード:02134

B3Mは以下のシステム構成で制御することが可能です。コマンドを送るホストは、PCのUSB接続またはマイ コンボードのUARTを使用します。RS485USB/シリアル変換アダプターにて中継し、サーボをマルチドロッ プ接続にて複数個つなぐことが可能です。電源は、USBアダプターから供給することができますし、ハブを 挟んでの供給も可能です。

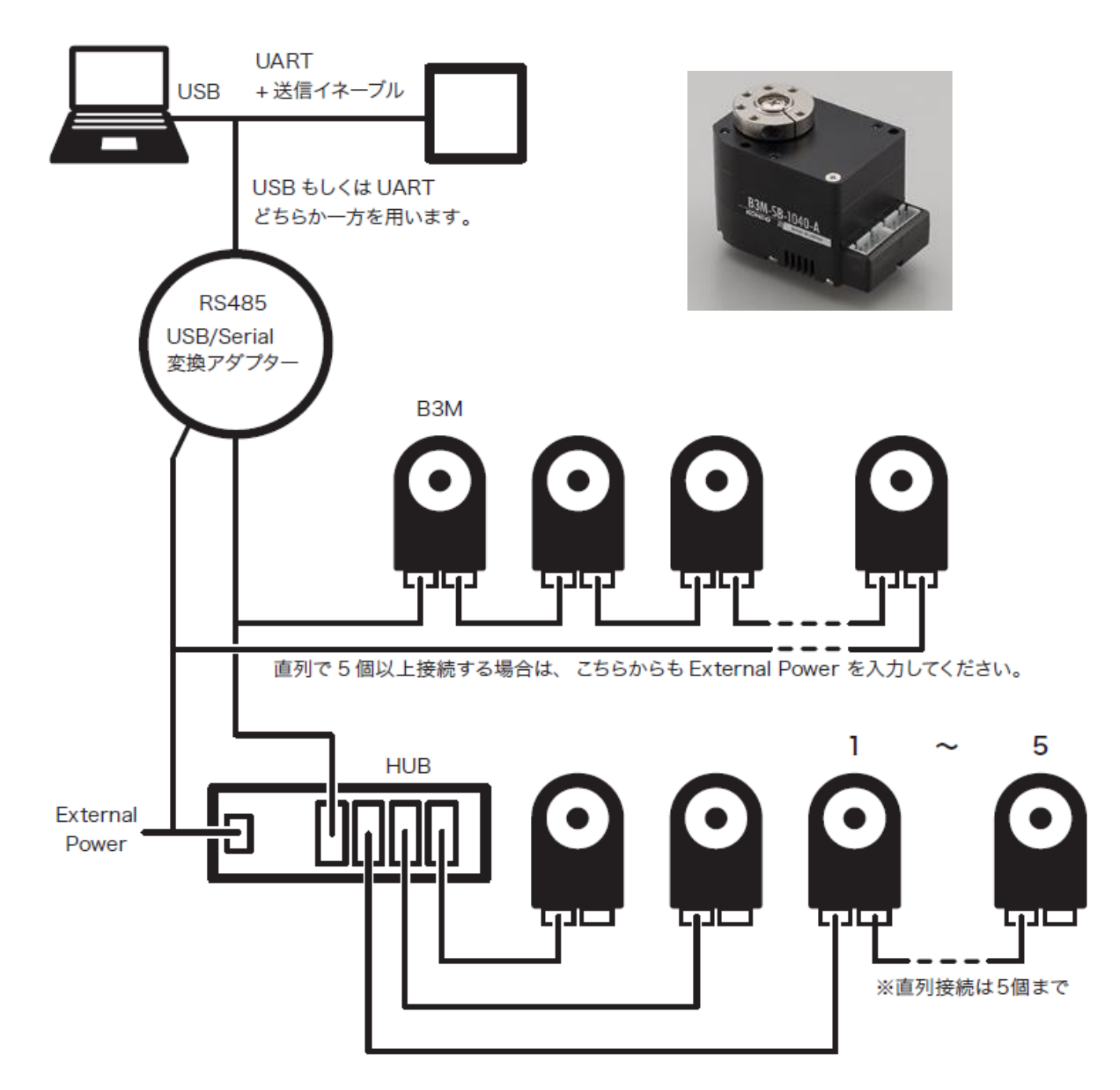

※多数接続すると、末端のサーボは電力不足になります。

1列に対し5個直列接続までとし、ハブを用い分散させ接続してください。

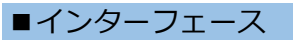

#### **【RS485USB/シリアル変換アダプター】**

このアダプターにて、B3MサーボのRS-485規格に通信を合わせることができます。 PCから直接動作する場合とマイコンのUART端子から制御する場合のどちらにも対応できます。 サーボへの電源供給用の端子も装備しています。

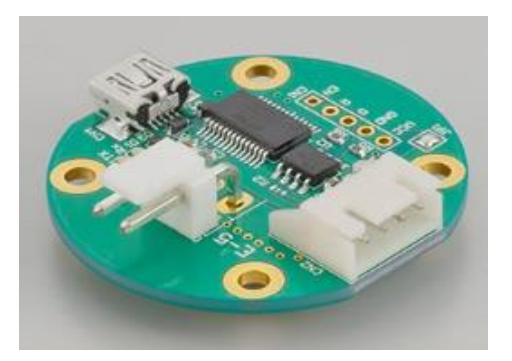

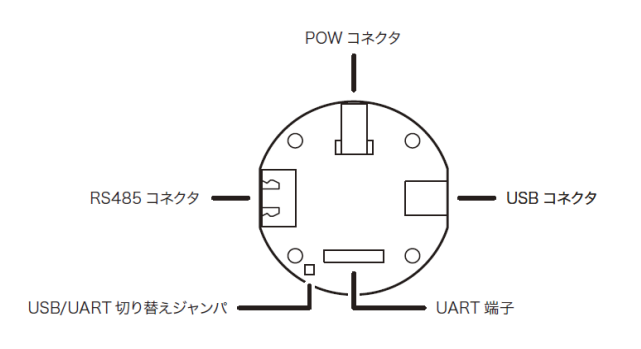

**【機械特性】**

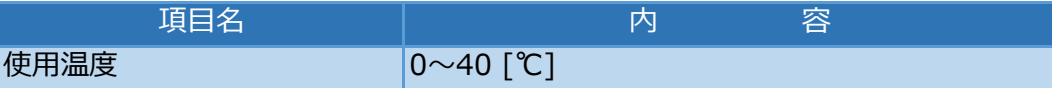

#### **【電気・通信特性】**

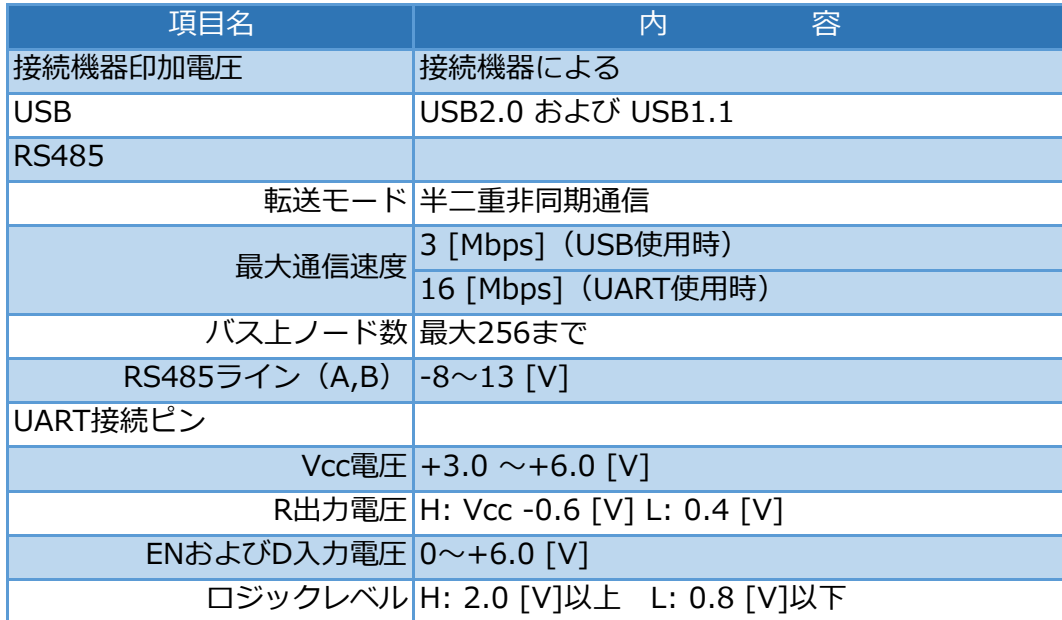

### **【コネクタ仕様】**

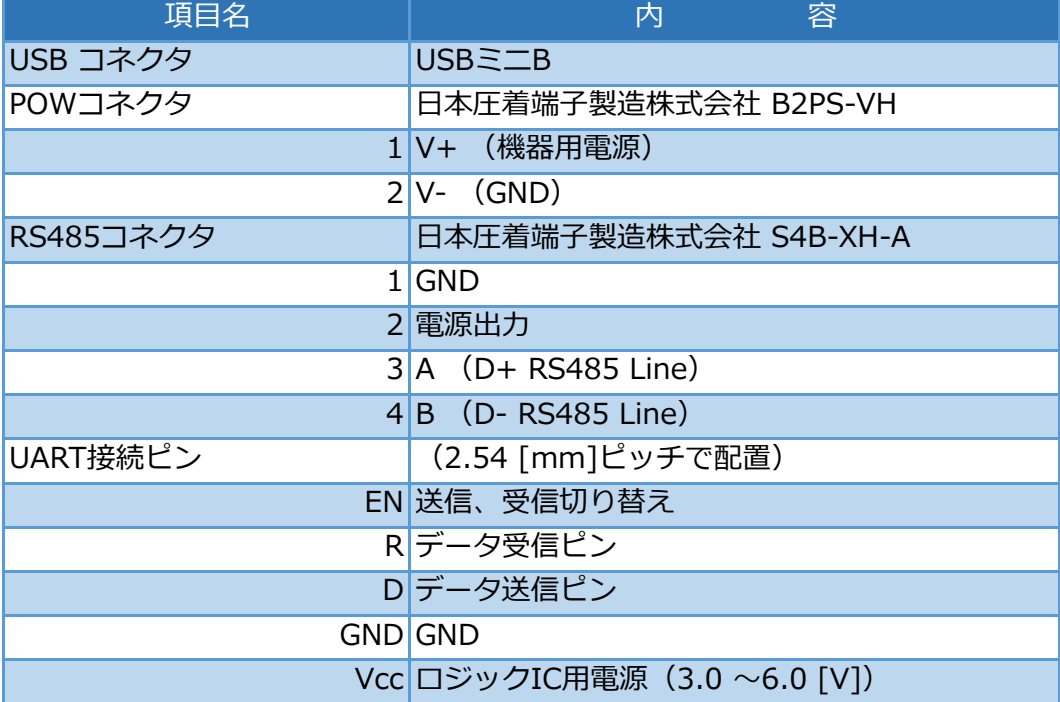

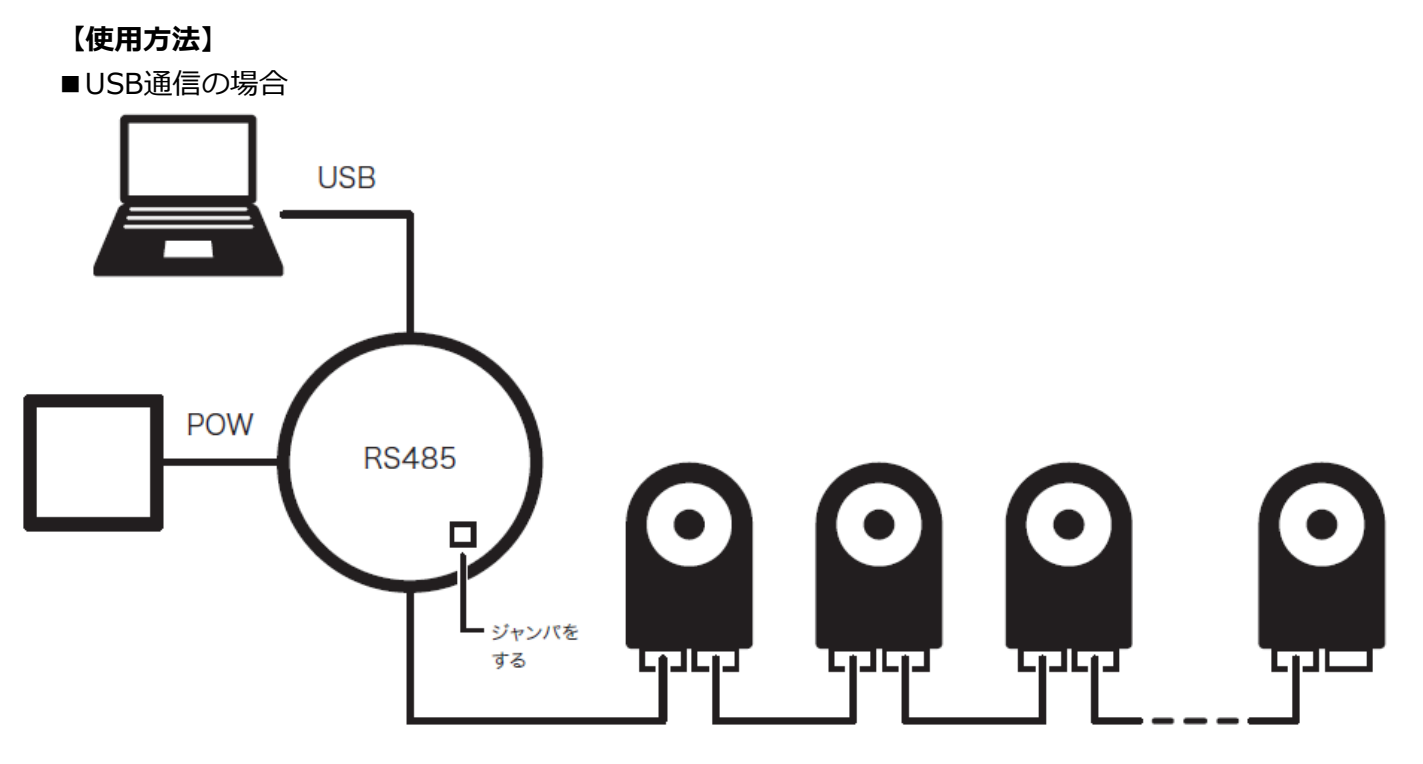

- 1. JP1を半田でジャンパします(出荷時は接続されています)。
- 2. PCに接続し、KOドライバをインストールします。ドライバのインストール後は作成された仮想COMポート と通信できます(ドライバのインストール方法は、KO Driverのインストールマニュアルを参照してくださ い)。

【KONDO website】カスタマーセンター→サポート情報→ソフトウェア→「KO Driver2015」 <http://kondo-robot.com/faq/ko-driver-2015>

3. B3Mマネージャーソフトをインストールします。(マネージャーソフトの使用方法は、B3M Managerマニュ アルを参照してください)。

【KONDO website】カスタマーセンター→サポート情報→B3M開発資料→「B3M Managerソフトウェア」 <http://kondo-robot.com/faq/b3m-manager-software-2>

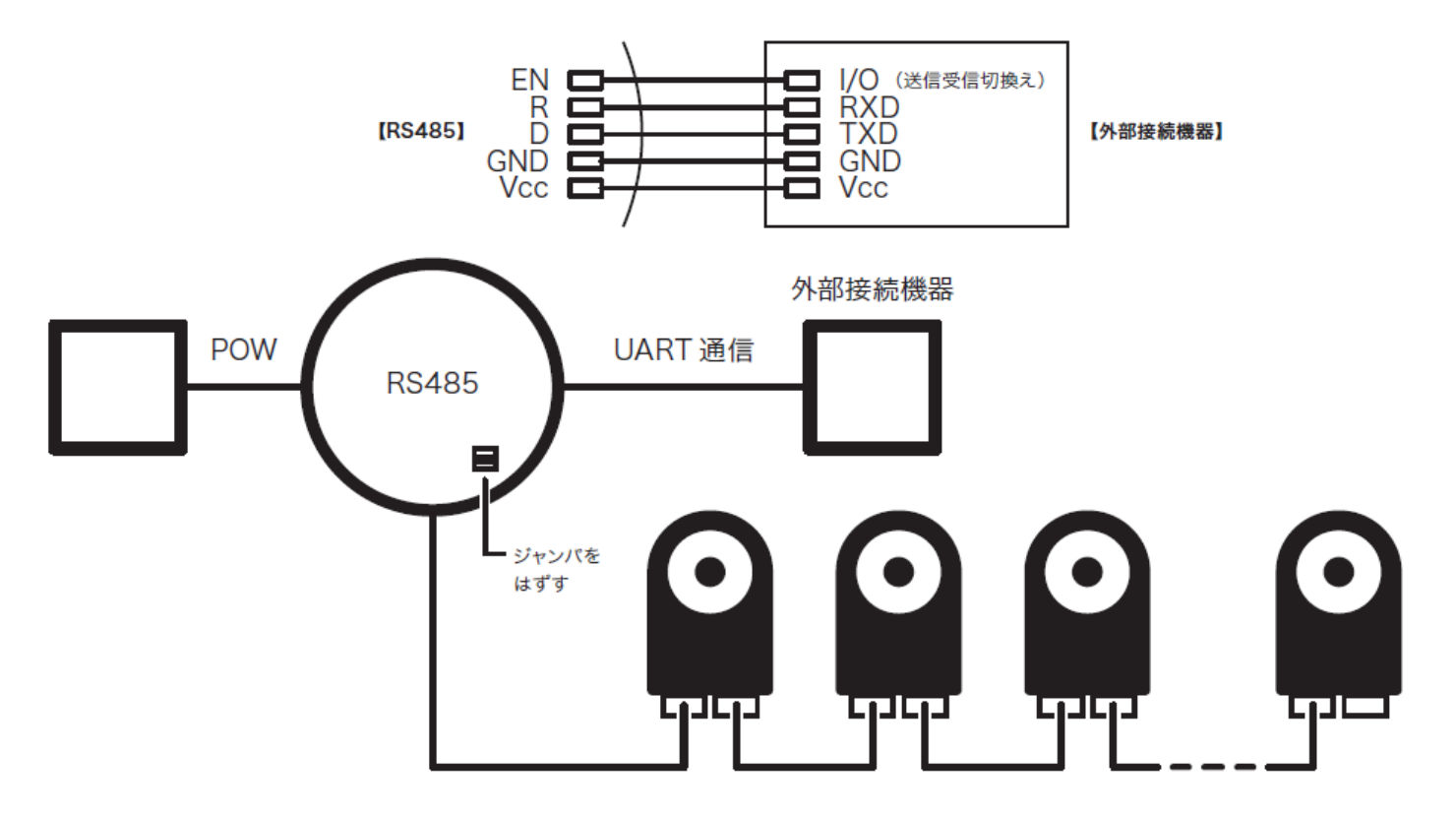

- 1. JP1の半田ジャンパをはずします。
- 2. UART端子に外部接続機器を接続します。
- 3. 外部接続機器から485対応機器にデータを送信する時は、EN端子をHレベル、それ以外はLレベルにしてくだ さい。

■外部電源使用時

RS485対応機器に電力を供給する場合に使用します。RS485のVcc/GNDラインを使って外部より電力を供 給する場合は不要です。

電源は12Vの直流電源またはバッテリーをご用意ください。B3Mに電源を接続する場合は、極性を間違えな いように接続してください。必要な電流値(アンペア)は使用するモーターの種類や数などによって変わり ます。詳しくは使用するモーターの仕様書などをご覧になってください。

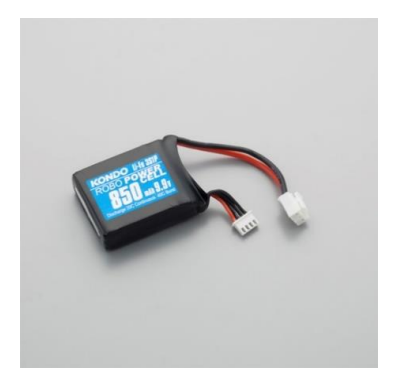

■リチウムフェライトバッテリーラインアップ **ROBOパワーセル F3-850タイプ (Li-Fe)** NO.02171 ¥3,000 (税別)

**ROBOパワーセル F3-1450タイプ (Li-Fe)** NO.02172 ¥3,500 (税別)

**ROBOパワーセル F3-2100タイプ (Li-Fe)** NO.02174 ¥4,500 (税別)

サーボの最大消費電流

下記の最大消費電流を目安に電源を選択してください。

- ・SB-1040-A・・・サーボ1個当たり最大2.8Aの電流容量が必要です。
- ・SC-1040-A・・・サーボ1個当たり最大3.6Aの電流容量が必要です。
- ・SC-1170-A・・・サーボ1個当たり最大5.4Aの電流容量が必要です。

【ご注意ください】

B3Mシリーズの電源回路は、ソフトスタート機能が装備されているため、電源の立ち上がりが遅い場合は サーボが正常に起動しない場合があります。安定化電源を電源とする場合は、サーボと電源の間にスイッチ を入れ、安定化電源をONにしてからスイッチをONにすると、サーボの起動が安定します。

サーボ同士をつなげたマルチドロップ接続が可能です。接続には、XH接続ケーブルがお勧めです。 サーボが複数台になる場合は、ハブを使用することもできます。

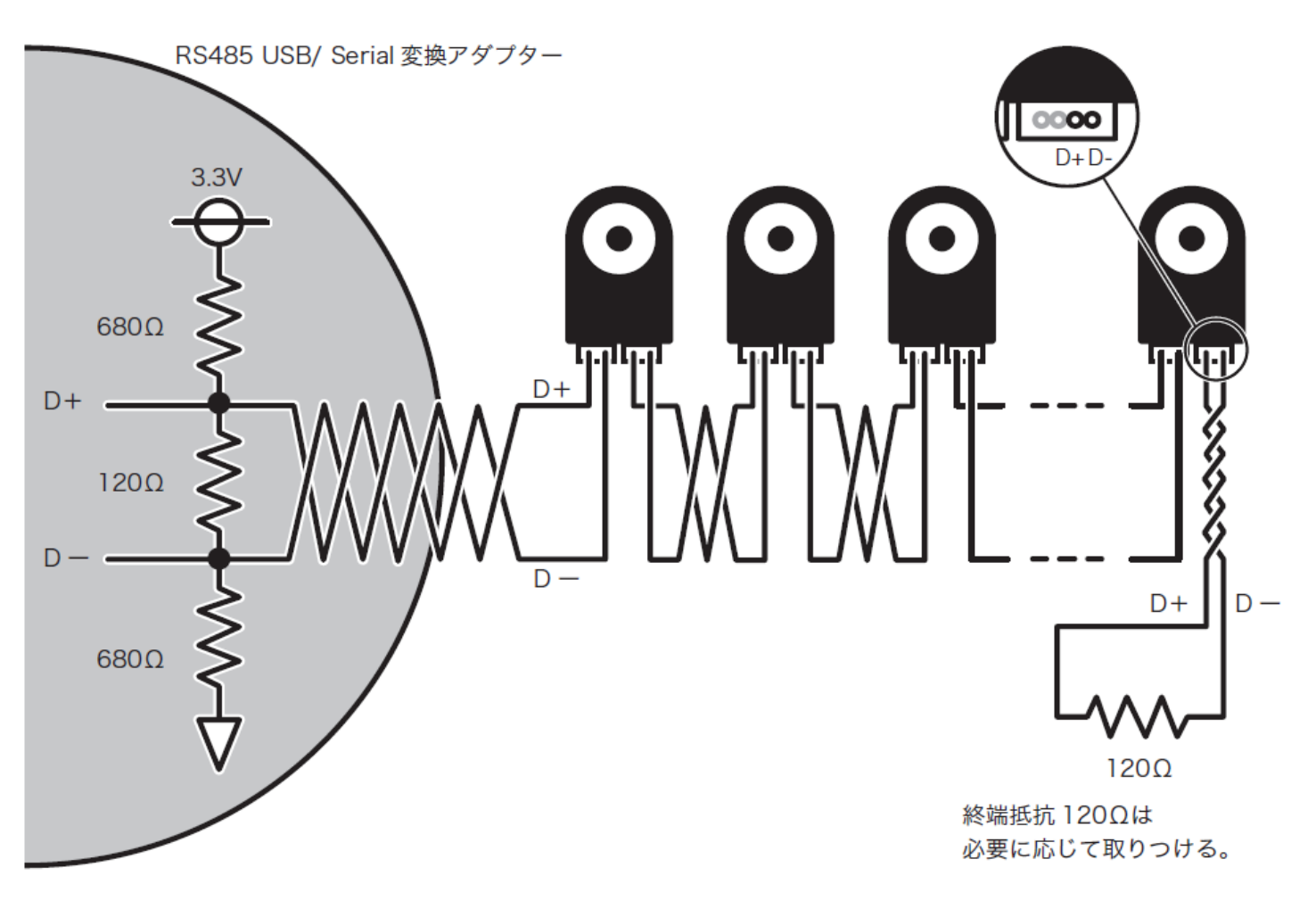

#### ■備考

- · D+ と D- はノイズ軽減のためよじってください。
- ・終端抵抗を取りつける場合は D+ と D- 端子を 120Ωでショートさせてください。
- · 40cm ケーブル使用時で 10個以上のサーボモーターを直列に取りつける場合、または伝送距離 (ケーブル)が長い場合は120Ωの抵抗で終端してください。10個以下でも終端抵抗を付けた方 が信号の劣化が少なくなります。

# **2.通信仕様について**

#### ■シリアル通信設定

B3Mシリーズは、ホストより送信されるコマンドにより、サーボの動作やサーボのステータス を取得する事ができます。

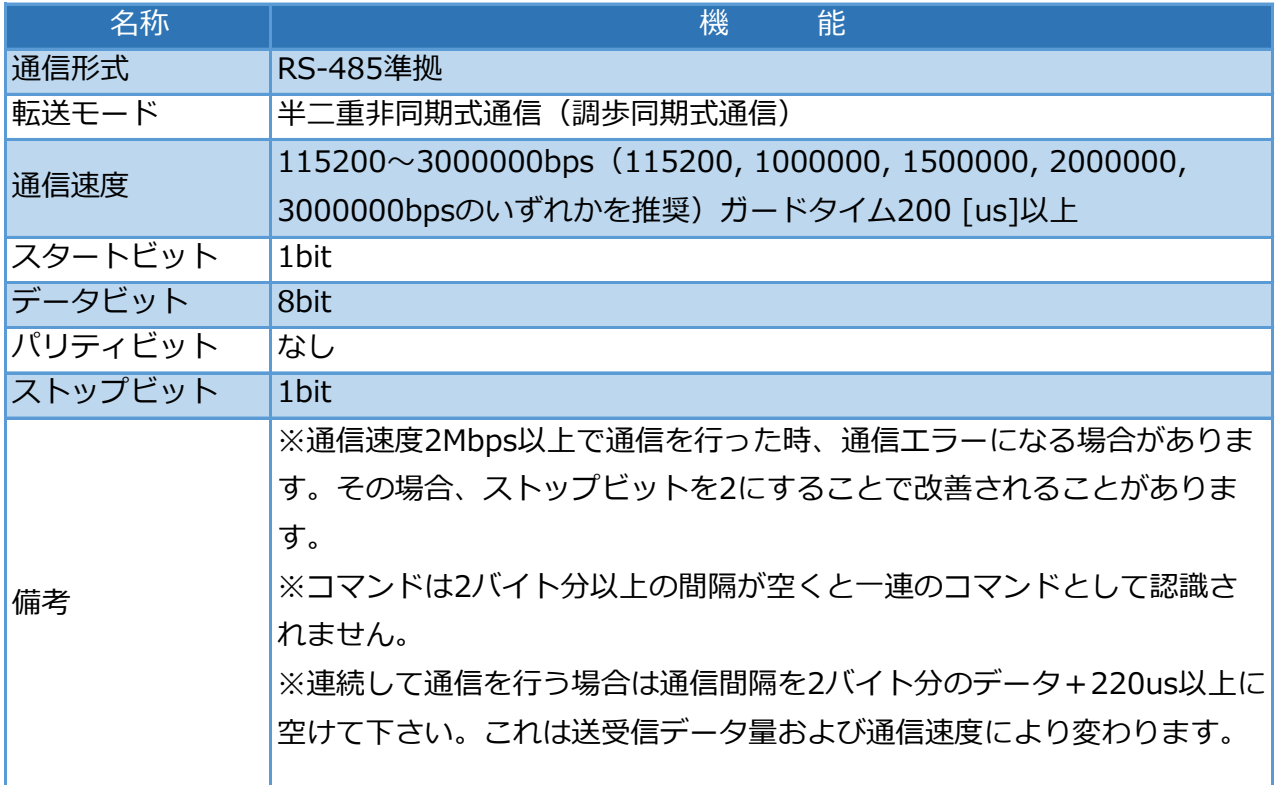

#### ■通信モード

B3Mは通常の1対1の通信(シングルモード)に加え、一度に多数のデバイスと通信するマルチ モードを搭載しています。モード切替は、1台目のIDと各データに続けて2台目以降のIDとデー タを連続して送信することで自動的にマルチモードとして送信されます。

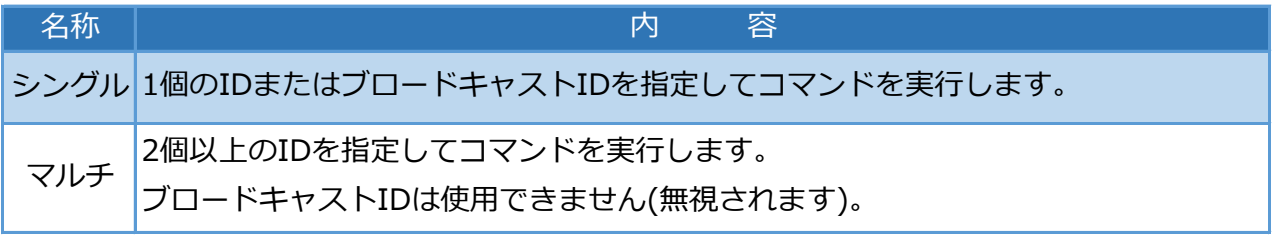

#### **■ブロードキャストIDにつてい**

・ID 255を使用すると全てのデバイスに一斉に命令を送ることができます。

・ブロードキャストIDは特殊なID番号で255に固定。

※マルチコマンドおよびブロードキャストIDを指定したときは返信データはありません。

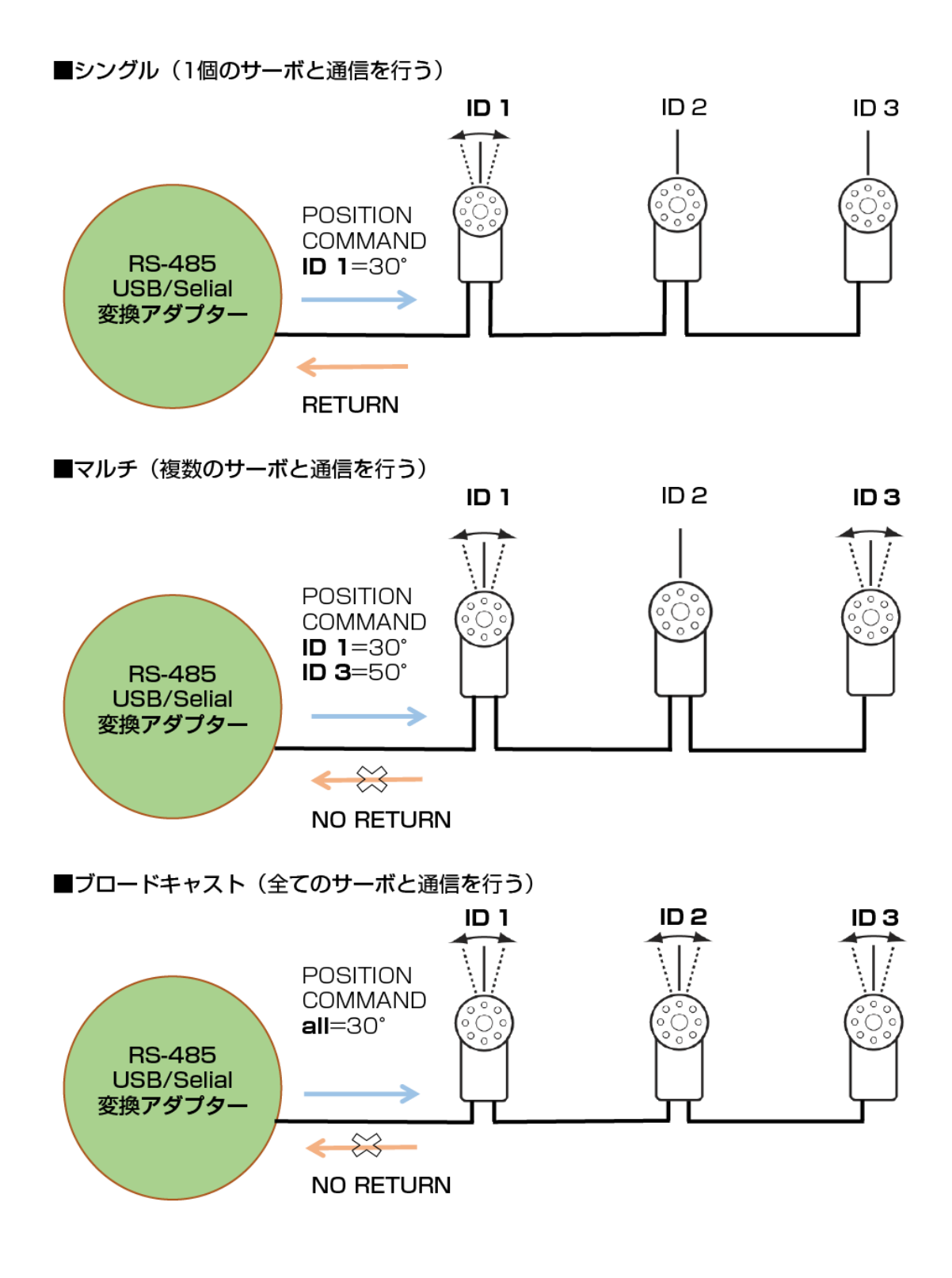

#### ■データ構造

データ構造は、ホストより送信する【送信フォーマット】と、サーボより送信する【返信 フォーマット】の2種類あります。

#### **■シングルモード**

【送信フォーマット】

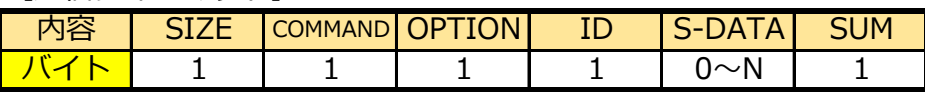

【返信フォーマット】

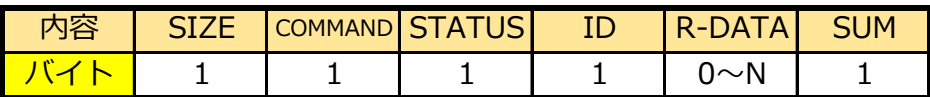

**■マルチモード**

【送信フォーマット】

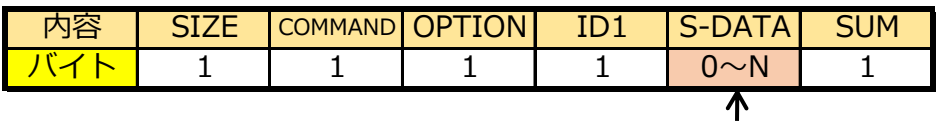

マルチモードでは、S-DATAに連結して複数のサーボ IDに対してコマンドを送ることができます。

【返信フォーマット】 ・返信データはありません。

マルチモードでのフォーマットについては、「3.コマンド詳細」をご覧ください。

各フォーマットのそれぞれの項目を紹介します。「3.コマンド詳細」と合わせてご覧ください。

#### **【SIZE】データ長**

・フォーマット(SIZE~SUM)の長さを指定します。最大256バイトです。

#### **【COMMAND】コマンド**

・B3Mは、シンプルな6種類のコマンドによりサーボ及びデータ制御ができます。 「3.コマンド詳細」にて、各コマンドの使用例を紹介しています。

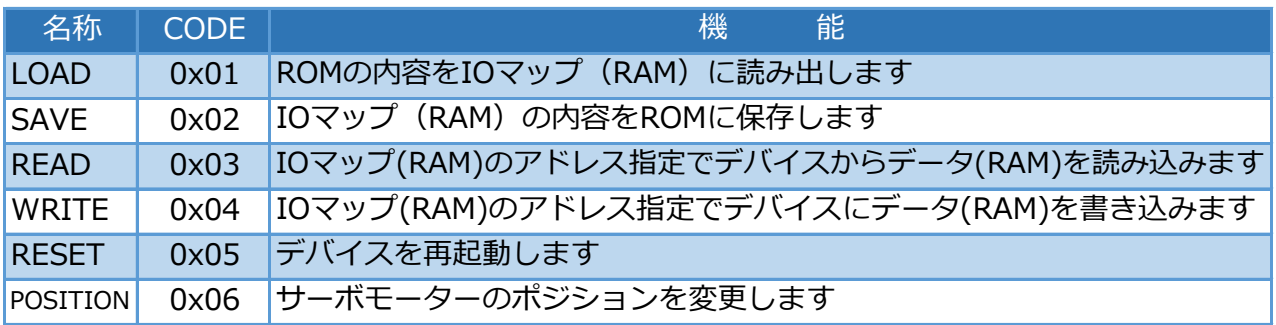

※READコマンドで取得したデータは通信中にデータの値が変化している場合があります。

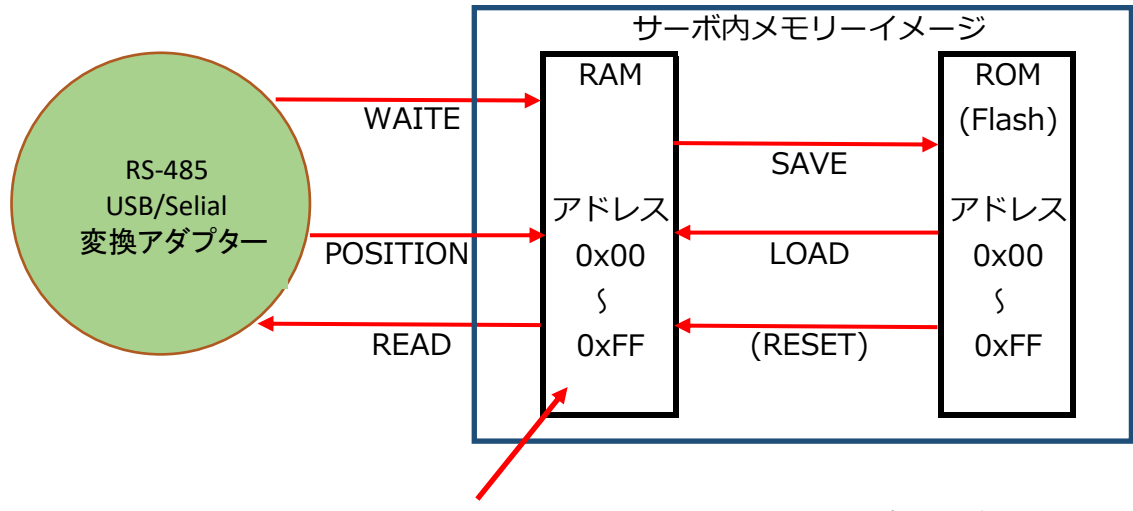

こちらのRAM(0x00~0xFF)をメモリーマップと呼びます。

#### **【OPTION】オプション / 【STATUS】ステータス**

・送信フォーマットのOPTIONで指定したエラー項目を、返信フォーマットのSTATUSにて状 態を返信します。また、OPTIONでステータスエラーのクリアの指示を行います。 詳細は、「4.オプション/ステータス詳細」をご覧ください。

#### **【ID】ID番号**

・サーボなどデバイスのID番号です。

#### **【S-DATA】データ(送信フォーマット)**

各コマンドの送信データをS-DATAとして送信します。

RESETでは時間(TIME)をS-DATAで送信しますが、これは何秒後にリセットをかけるかを指 定できます。

POSITIONは、角度と時間を送ることで動作角と目標に到達するための時間を指定することが できます。ただし、軌道生成タイプ (0x29) がNomal以外に設定されているときのみ時間の設 定が有効になります。Noemalの場合は、目標移動時間の設定値に関係なく最速で動きます。 マルチモードのときは、LOADとSAVEに複数のサーボIDを入れることで同時に動作指示をだす ことができます。WRITEでは複数のデータとIDを交互に送ることで、同時に複数台に書き込み が可能です。RESETでは指定した複数のサーボを同時にリセットをかけることができます。 POSITIONも同様です。READは、マルチモードに対応していません。 S-DATAの詳細な使用方法は「3.コマンド詳細」を参照してください。

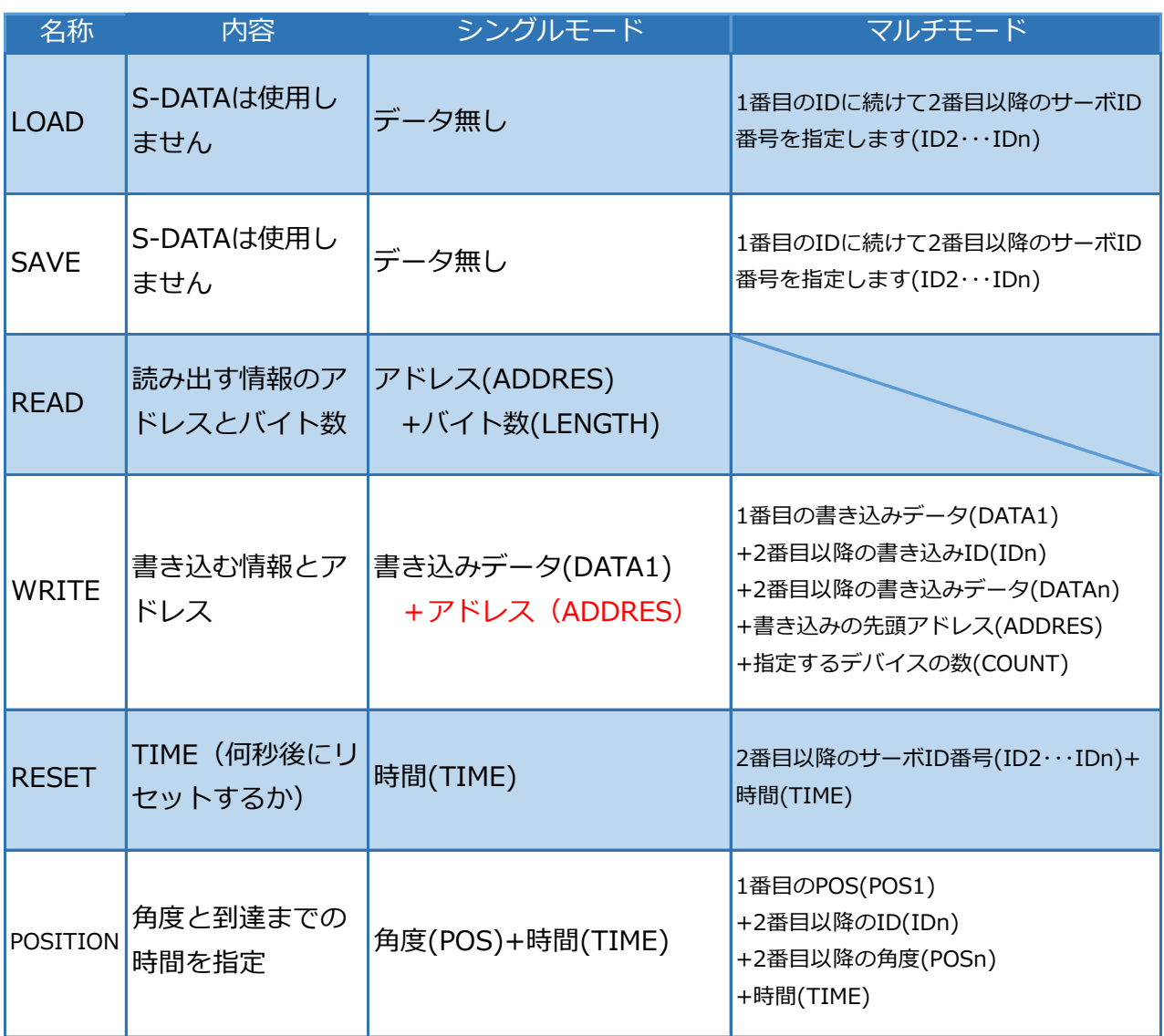

#### **【R-DATA】データ(返信フォーマット)**

READでは、各パラメータのデータが、POSIONではデータ送信時の角度が返信されてきま す。

LOAD、SAVE、WRITEでは返信されるデータにR-DATAは含まれません。RESETは、サーボか らの返信がありません。また、マルチモードではすべてのコマンドにおいて返信はありませ ん。

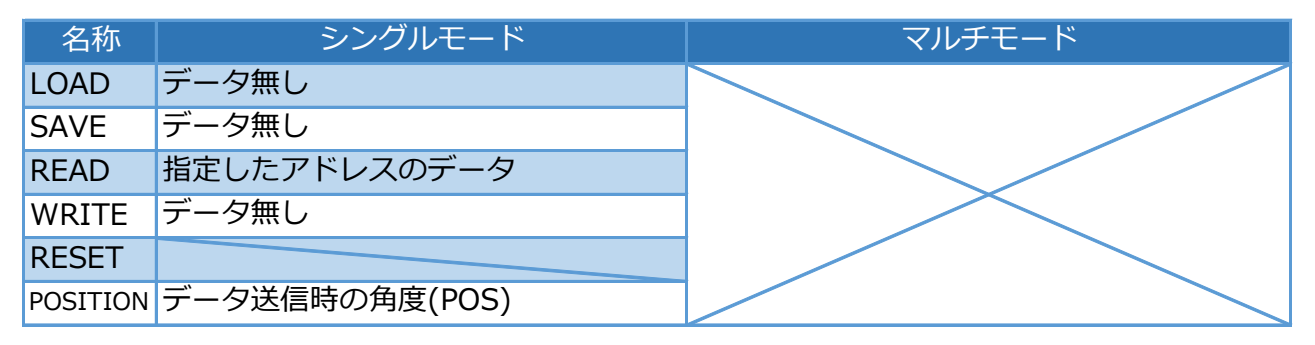

#### **【ADDRESS】アドレス**

・WRITE(書き込み)、READ(読み出し)コマンドで対象となるデータのメモリーマップ上 のアドレスを指定します。4BYTEデータなど複数に渡って連続してアドレスがある場合は、先 頭アドレスを指定します。詳細は、「7.メモリーマップについて」をご参照ください。

#### **【LENGTH】長さ**

・READコマンドの読み取るR-DATAのバイト数を指定します。

#### **【COUNT】カウント**

・WRITEコマンドの指定する対象デバイスのID数(台数)を指定します。

**【POS】ポジション(Position)データ**

・SET POSITIONコマンドで角度を指定します。

#### **【TIME】ポジションデータ**

・RESETでは、リセットがかかるまでの時間を指定できます。

· SET POSITIONコマンドで軸の到達時間を指定します。ただし、軌道生成タイプ (0x29) が Nomal以外に設定されているときのみ時間の設定が有効になります。「Noemal」の場合は、 目標移動時間の設定値に関係なく最速で動きます。

#### **【SUM】チェックサム**

・SUMを除くコマンドのデータ総和の下位1バイトです。

#### ■コマンド一覧

シンプルな6種類のコマンドによりサーボ及びデータの制御ができます。

シングルモードでは、送信後にデバイスからの返事を受け取ることができます。この中に、デバイ スの状態を知ることができる「STATUS」が含まれていますので、デバイスが正しく動作できてい るかなどの状態を確認することができます。READ以外は、マルチモードにて複数のサーボに同時 に命令を送ることができます。ただし、マルチモードではデバイスからの返事を受け取ることはで きません。

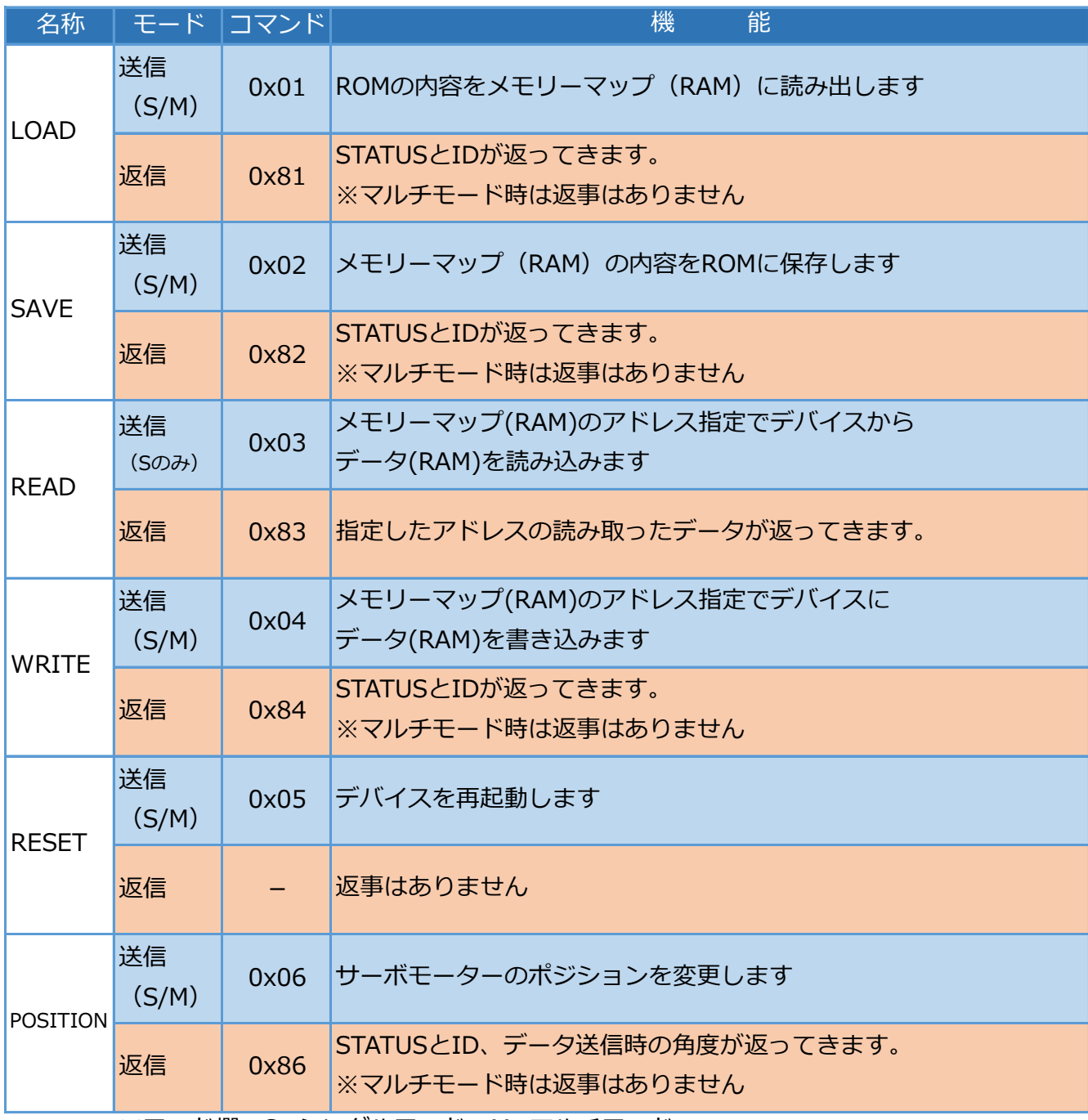

※モード欄;S=シングルモード M=マルチモード

"S/M"は両モードに対応していることを意味します。

■データの統合と分割について

READコマンド、WRITEコマンドでメモリーマップ(RAM)の内容を読み込み、書き込みする時に、 2バイト又は4バイトの項目は、リトルエンディアン方式でデータが格納されています。

・通信フォーマットのデータ項目がlong(4byte)型の場合

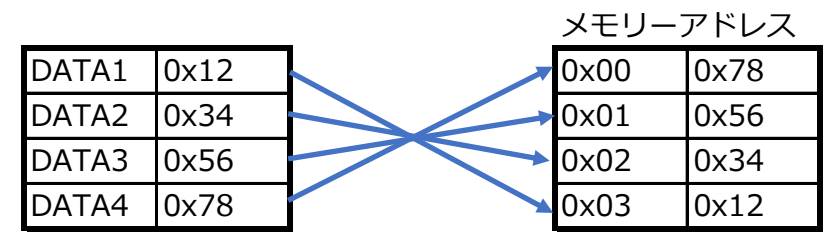

- ・2バイトのデータの場合
	- ・ 書き込みデータが0x1234の時

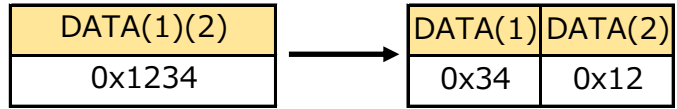

・ 読み込みデータが0x5678の時

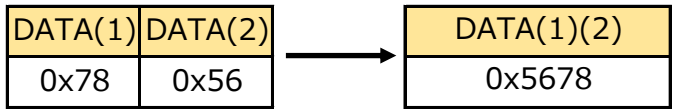

- ・4バイトのデータの場合
	- ・ 書き込みデータが0x12345678の時

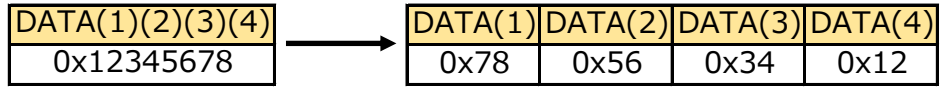

・ 読み込みデータが0x12345678の時

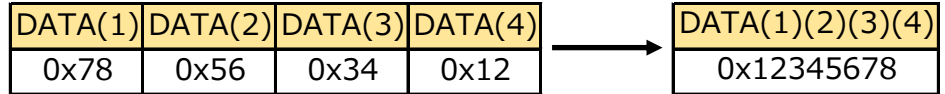

# **■LOADコマンド**

ROMの内容をメモリーマップ (RAM) に読み出します

<mark>通信モード |</mark> シングル| マルチ

■シングルモードの送信フォーマット

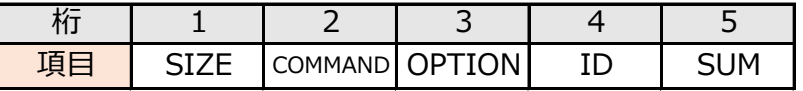

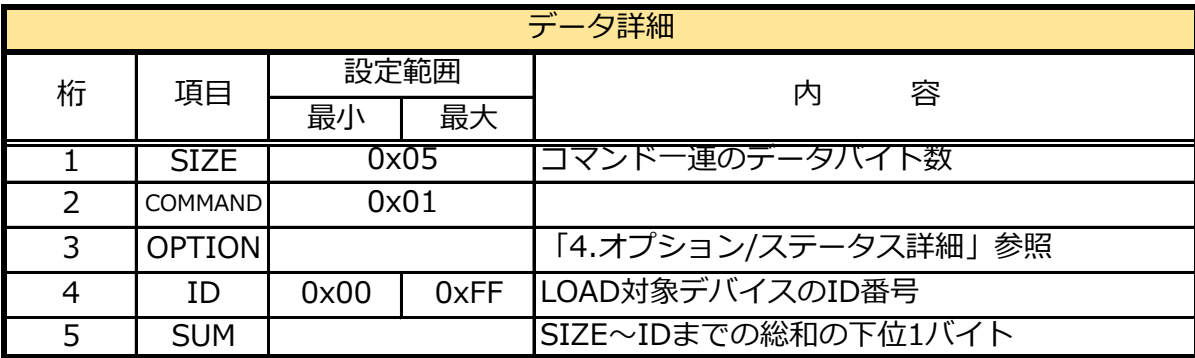

#### ■マルチモードの送信フォーマット

1番目のIDに続けて2番目以降のサーボID番号を指定することで、一度で複数のデバイス宛てに 命令を送ることができます。

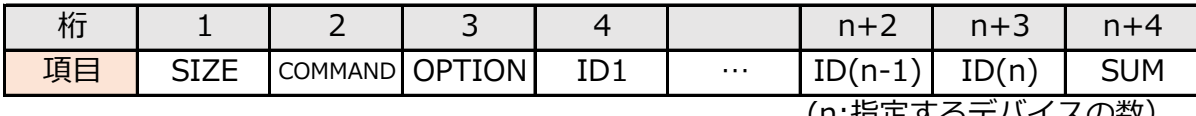

(n:指定するデバイスの数)

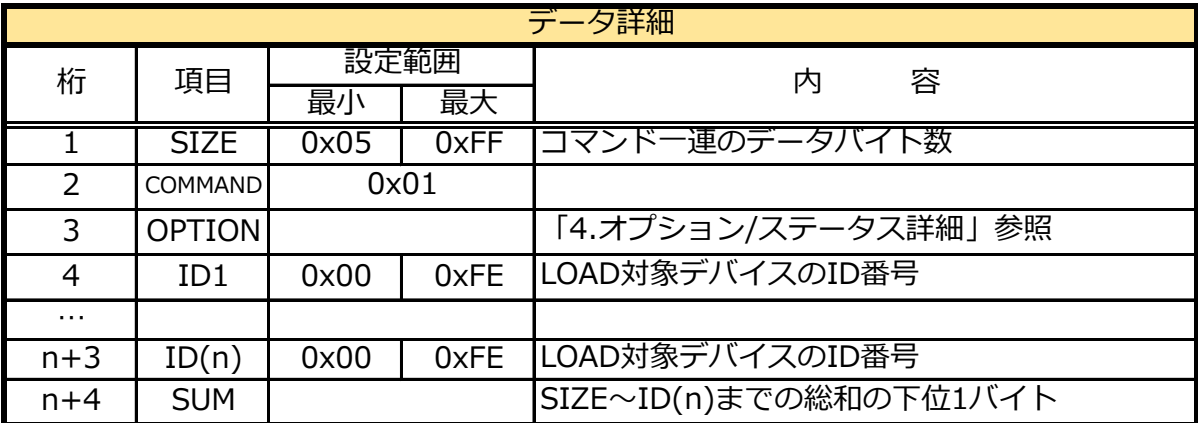

■返信データ (シングルモードのみ)

※マルチモードやブロードキャストIDを指定したときときは返事なし

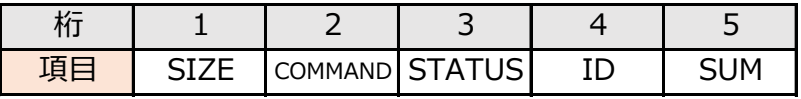

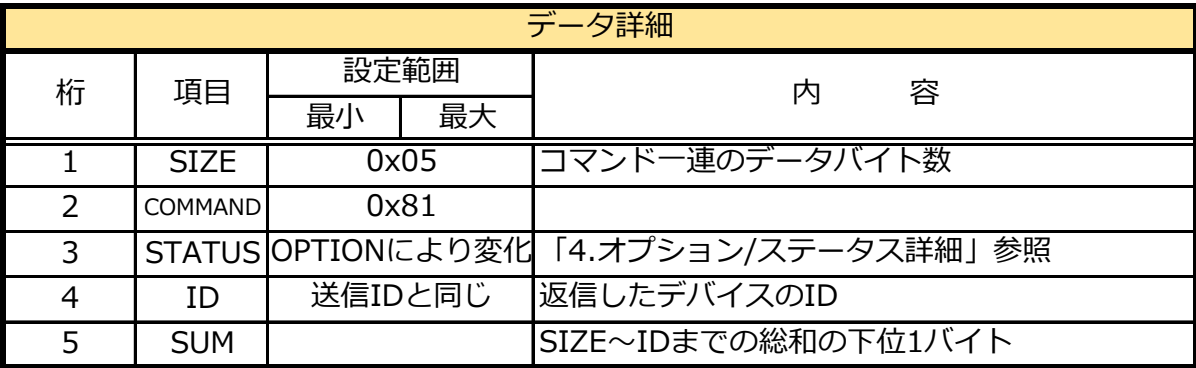

#### ■使用例

ID1のデバイスに対して、LOADコマンドによりROMの内容をメモリーマップ (RAM)に 呼び出します。

【送信データ】 【返信データ】

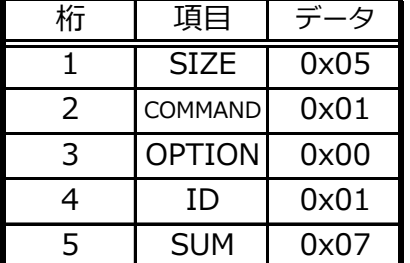

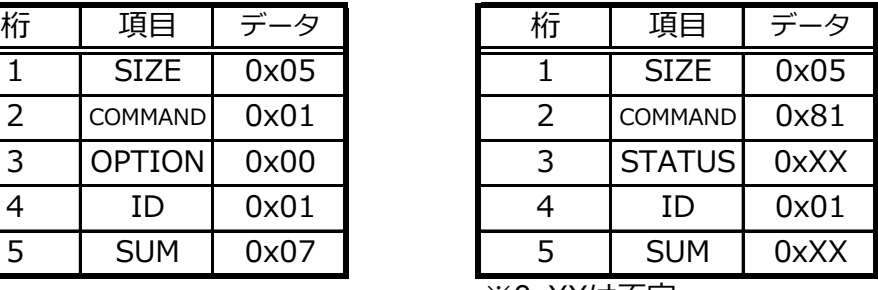

※0xXXは不定

# **■SAVEコマンド**

メモリーマップ(RAM)の内容をROMに保存します。

シングル マルチ 通信モード

■シングルモードの送信フォーマット

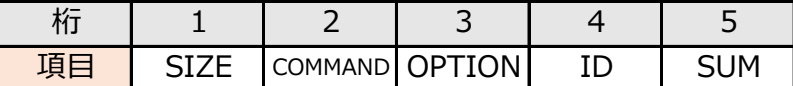

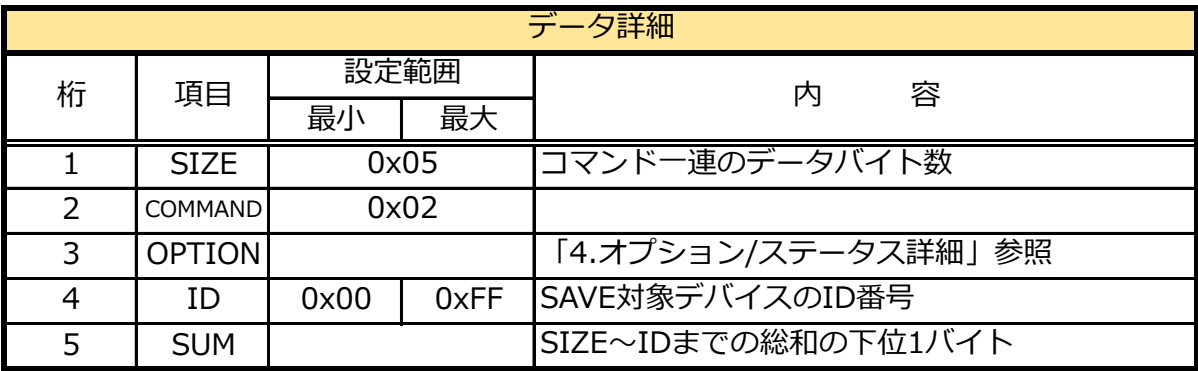

#### ■マルチモードの送信フォーマット

1番目のIDに続けて2番目以降のサーボID番号を指定することで、一度で複数のデバイス宛てに 命令を送ることができます。

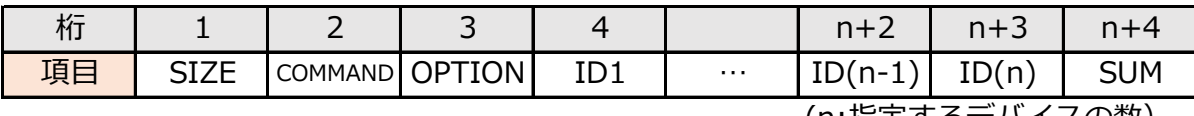

(n:指定するデバイスの数)

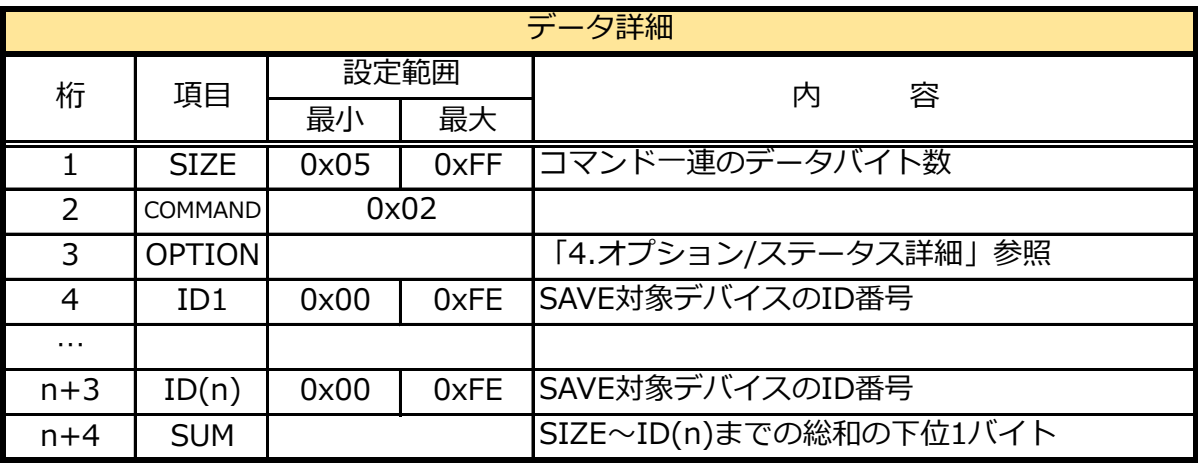

■返信データ (シングルモードのみ)

※マルチモードやブロードキャストIDを指定したときときは返事なし

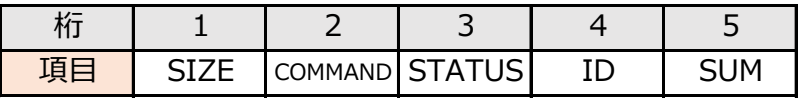

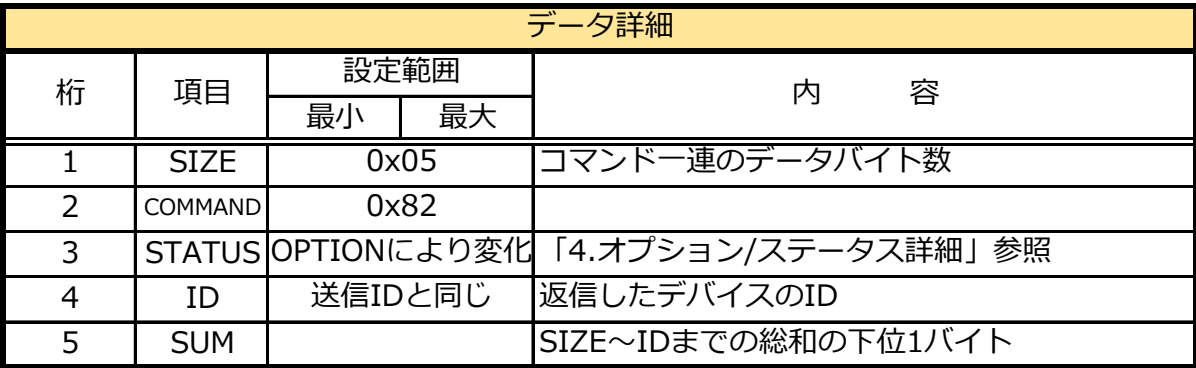

#### ■使用例

ID1のデバイスに対して、SAVEコマンドによりメモリーマップ(RAM)の内容をROMに 保存します。

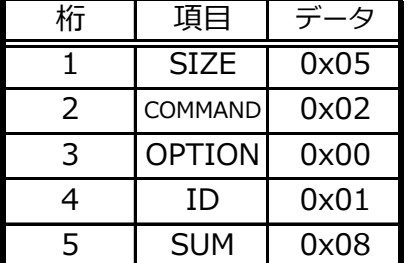

#### 【送信データ】 【返信データ】

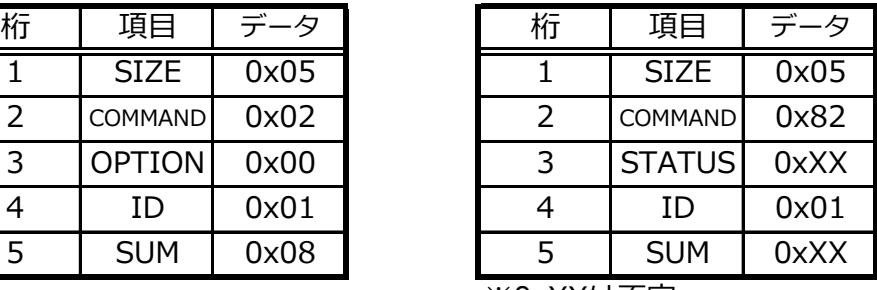

※0xXXは不定

# **■READコマンド**

メモリーマップ(RAM)のアドレスを指定してデバイスからRAMデータを読み込みます。

シングル 通信モード

#### ■シングルモードの送信フォーマット

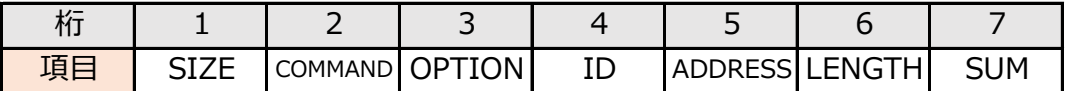

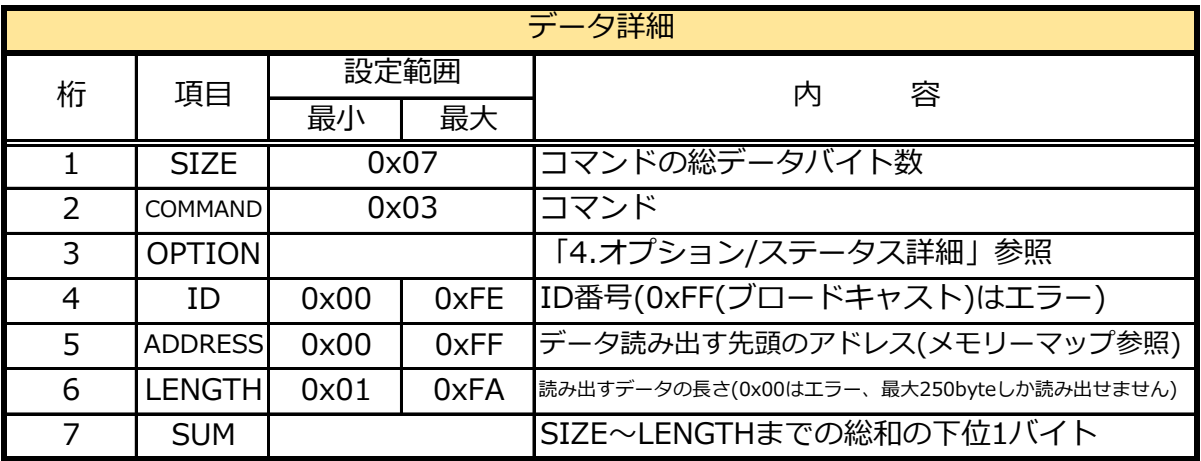

#### ■返信フォーマット

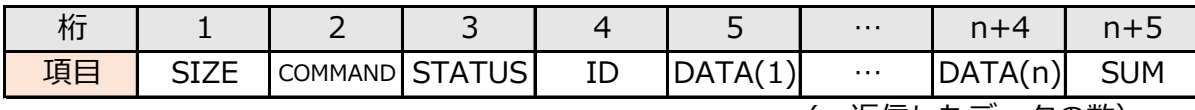

(n:返信したデータの数)

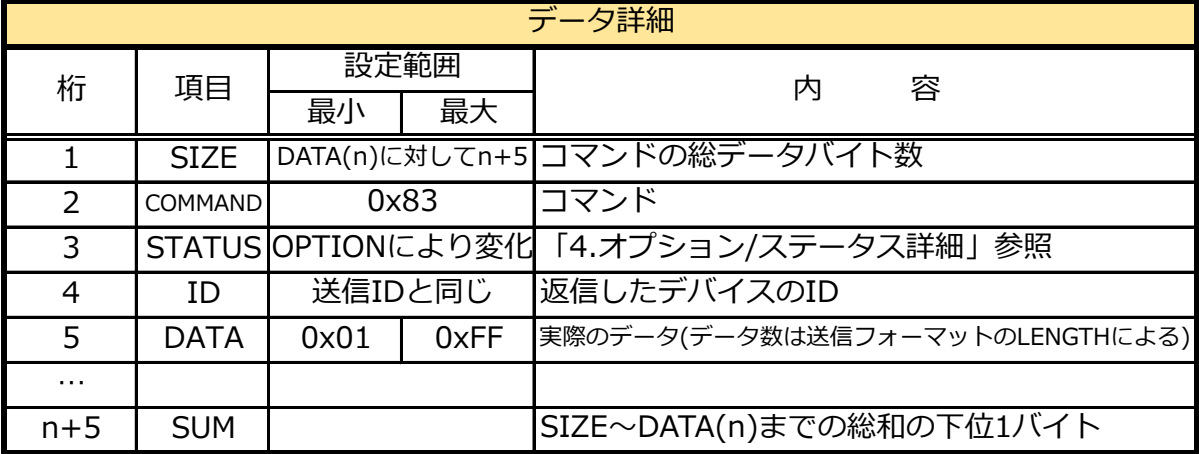

ID0のデバイスに対して、READコマンドによりアドレス0xA2番地から 4バイト分のデータを読み込む。

【送信データ】 【返信データ】

| 桁 | 項目             | デ<br>ر . |
|---|----------------|----------|
| 1 | <b>SIZE</b>    | 0x07     |
| 2 | COMMAND        | 0x03     |
| 3 | <b>OPTION</b>  | 0x00     |
| 4 | ΙD             | 0x00     |
| 5 | <b>ADDRESS</b> | 0xA2     |
| 6 | LENGTH         | 0x04     |
|   | <b>SUM</b>     | 0xB0     |

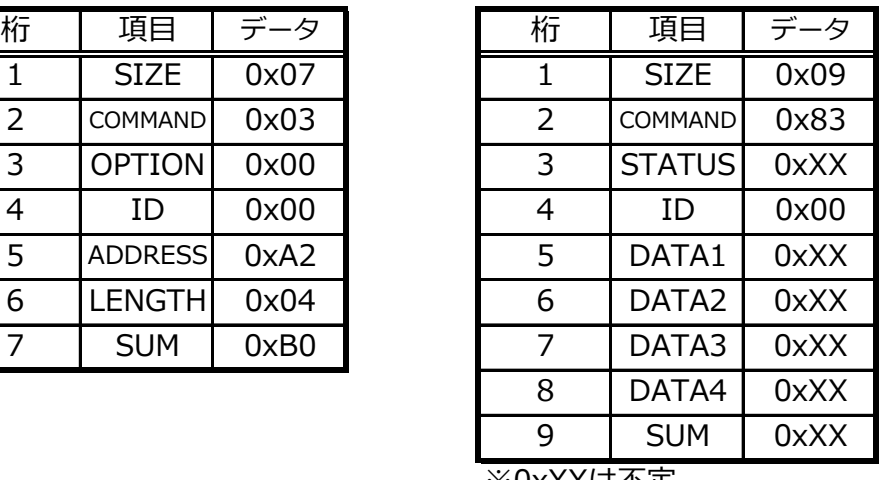

※0xXXは不定

# **■WRITEコマンド**

メモリーマップ(RAM)のアドレス指定でデバイスのRAM上に書き込みます。

■シングル マルチ 通信モード

■シングルモードの送信フォーマット

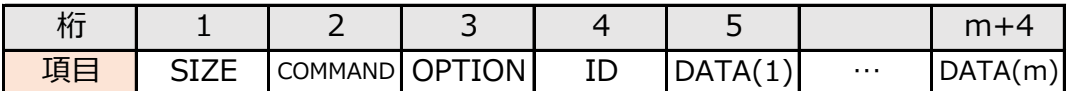

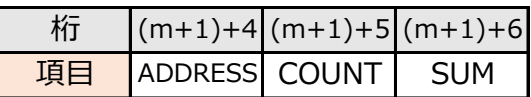

m:1個のデバイスに対して書き込むByte数

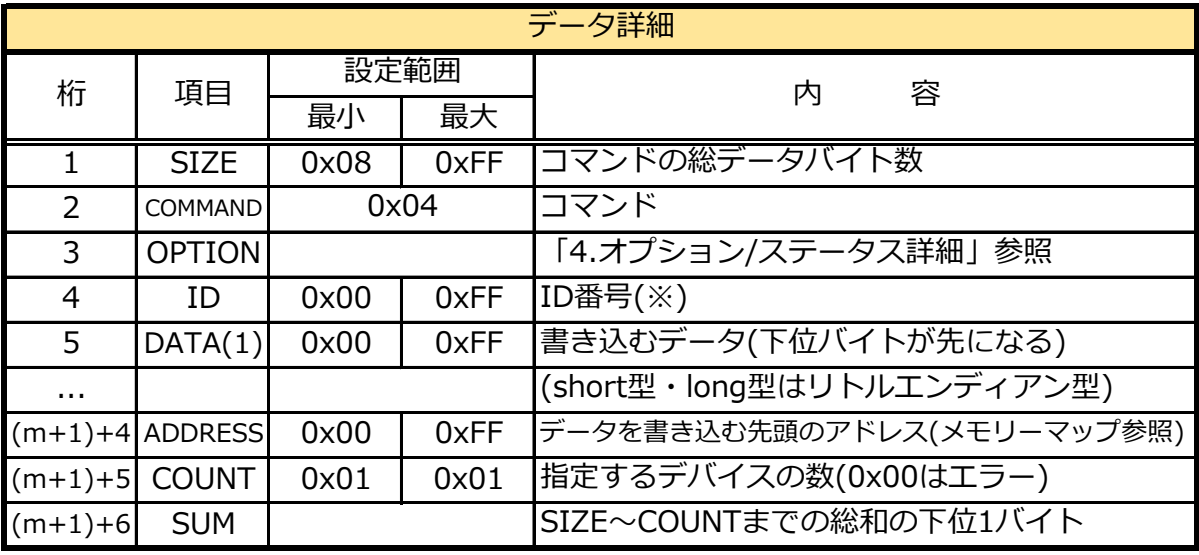

#### ■マルチモードの送信フォーマット

1番目のID、DATAに続けて2番目以降のIDとDATAを続けて指定することで、一度で複数の デバイス宛てに命令を送ることができます。

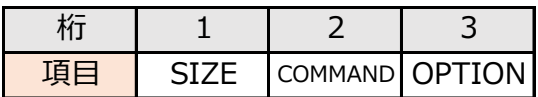

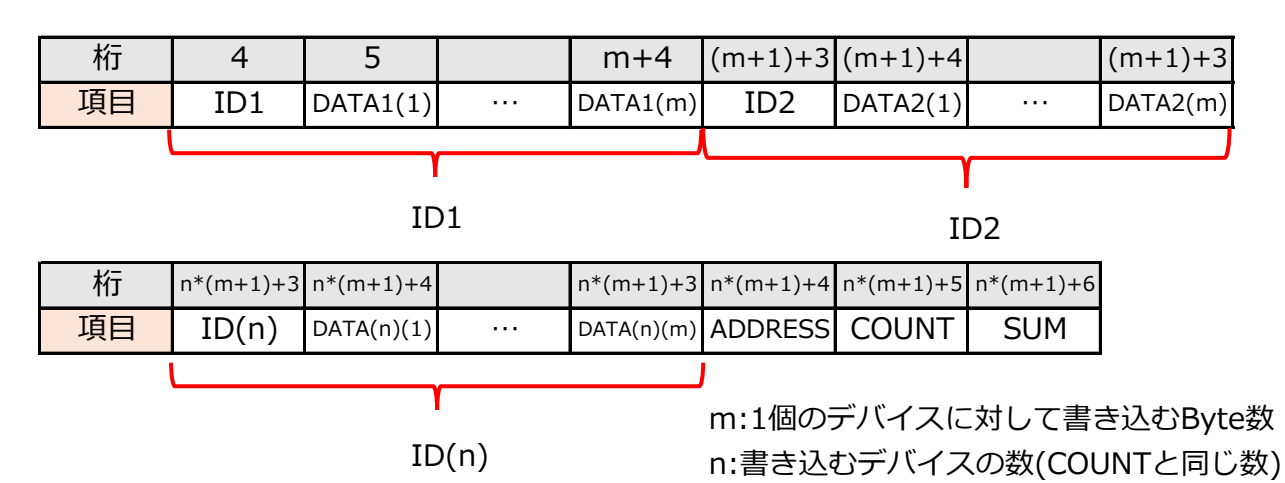

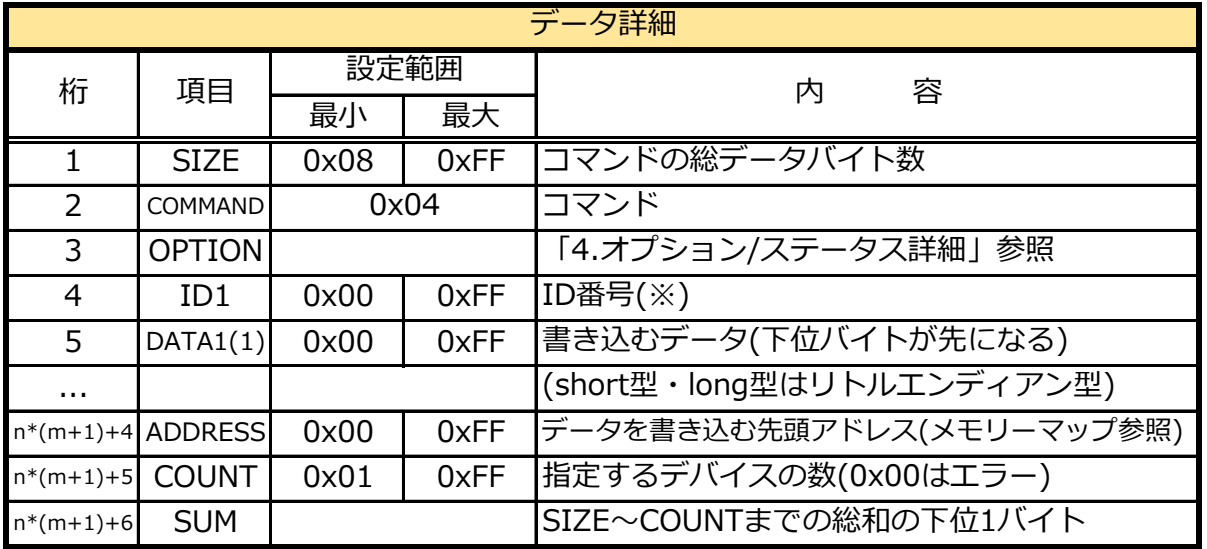

■返信データ(シングルモードのみ)

※マルチモードやブロードキャストIDを指定したときときは返事なし

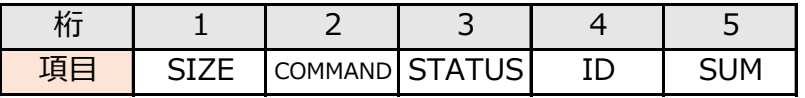

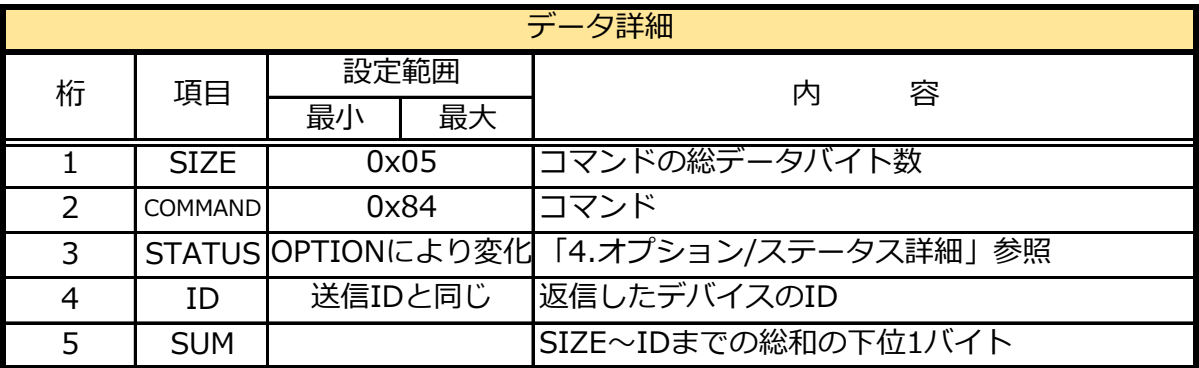

※ 下記の条件を満たす場合はインデックス番号の早いものが処理され、それ以外は無効となる。 1. 同一IDが存在する

2. 通常のIDとブロードキャストIDを両方指定している

※ ID(1)~DATA(n)(m)までの長さがCOUNTで割り切れない場合はコマンドが無効となる。

#### ■使用例

IDが1、3、5のデバイスに対して、WRITEコマンドにより先頭アドレス0x05番地から 4バイト分のデータをマルチモードで書き込む。

> ID=1 最小位置制限(0x05.0x06番地)=-32000(0x8300) ID=1 最大位置制限(0x07.0x08番地)=32000(0x7D00) ID=3 最小位置制限(0x05.0x06番地)=-31000(0x86E8) ID=3 最大位置制限(0x07.0x08番地)=32000(0x7918) ID=5 最小位置制限(0x05.0x06番地)=-30000(0x8AD0) ID=5 最大位置制限(0x07.0x08番地)=30000(0x7530)

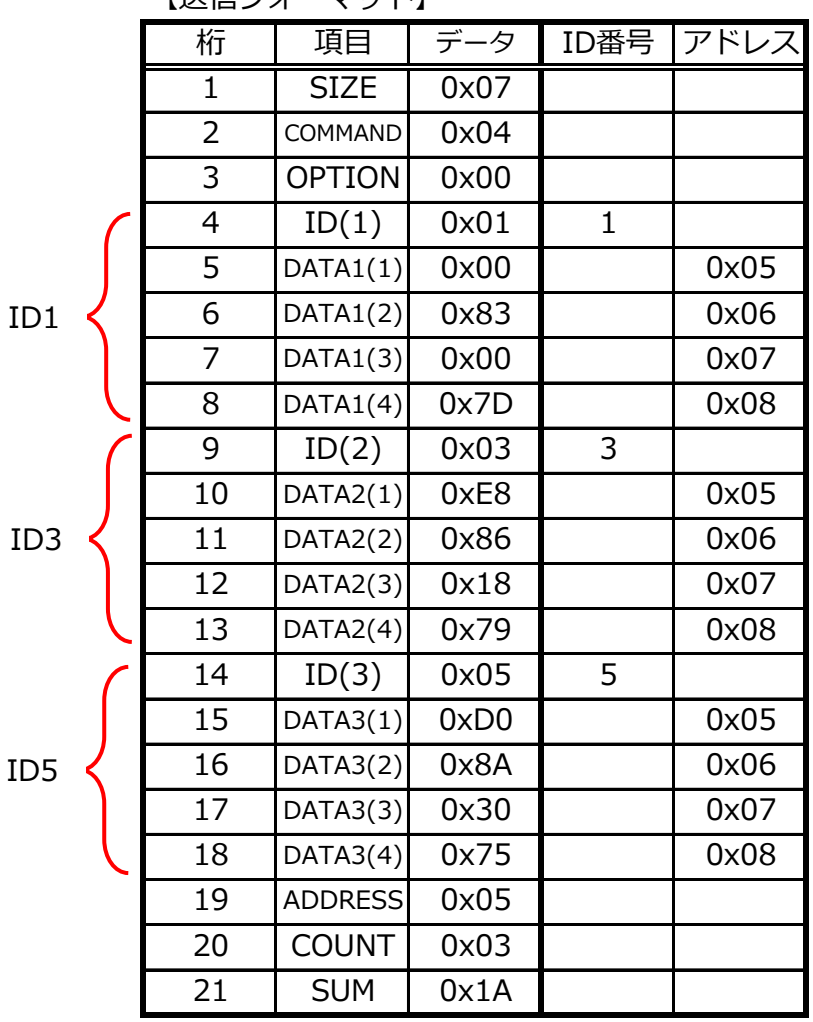

【送信フォーマット】

※上記コマンドは、マルチモードのため返信データはありません。

# **■RESETコマンド**

デバイスを再起動します。

リセット後にROMの内容をメモリーマップ(RAM)に読み出します。

※RAMの内容は上書きされますので、データを保存したい場合はSAVEコマンドでROMにデータを 保存してから実行してください。

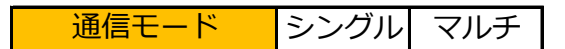

#### ■シングルモードの送信フォーマット

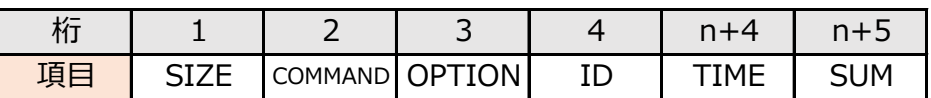

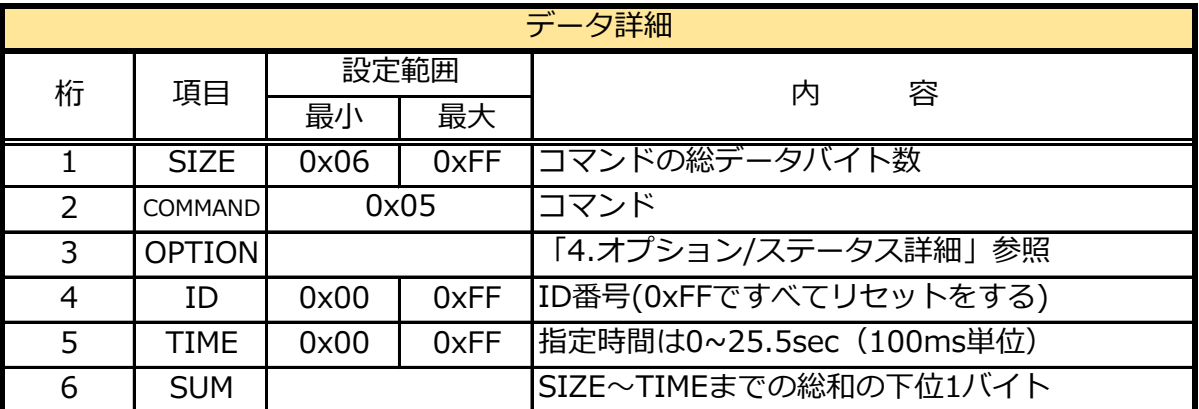

※ Resetコマンドに返信はありません

■マルチモードの送信フォーマット

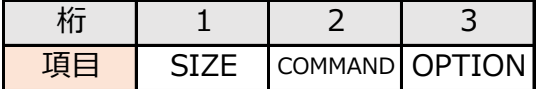

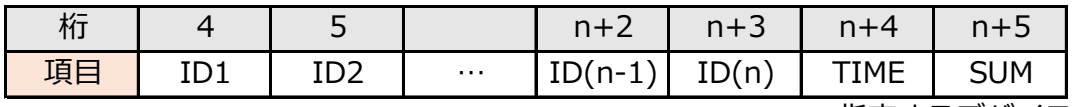

n:指定するデバイスの数

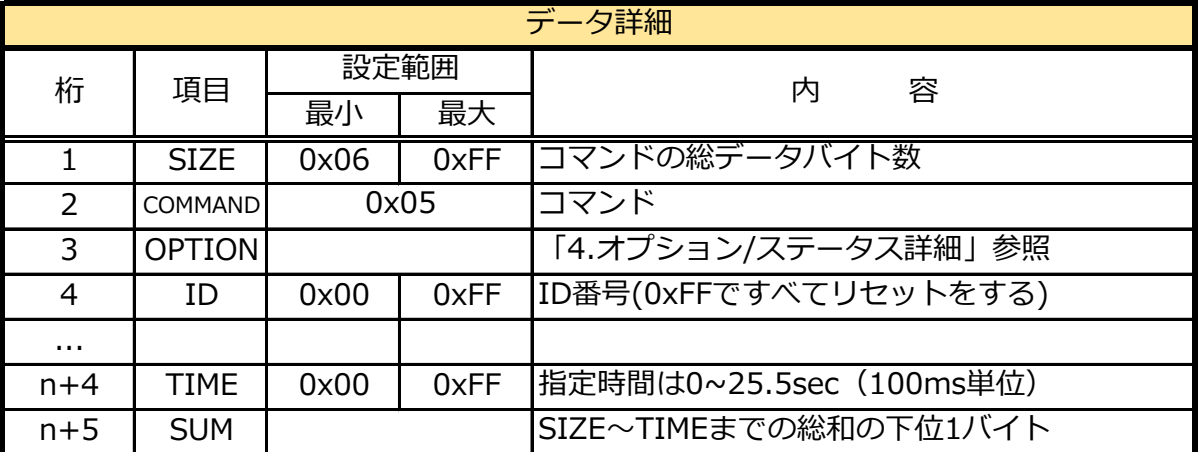

※ Resetコマンドに返信はありません

### ■使用例

ID0のデバイスをRESETコマンドにより300ms後に再起動する

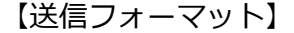

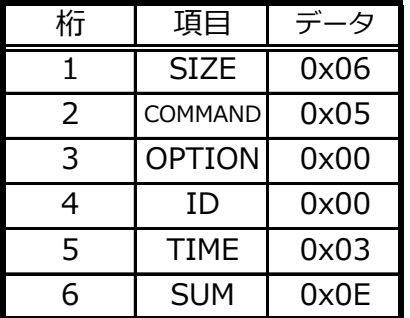
# **■SET POSITIONコマンド**

目標移動時間は、軌道生成タイプ(0x29)を「Even」「ThirdPoly」「ForthPoly」 「FifthPoly」に設定したときのみ有効です。 サーボモータに動作角と目標に到達するまでの時間を指定しポジションを変更します。

「Noemal」の場合は、目標移動時間の設定値に関係なく最速で動きます。

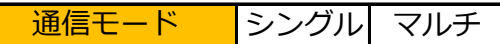

■シングルモードの送信フォーマット

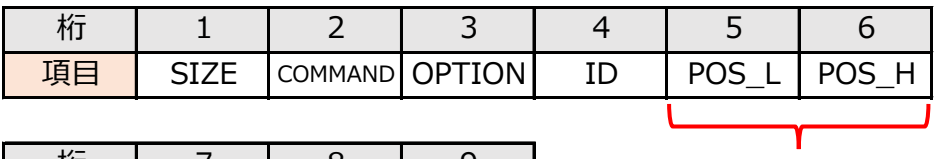

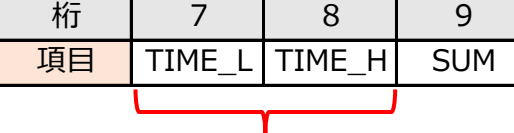

TIME

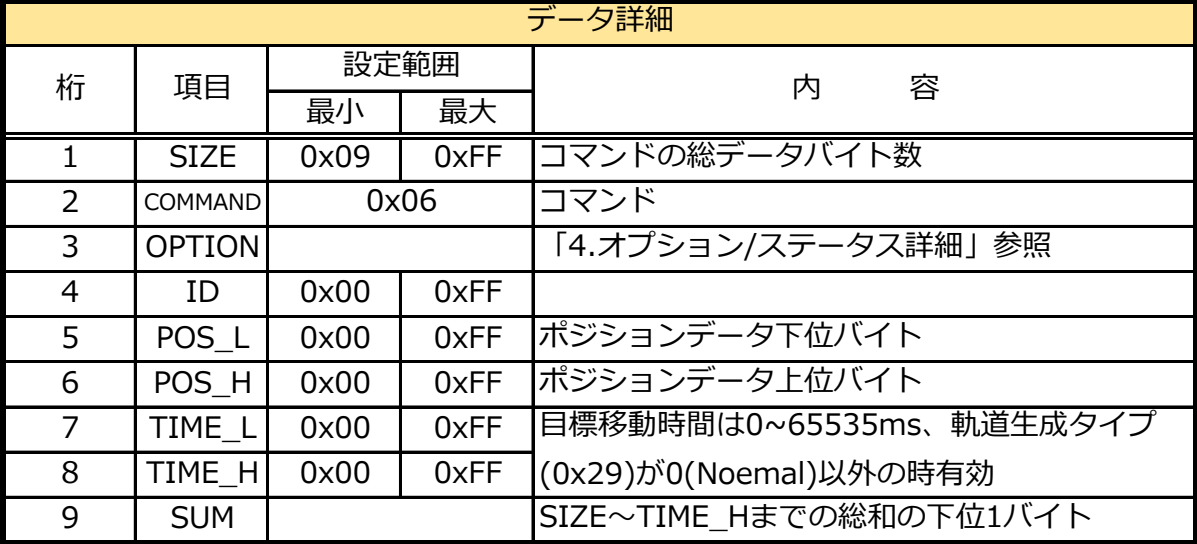

POS

ポジションデータの詳細は、下記「ポジションデータについて」をご参照ください。

【軌道生成タイプ(アドレス:0x29)】

軌道生成タイプは、アドレス0x29のデータをWRITEコマンドで書き換えて変更します。 詳しくは、「8.メモリーマップ詳細について」の「起動生成タイプ」の項をご参照ください。 0:Normal・・・・最速で回転します。

1:Even ・・・・・目標時間を均等分割して始点から終点までを補完します(軌道生成)。

- 3:ThirdPoly・・・3次多項式を使って始点から終点までを補完します。
- 4:ForthPoly・・・4-1-4多項式補完法で始点から終点までを補完します。

5:FifthPoly・・・ 5次多項式を使って始点から終点までを補完します。

※動作モード(0x28)がNormalで位置制御モード時のみ有効です。

## ■マルチモードの送信フォーマット

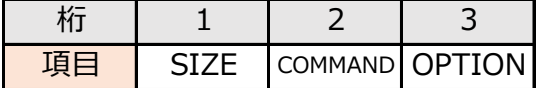

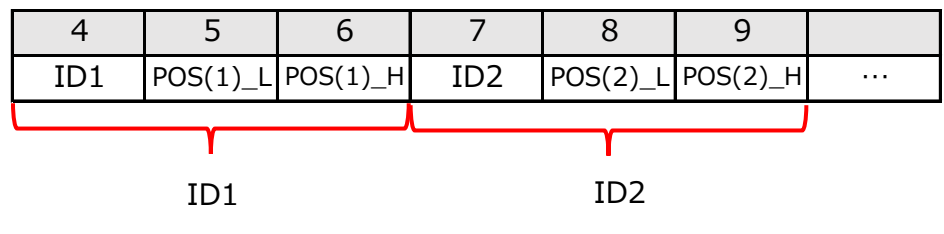

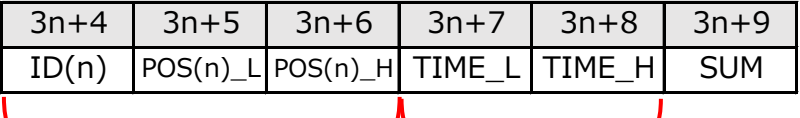

ID(n) TIME

Υ

Υ

n:指定するデバイスの数

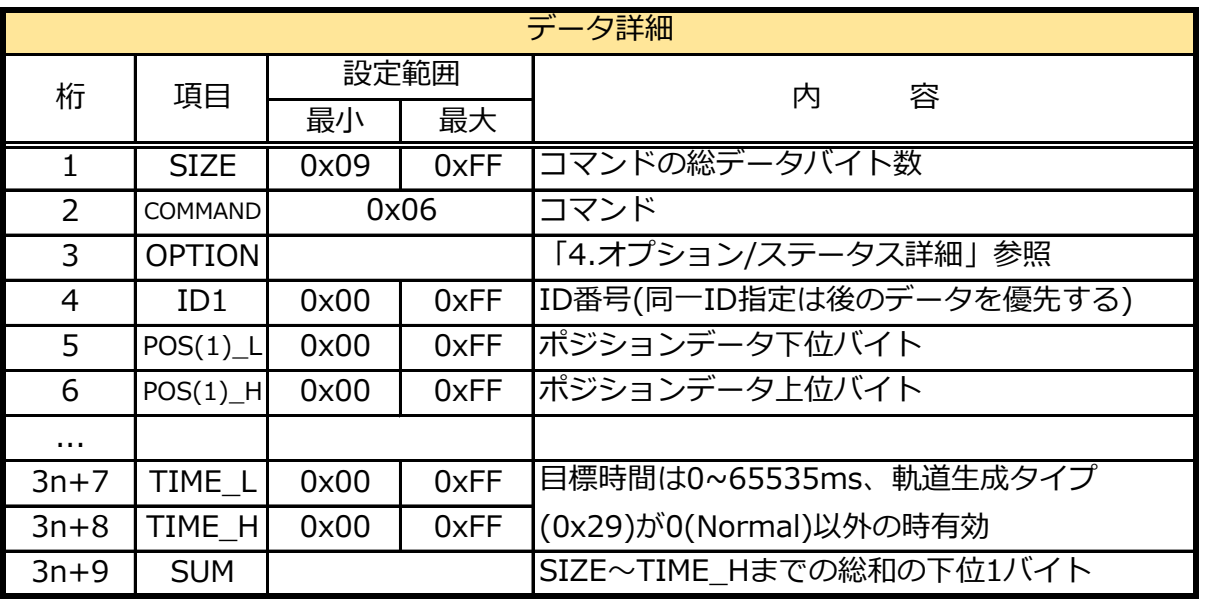

ポジションデータの詳細は、下記「ポジションデータについて」をご参照ください。

## ■ポジションデータについて

B3Mは、動作角-320°~320°の範囲で動作します。

パラメータでは、10進数で-32000~32000の範囲ですが、

16進数では左右で指定する数値が異なります。詳細は以下をご参照ください。

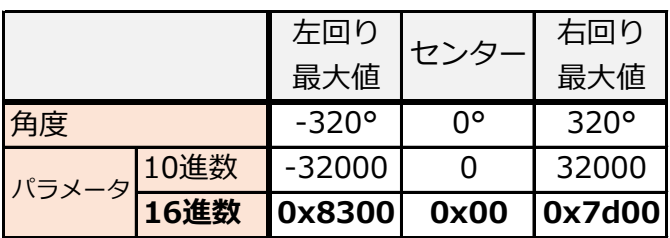

上記一覧の最大値は、出荷時の数値です。

最大動作角は、アドレス0x05(最小)、0x07(最大)にて変更できます。 設定した最大動作角以上のパラメータを指定してもそれ以上の角度には動作しません。

右回りは10進数でパラメータ"1"のとき16進数では"0x0001"になりますが、 左回りでは10進数"-1"のとき"0xFFFF"になり、最大値"-32000"の時は"0x8300"になりますので 数値が減る方向になります。

左右ともに、設定できる範囲は10進数で1~32000の31999、16進数で7CFFです。 センターは0です。

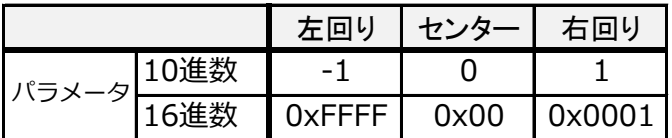

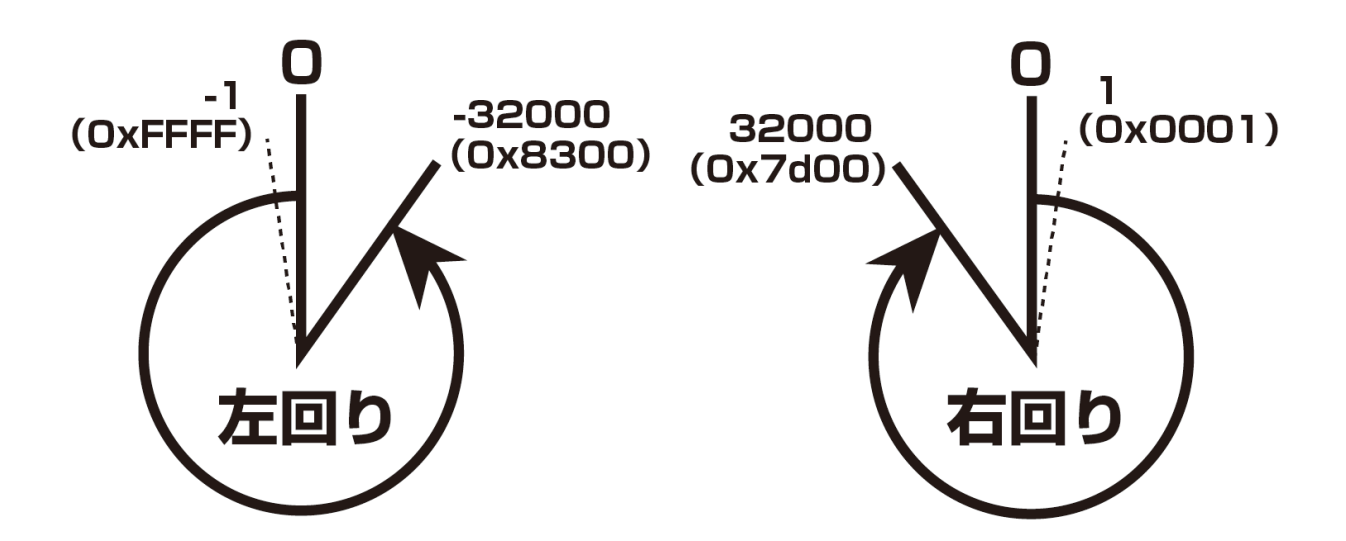

■返信データ

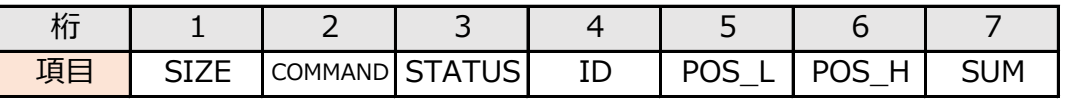

※マルチモードやブロードキャストIDを

指定したときときは返事なし

Ϋ POS

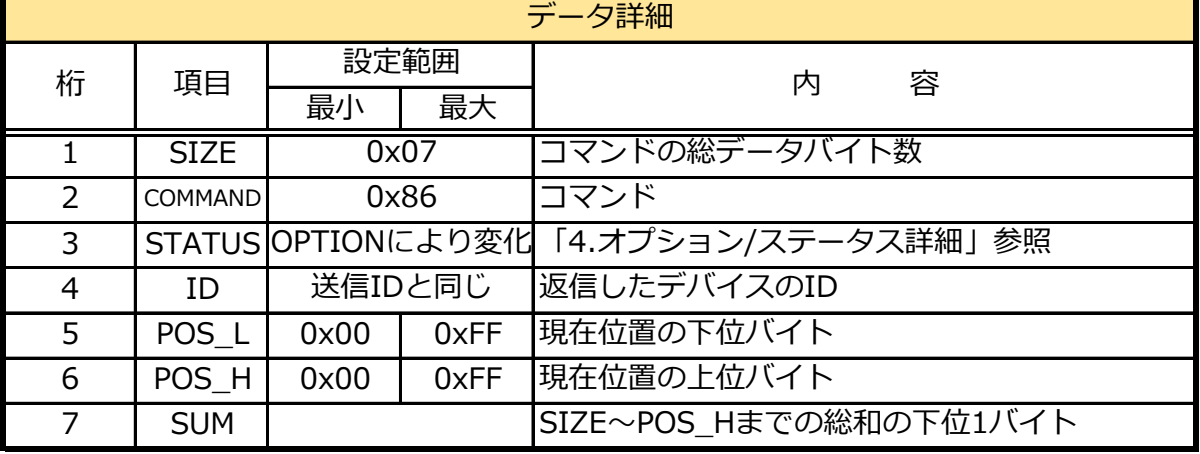

## ■使用例

ID2のデバイスを180度の位置に3000ms(3秒)で移動させる。

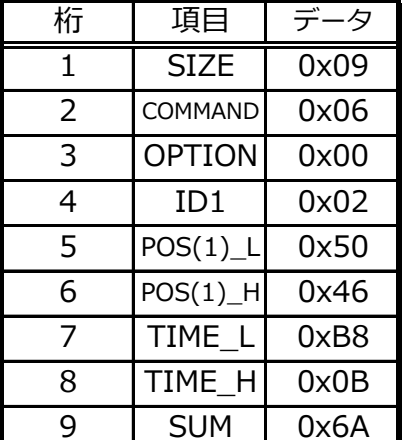

#### 【送信フォーマット】 【返信フォーマット】

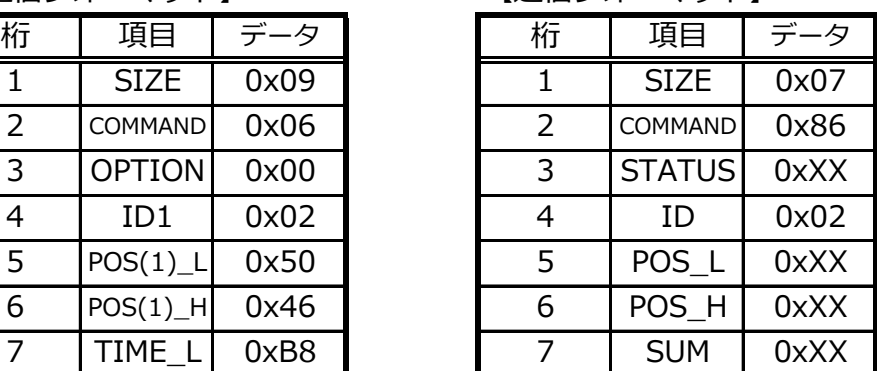

※0xXXは不定

## **4.オプション/ステータス詳細**

「オプション」「ステータス」は、サーボの状態を取得することができる機能です。 「オプション」は読み出すデータを指定でき、それに対してサーボが「ステータス」を返信します。 独立したコマンドではなく、各命令の送信、返信フォーマット内の一部として使用します。

※エラーステータスは、自動でクリアになりません。必ずオプションのCLEAR (7ビット)にて 手動でクリアしてください。

#### ■オプション

・オプションは、「エラーステータス」「システムステータス」「モーターステータス」「通信ス テータス」「コマンドステータス」の5種類から読み取るステータスを指定することができます。

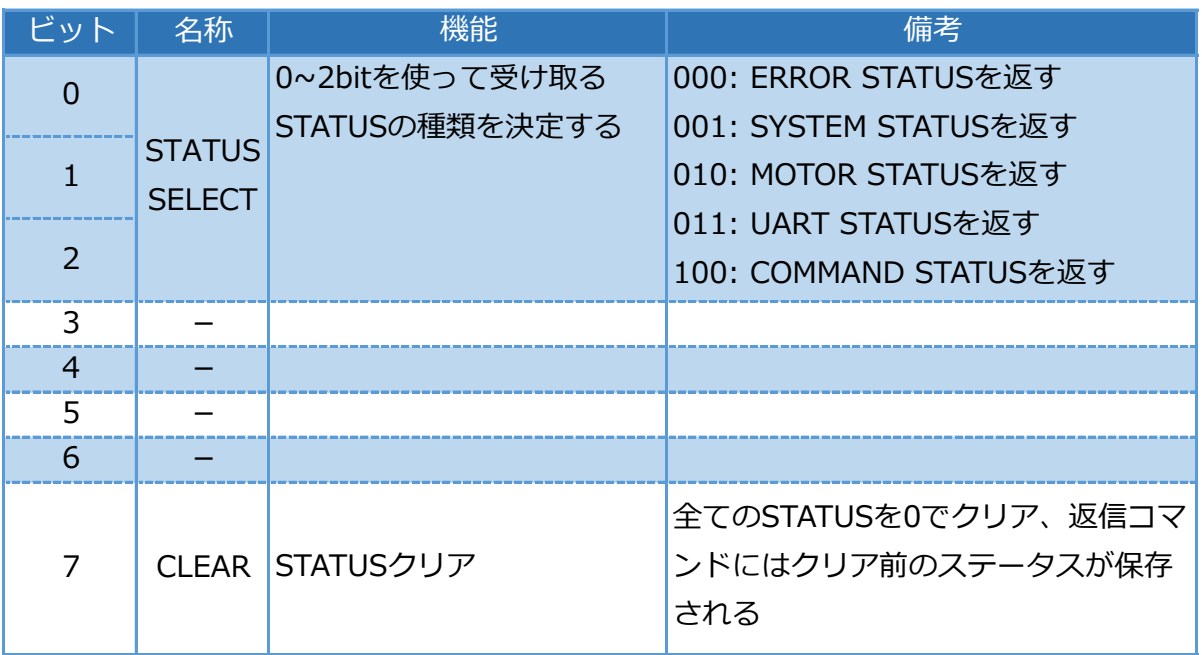

・オプションで指定されたステータスが返信されます。

## **【ERROR STATUS(OPTIONのSTATUS SELECTを"000"に指定したとき)】**

・各エラーステータスの代表ビットです。

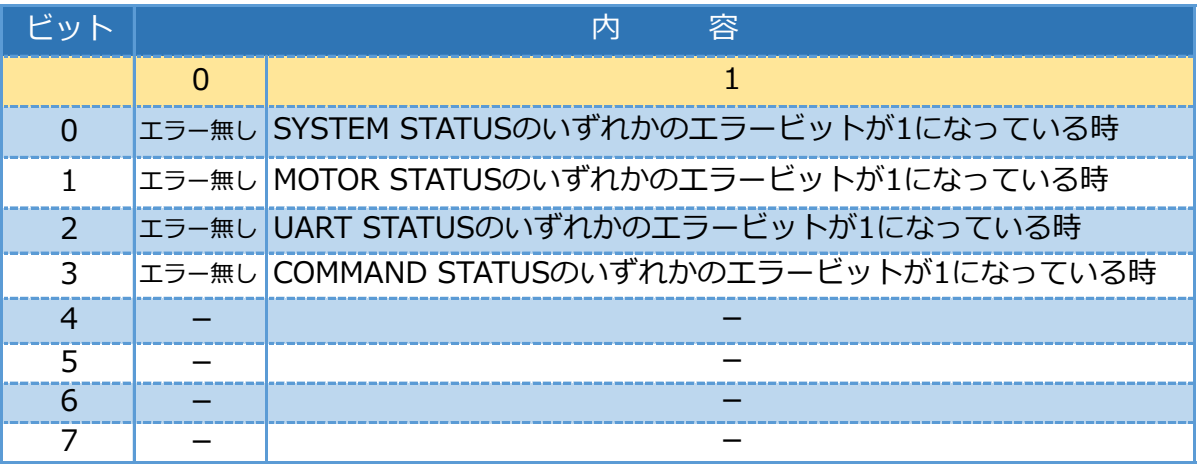

## **【SYSTEM STATUS(OPTIONのSTATUS SELECTを"001"に指定したとき)】**

・システム関連のエラービットです。

| ドット                                    | 容<br>内 |                                       |  |  |  |  |
|----------------------------------------|--------|---------------------------------------|--|--|--|--|
|                                        | O      |                                       |  |  |  |  |
| $\Omega$                               |        | エラー無し Watchdog Timerが起動したときに1になります    |  |  |  |  |
|                                        | エラー無し  | MCUのROMに保存されているデータに何らかの不都合があった場合      |  |  |  |  |
|                                        |        | に1になります。                              |  |  |  |  |
| $\mathcal{P}$                          | エラー無し  | メモリーに何らかの不具合があり、RAM割り当てに失敗したときに1      |  |  |  |  |
|                                        |        | になります。起動時に1度だけチェックします。                |  |  |  |  |
| 3                                      |        | エラ―無し 入力電圧が上限値を超えたか、下限値を下回った場合に1になります |  |  |  |  |
| $\overline{4}$                         |        | エラー無し MCU温度が上限値を超えた場合に1になります          |  |  |  |  |
| 5                                      |        | エラー無し AD変換に失敗したときに1になります              |  |  |  |  |
| 6                                      |        | エラー無し I2C通信に失敗したときに1になります (未使用)       |  |  |  |  |
| 7                                      |        | エラー無しSPI通信に失敗したときに1になります              |  |  |  |  |
| ≫ ㅜニ フヿ  ゟフゖヰ゠ヸヿ゠ゟ゠ゐ岳粘ゖ゠ゖゟ゠毎ボゖゕゕゕ゙ゎゟヸヸ |        |                                       |  |  |  |  |

※ エラーステータスはサーボモーターの種類により、無効なものがあります。

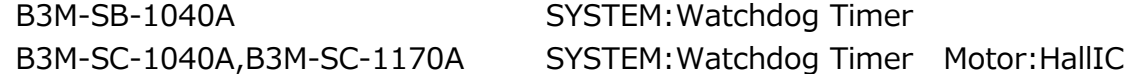

## **【MOTOR STATUS(OPTIONのSTATUS SELECTを"010"に指定したとき)】**

## ・モーター関係のエラービットです。

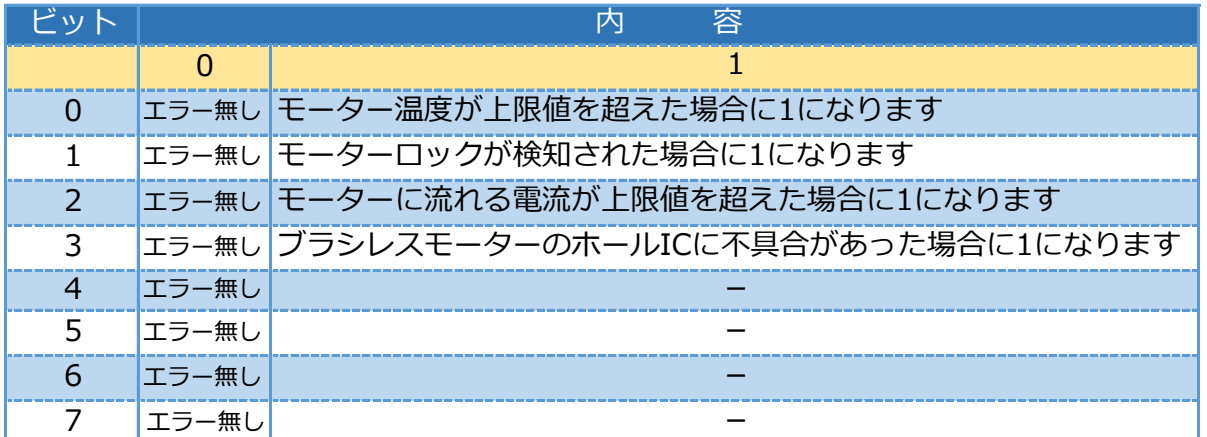

## **【UART STATUS(OPTIONのSTATUS SELECTを"011"に指定したとき)】**

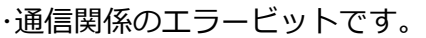

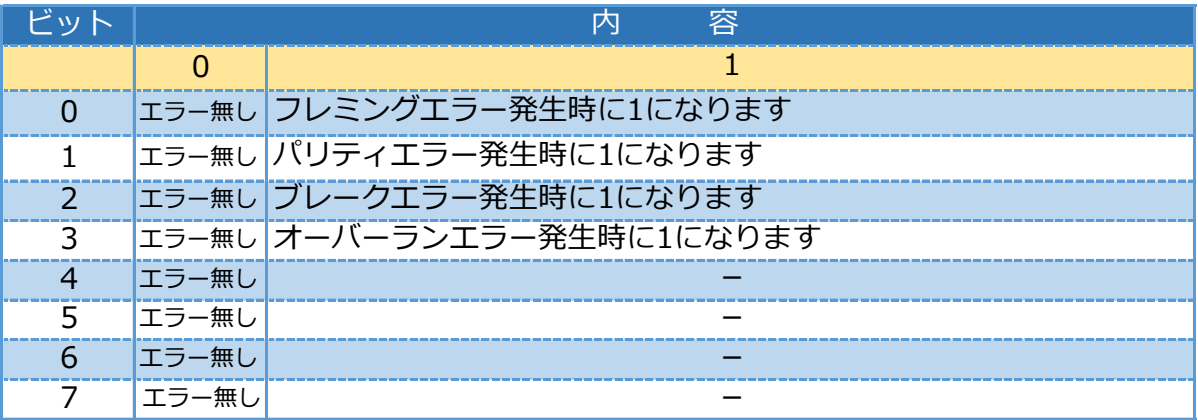

## **【COMMAND STATUS(OPTIONのSTATUS SELECTを"100"に指定したとき)】**

## ・コマンド関係のエラービットです。

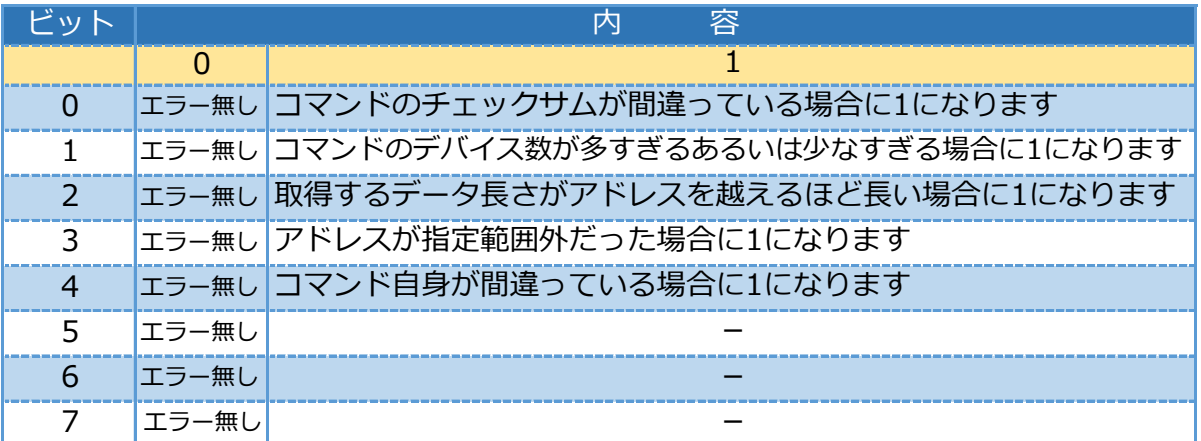

## **【CLR(OPTIONのCLEARビット)】**

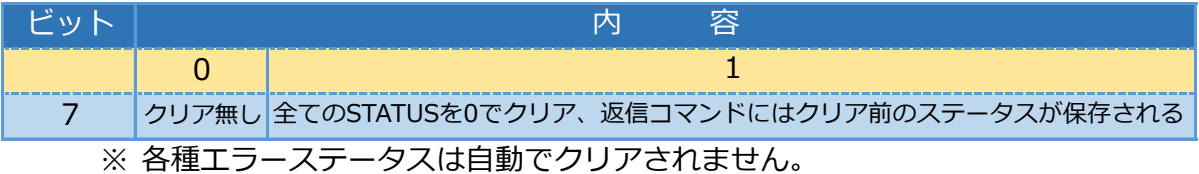

## **5.サーボの動作について**

#### ■サーボの動作モードについて

- ■サーボの動作モードは以下の3種類があります。
	- ・Free・・・モーターに力を加えていない状態にします。
	- ・Hold・・・モーターの電磁ブレーキをかける状態にします。
	- ・Normal・・各制御モードの目標値により制御を開始します。

■電源を入れるとサーボはFreeモードで起動します。

■各動作モードへの切り替えはアドレス0x28の動作モードで変更する事ができます。

## ■制御モードについて

サーボの制御方法は、位置制御モード・速度制御モード・電流(トルク)制御モード・フィードフォワード モードの4種類が有り、使用する用途により選択できます。

※全てのモードでPID制御を行っています。

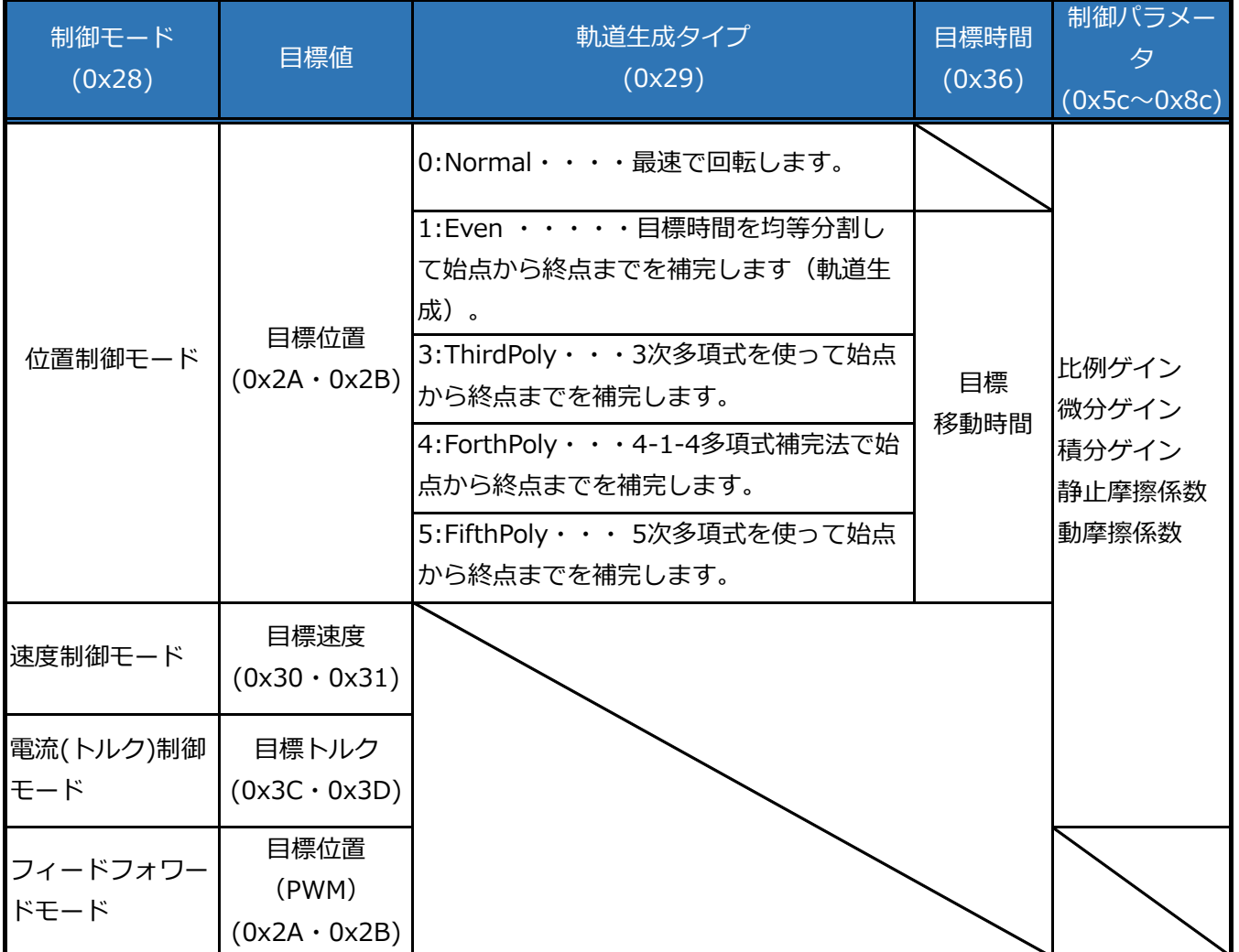

■動作モード/制御モードの変更について

動作モード、制御モードの切り替えは、アドレス0x28を書き換えることによって設定します。

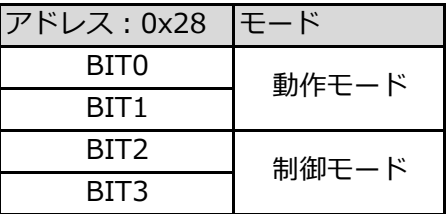

【動作モード】

00:Normal:サーボモーターがアクティブになるモードです。 10:Free:サーボモーターが脱力するモードです。モーターは制御されていません。 11:Hold:サーボモーターが現在位置を保持するモードです。モーターは制御されていません。

【制御モード】

00:Position:位置制御モード

01:Speed:速度制御モード

10:Current:電流制御モード

11:Feed Forward:フィードフォワードモード

フィードフォワード時は目標位置にPWMのカウント値を入力すると、モーターが回転します。

※制御モードは、動作モードをNormalにしない限り動作しません。

※**制御モードを切り替えるときは、一度動作モードをFreeにしてください。 また、PIDゲインプリセット(0x5C)を変更が必要です。** 詳細は「8.メモリーマップ詳細」の0x28をご一読ください。

■動作ゲインのプリセットについて

出荷時に動作ゲインのプリセットとして下記のデータが用意されています。

プリセット0:位置制御 プリセット1:速度制御 プリセット2:電流(トルク)制御

WRITEコマンドによりアドレス0x5Cのゲインプリセット番号を変えると即座にゲインが変更され、サーボ モーターの動作に反映されます。位置制御・速度制御・電流(トルク)制御ではゲインが違うので、制御 モードを変更する場合は必ずゲインまたはゲインプリセットを変更してください。

#### ■ 位置制御モードとは

- ・ 指定した位置(角度)に移動します。
- ・ 目標位置と現在位置を元に制御を行います。
- ・ 原点(中央値オフセットで設定した値)から±320度の範囲で制御できます。 Normalモードに戻す前に一度現在値を取得してから角度を指定してください。 ※リセットがかかった場合、±180度の範囲に無い場合は、強制的に±180度の位置に変換されます。 ※Free,Holdにすると現在位置±320度に制限され、それ以上の角度の場合は、角度は保障されません。
- ・ 目標位置を指定するにはSET POSITIONコマンドで指定する方法と、目標位置(0x2A・0x2B)にデータを書 き込む方法の二通りがあります。
- ・ 軌道生成タイプは(0x29)で指定できます。
- ・ 軌道生成タイプの目標時間(0x36)を変更する事により、サーボの動きを変化させる事ができます。
- ・ ゲインの初期状態は、ゲイン0に保存されています(プリセット番号アドレス(0x5C)で指定)。

#### ■ 速度制御モードとは

- ・ 指定した一定速度で、回転を行います。
- ・ 目標速度と現在速度を元に制御を行います。
- ・ 目標速度を変更するには、(0x30・0x31)の値を変更します。
- ・ 現在位置(0c2C・0x2D)を取得出来ますが、±180度の範囲内になります。
- ・ 累積の回転角を取得する場合、エンコーダーのトータルカウント数(0x52~0x55)から逆算する事ができま す。
- ・ ゲインの初期状態は、ゲイン1に保存されています(プリセット番号アドレス(0x5C)で指定)。

#### ■ 電流(トルク)制御モードとは

- ・ 目標トルクから電流値を計算し、電流値をフィードバックする制御方法です。
- ・ 指定した一定の電流になる様に制御します。
- ・ 電流(仕事量)とトルクには一定の関係があるため、一定のトルクで力を加える事ができます。
- ・ 一定の力を出力しながら無限回転します。
- ・ 目標トルクを変更するには、(0x3C・0x3D)の値を変更します。
- ・ モータの温度等により、正確なトルクを出力できない可能性があります。
- ・ 累積の回転角を取得する場合、エンコーダーのトータルカウント数(0x52~0x55)から逆算する事ができま す。
- ・ ゲインの初期状態は、ゲイン2に保存されています(プリセット番号アドレス(0x5C)で指定)。
- フィードフォワードモードとは
- ・ モーターの出力を直接指定します。
- ・ 累積の回転角を取得する場合、エンコーダーのトータルカウント数(0x52~0x55)から逆算する事ができま す。

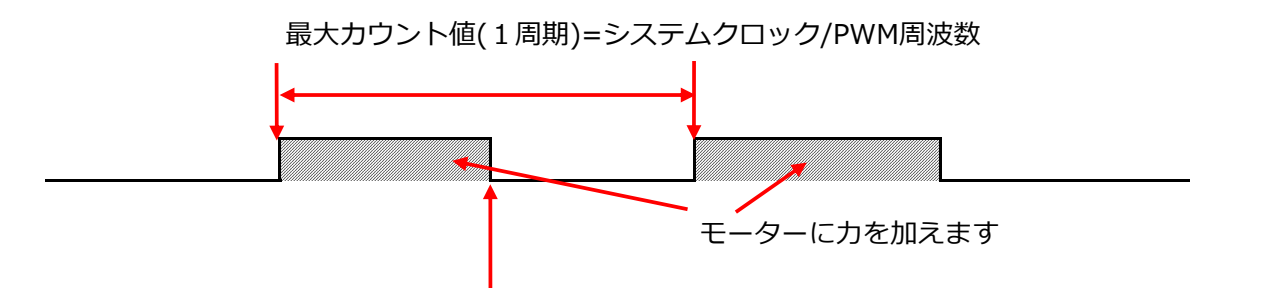

PWMの出力値(目標位置(0x2A・0x2B))のデータを使用します

・ 周波数が8kHzの時のカウント最大値は6250なので、フィードフォワードモードの場合、目標位置(PWMカウ

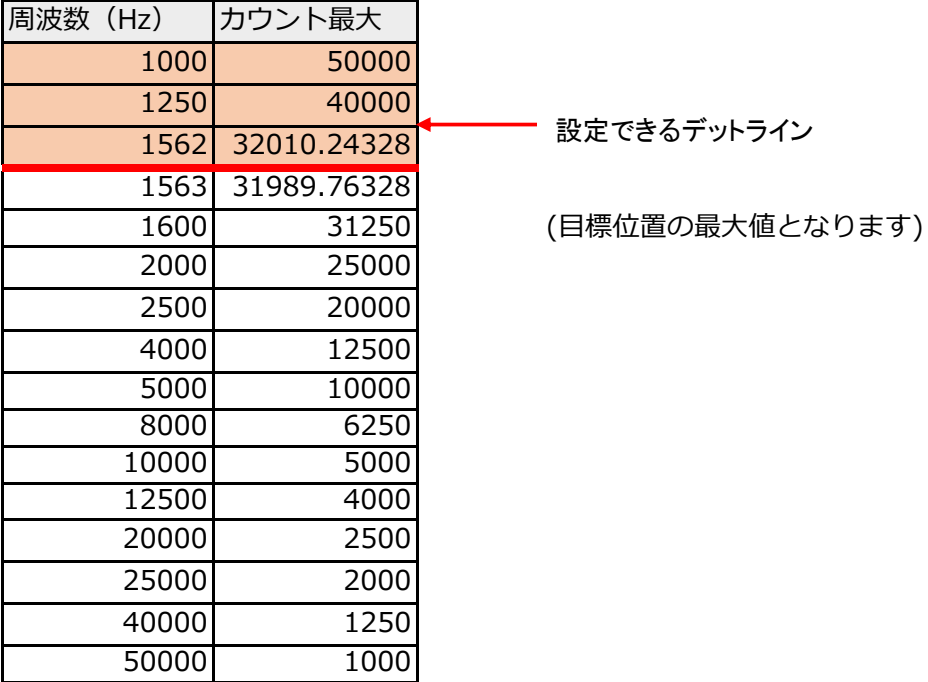

## **6.B3Mサーボモータを動かしてみる**

#### ■B3Mサーボモータを動かすには

- B3Mサーボモータを動かすには、下記の手順が必要です。
- ① サーボの状態をFreeモードにします。
- ② 制御モードを変更します。
- ③ 制御モードに応じてゲインを変更します。
- ④ サーボの状態をNomalモードにします。
- ⑤ 目標値を設定します。
- ここでは、位置制御モードでのサーボモータの動かし方を説明します。 ※今回は、ID=0のB3Mのサーボモータで説明します。

## ■パケットの名称について

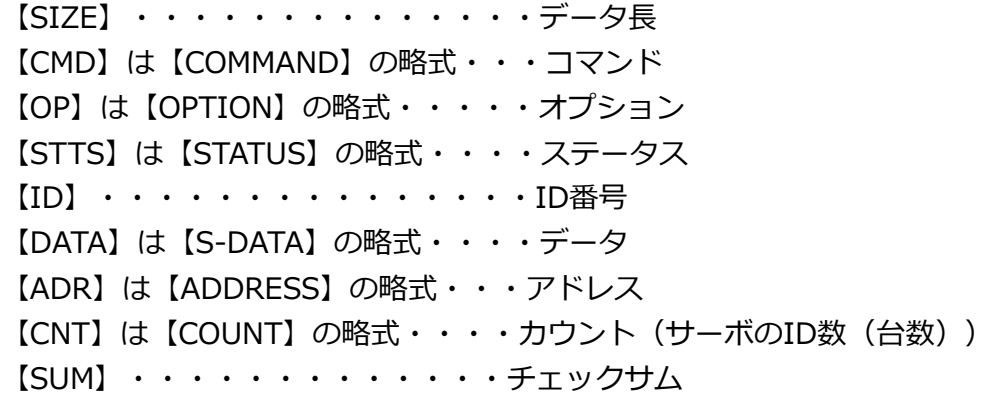

#### ①サーボの状態をFreeモードにします

まず初めにサーボモータを急に動作しないように脱力させます。モータは制御されていません。

#### **【動作モードをFreeモードにしてコマンド送信】**

WRITEコマンドで、0x28番地に0x02の値を書き込みます。

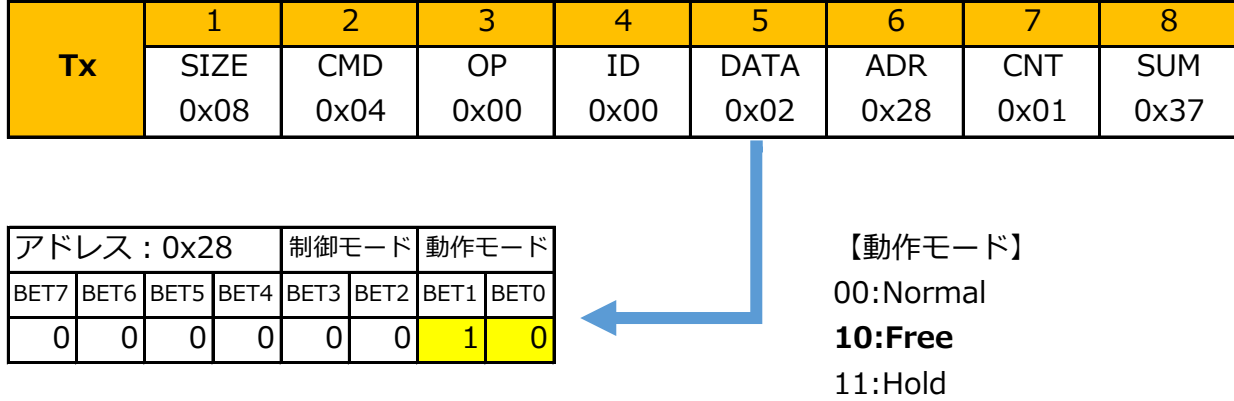

(返信データ)

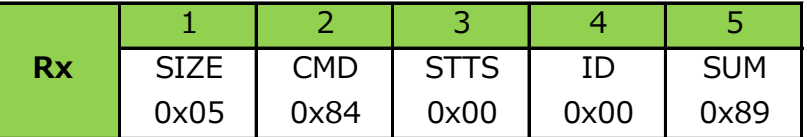

※上記はサーボの動作にエラーがない場合。エラーを検出した場合はSTATUSが変化します。 ※以下のWRITEコマンドも、送信したDATA数に関係なく5BYTEのデータが サーボから返信されます。

②制御モードを変更します

次に、制御モードを位置制御モードにします。

## **【制御モードを位置制御モードにしてコマンド送信】**

WRITEコマンドで、0x28番地に0x02の値を書き込みます。

※動作モードの0x02と制御モードの0x00を論理和(OR)した値になります。

※下記のコマンドの内容は以前のFreeに設定するコマンドと同じですが、制御手順として掲載します。

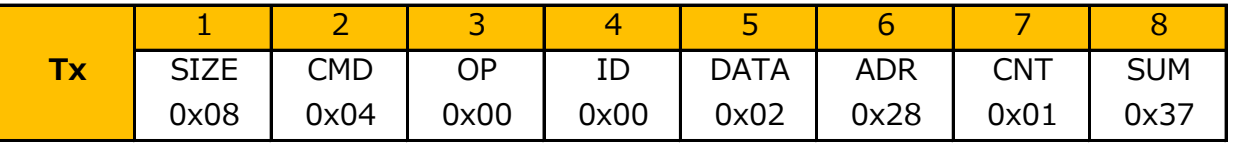

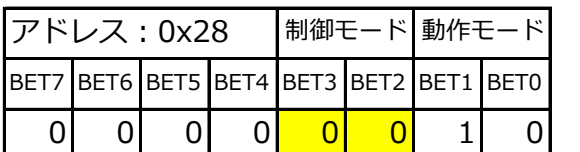

※動作モードはFreeの状態です。 10:Current:電流制御モード

【制御モード】

**00:Position:位置制御モード** 

01:Speed:速度制御モード

11:Feed Forward:フィードフォワードモード

■軌道生成の設定を行います

位置制御モードに変更してから軌道生成を設定します。

(軌道生成タイプをNormalのまま使用する場合はスキップします)

#### **【軌道生成タイプをEvenにしてコマンド送信】**

WRITEコマンドで、0x29番地に0x01の値を書き込みます。

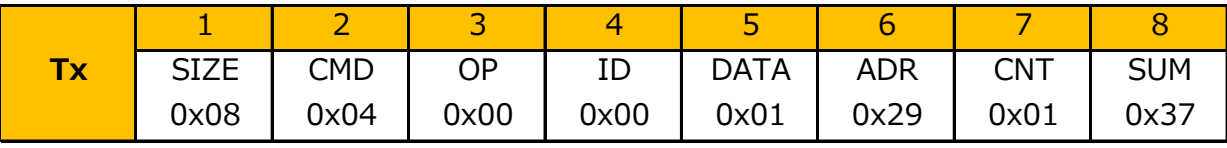

【軌道生成タイプ(アドレス:0x29)】

0:Normal・・・・最速で回転します。

**1:Even ・・・・・目標時間を均等分割して始点から終点までを補完します(軌道生成)。**

3:ThirdPoly・・・3次多項式を使って始点から終点までを補完します。

4:ForthPoly・・・4-1-4多項式補完法で始点から終点までを補完します。

5:FifthPoly・・・ 5次多項式を使って始点から終点までを補完します。

#### ③制御モードに応じてゲインを変更します

ゲインを設定します。出荷時にはプリセットNo.0に位置制御用パラメータがセットされています。

## **【ゲインをプリセットNo.0にしてコマンド送信】**

WRITEコマンドで、0x5C番地に0x00の値を書き込みます。

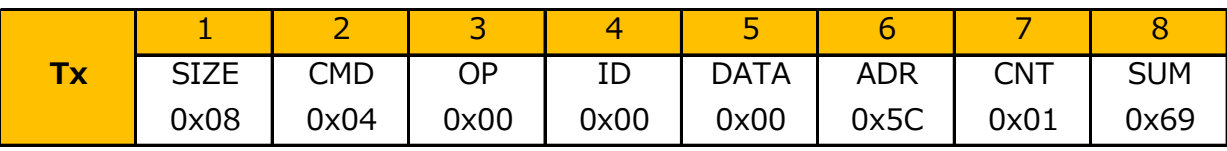

【PIDゲインのプリセット番号(アドレス:0x5C)】

#### **0:位置制御**

1:速度制御

2:電流(トルク)制御

#### ④サーボの状態をNomalモードにします

サーボの状態をNormalモードにすると、制御が始まりサーボが動きだします。

## **【動作モード:Normalの設定コマンド送信】**

WRITEコマンドで、0x28番地に0x00の値を書き込みます。

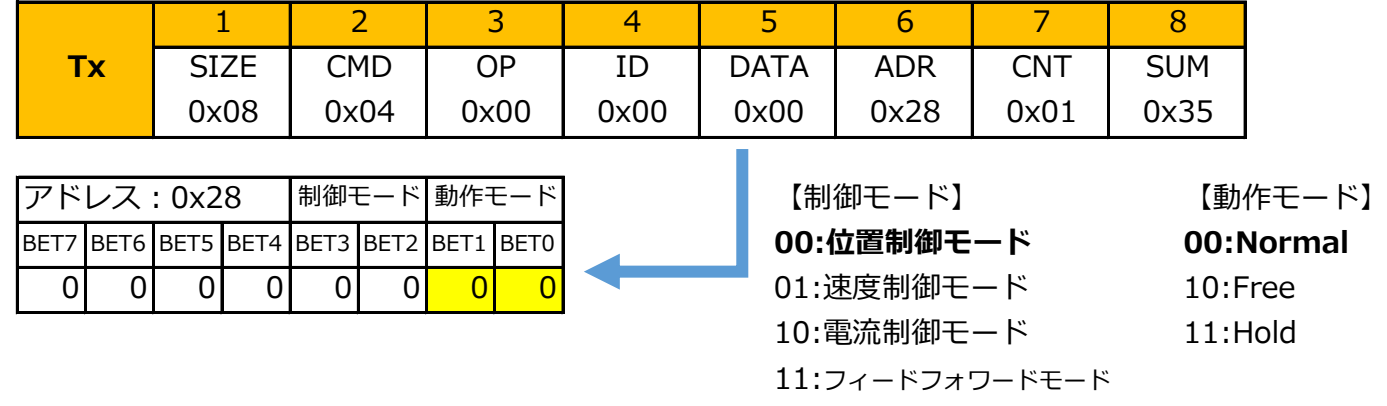

#### ⑤目標値を設定します

目標値を変更する事によりサーボの位置を変更できます。

## **【目標位置の設定コマンド送信】**

目標位置を設定する方法は、WRITEコマンドで指定の0x2A/0x2B番地に目標位置を書き込む方法と SET POSITIONコマンドで目標位置、目標移動時間を指定する方法の2種類あります。

#### **■WRITEコマンドで目標位置を指定する場合**

例) 目標位置を180度に設定・・・18000(0x4650) アドレスは先頭アドレスの0x2Aを指定します。 WRITEコマンドで、0x2A番地に0x50の値を、0x2B番地に0x46の値を書き込みます。

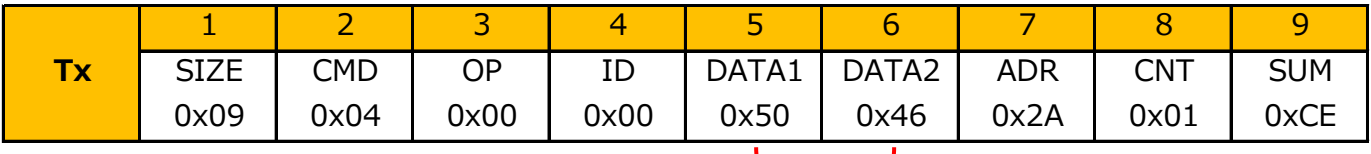

(下位バイトからデータをおくります) リトルエンディアン(2バイト)

## **■SET POSITIONコマンドで目標位置、目標移動時間を指定する場合**

例) 目標位置を180度に設定・・・18000(0x4650) 目標移動時間を3000ms(3秒)に設定・・・・3000(0x0BB8)

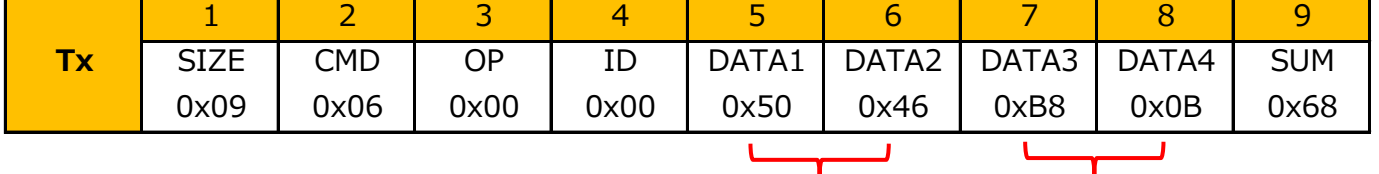

**目標位置(POS)**(2バイト) **目標移動時間(TIME)**(2バイト) リトルエンディアン リトルエンディアン

(返信データ (SET POSITION))

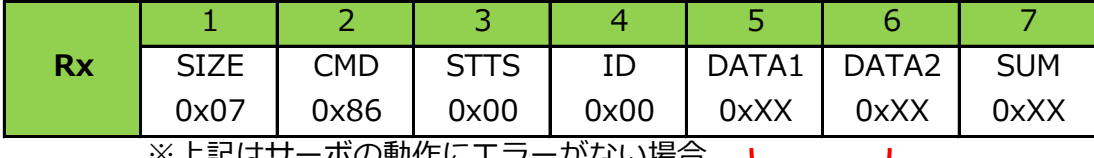

※上記はサーボの動作にエラーかない場合。 L

コマンド送信時の位置データが返信データに含まれます。

※目標移動時間は、軌道生成タイプ(0x29)を「Even」「ThirdPoly」「ForthPoly」 「FifthPoly」に設定したときのみ有効です。

「Noemal」の場合は、目標移動時間の設定値に関係なく最速で動きます。

## **7.メモリーマップについて**

B3Mには、データを処理する為のメモリーがあります。 メモリーには、電源を切るとデータが消えてしまう『RAM領域』と、電源を切ってもデータを保持 できる『ROM領域』があります。 このメモリーのことを『メモリーマップ』と呼びます。

## ■単位表記について

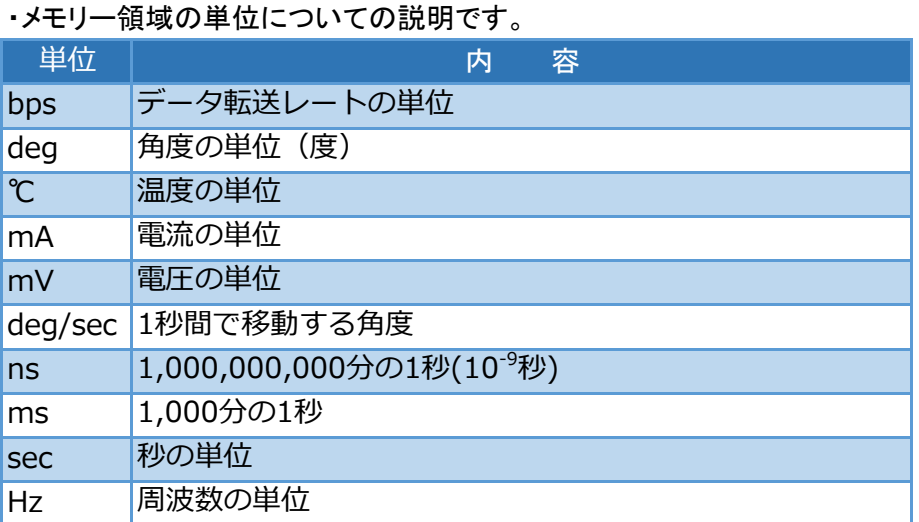

## ■属性表記について

・メモリー領域の属性についての説明です。

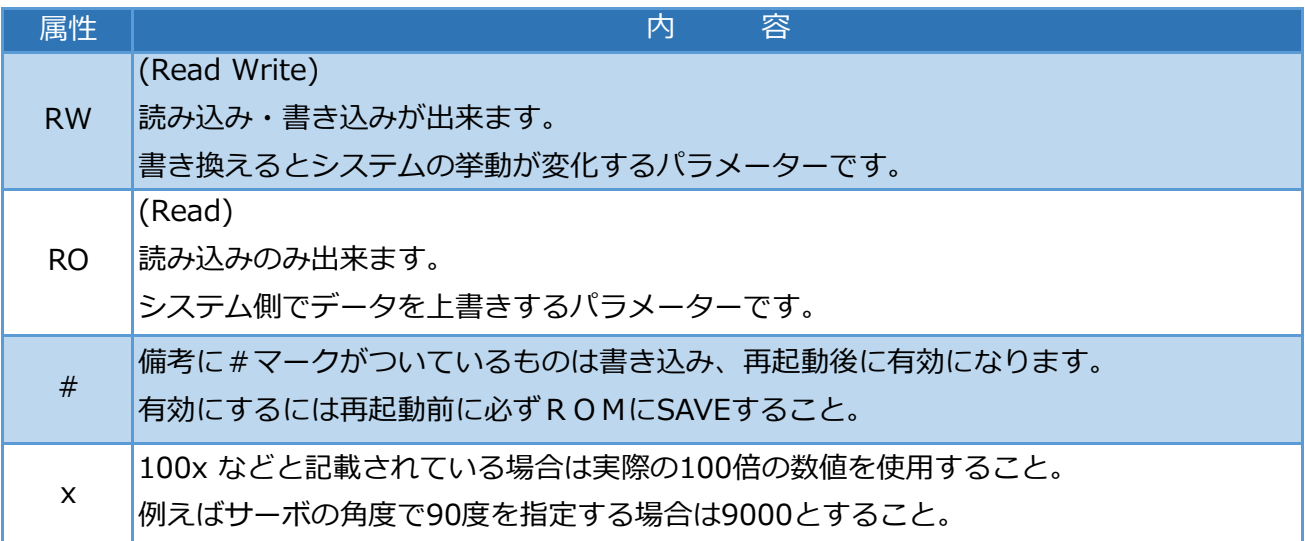

## ■型表記について

・メモリー領域の型についての説明です。

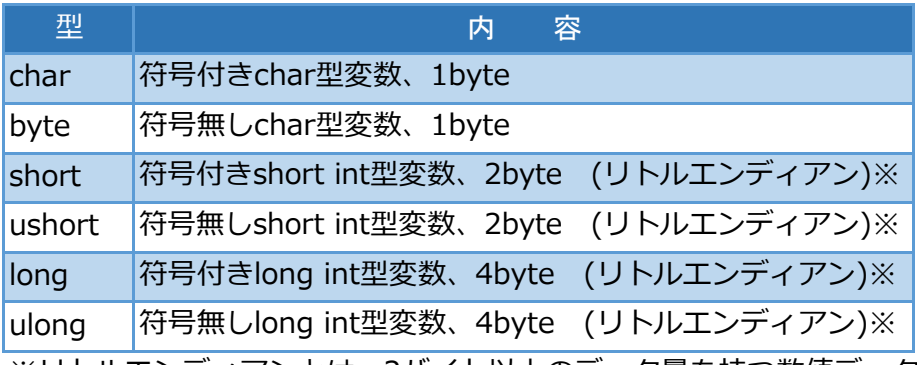

※リトルエンディアンとは、2バイト以上のデータ量を持つ数値データを1バイトごとに分割する が、これを最下位のバイトから順番に記憶する方式です。

・ データの符号には、符号付き(char・short・long)と符号無し(byte・ushort・ulong)があります。 例)1バイトのデータの場合

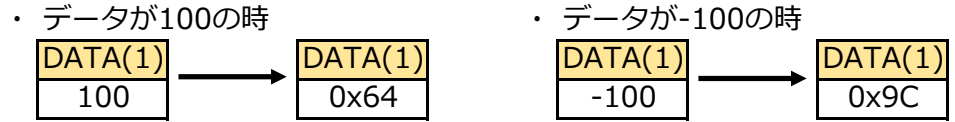

例)2バイトのデータの場合

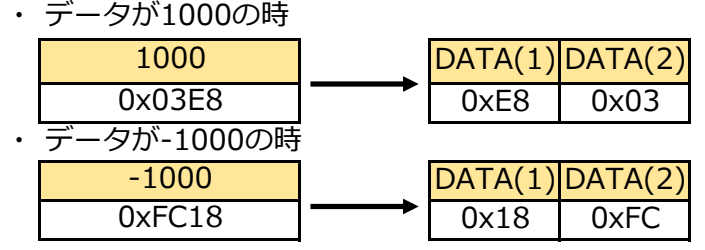

例)4バイトのデータの場合

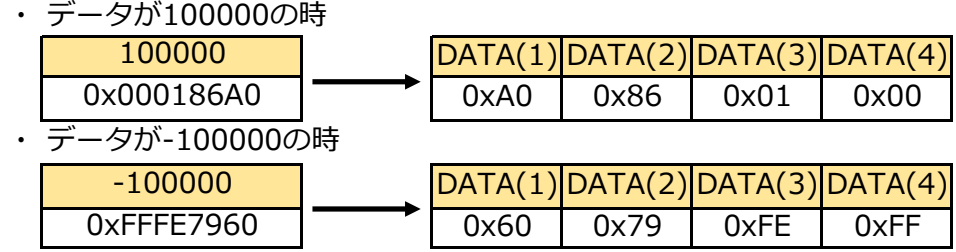

・メモリーはSYSTEM領域、サーボパラメータ領域、制御パラメータ領域、STATUS領域、バー ジョン情報領域、システム初期値領域に分かれています。

## **【システム情報が格納されています】**

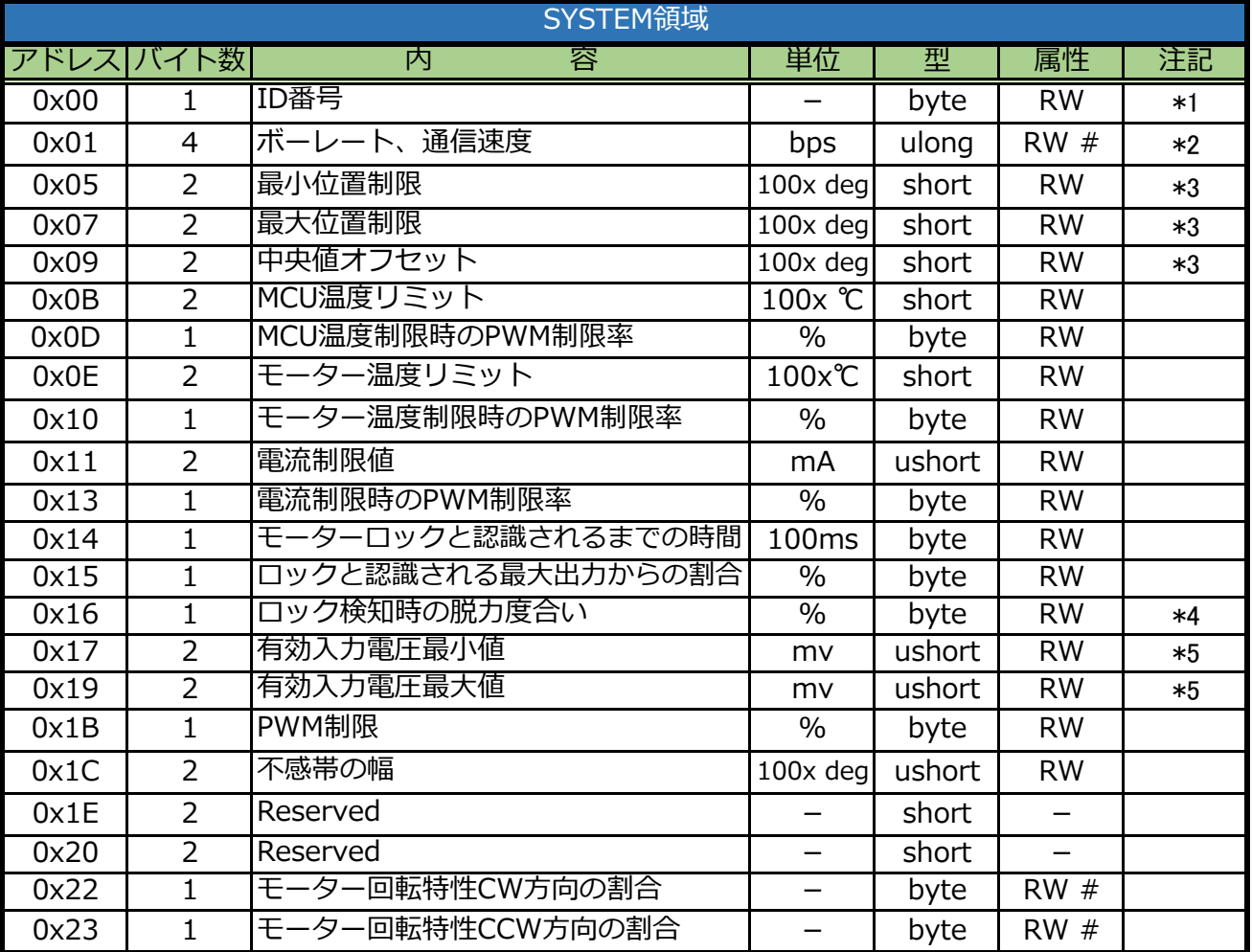

#### **【サーボを制御する情報が格納されています】**

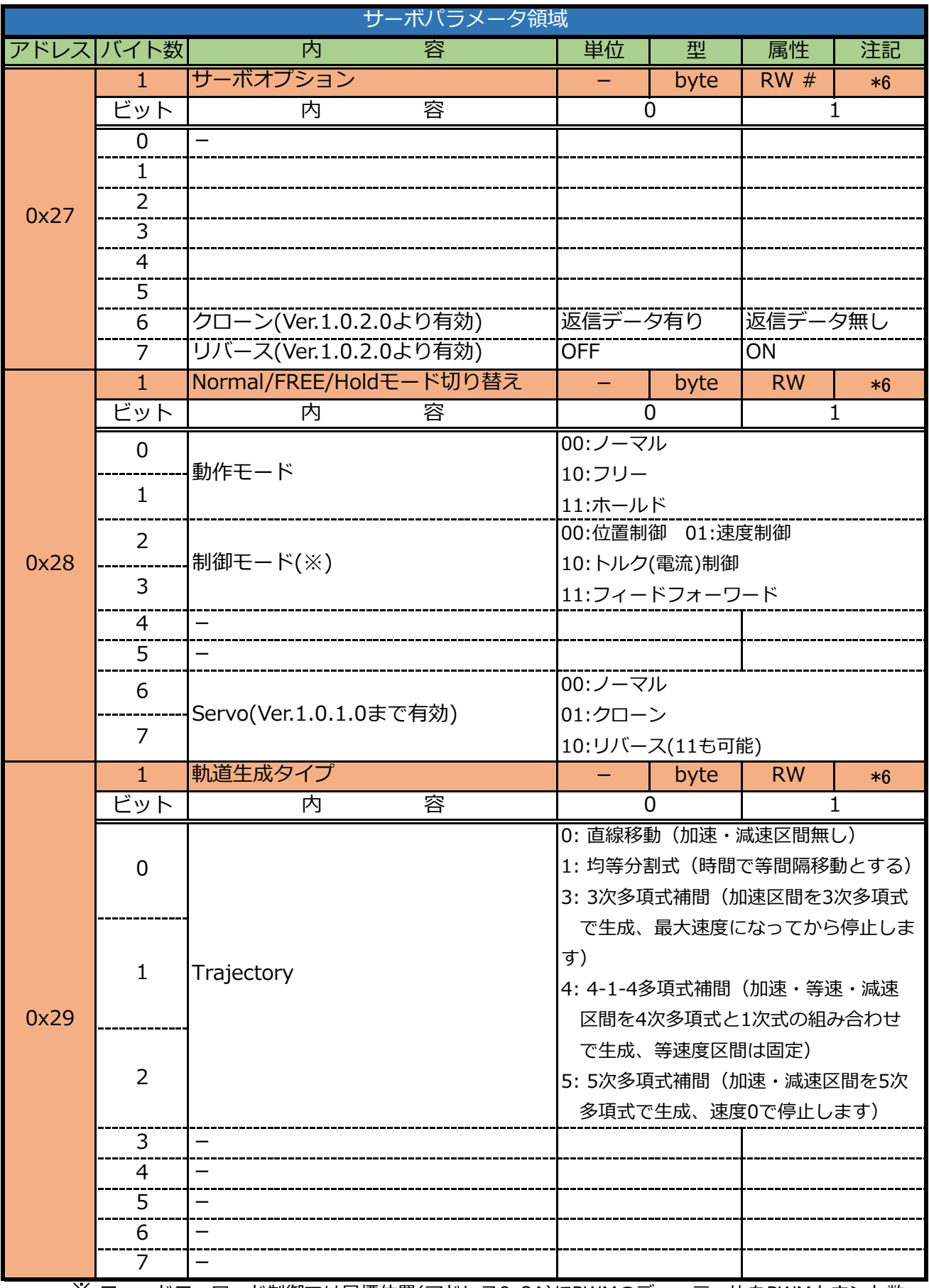

※ フィードフォワード制御では目標位置(アドレス0x2A)にPWMのデューティ比をPWMカウント数 (符号で向きが変わる)で入力します。ただし、最大カウント数=システムクロック÷PWM周期 で計算され、この値を越えて設定しても、上限値に自動修正されまます。

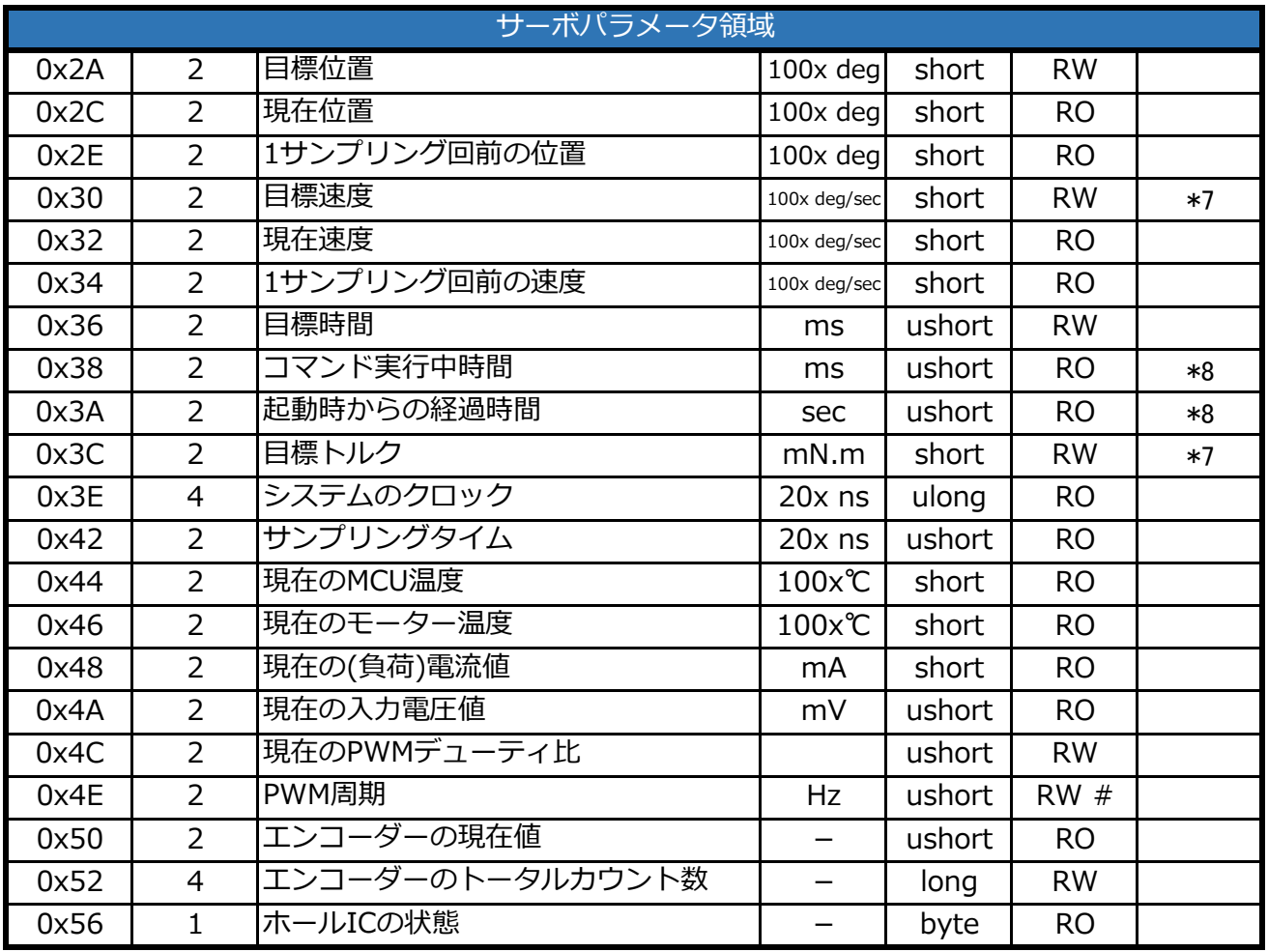

## **【ゲイン情報が格納されています】**

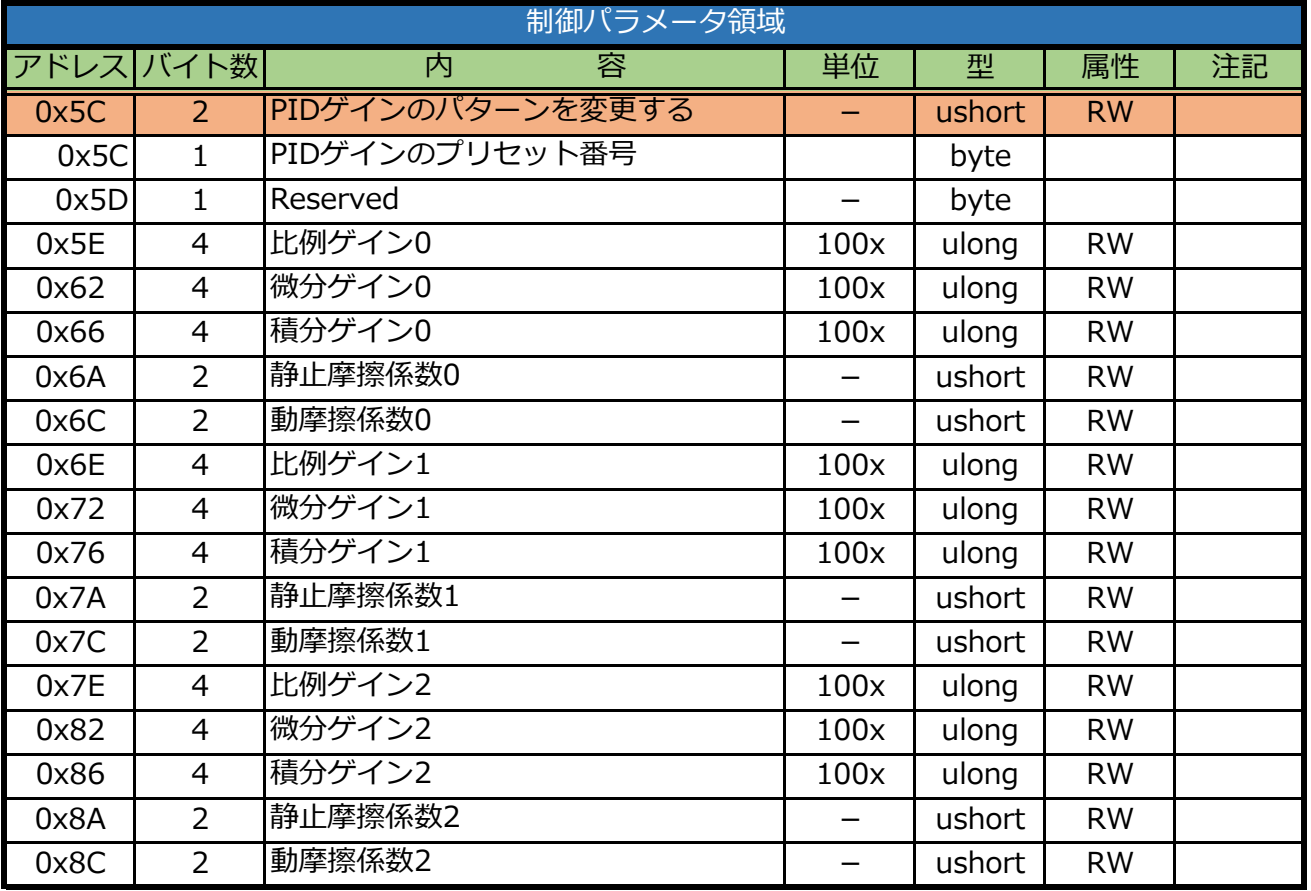

## **【ステータス情報が格納されています】**

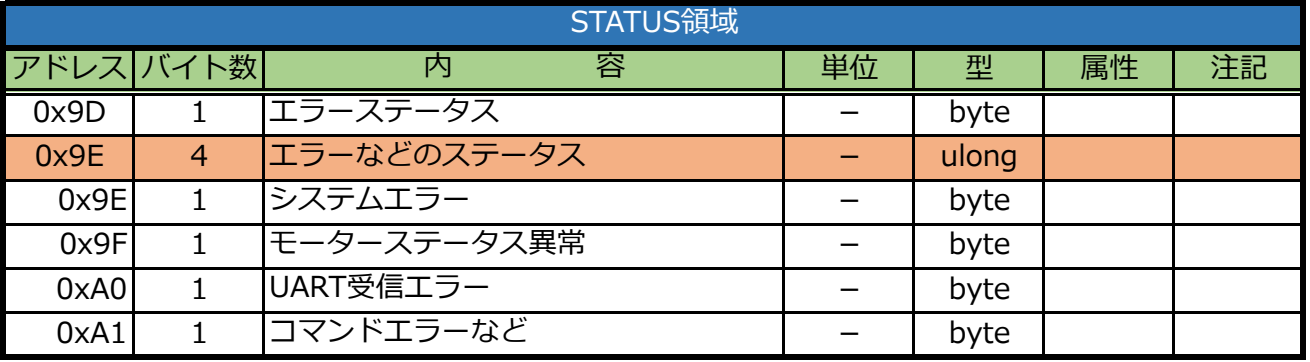

#### **【バージョン情報が格納されています】**

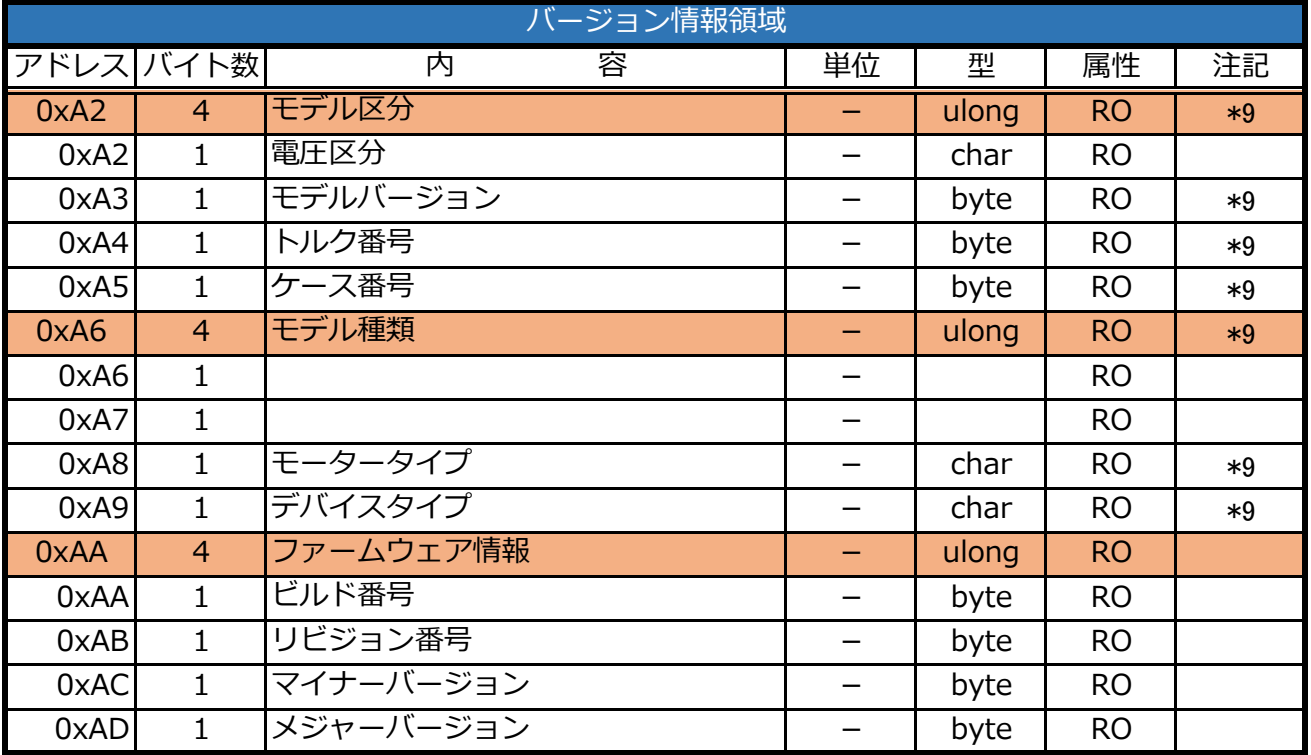

#### **【基準値と実際の位置のずれを補正します】**

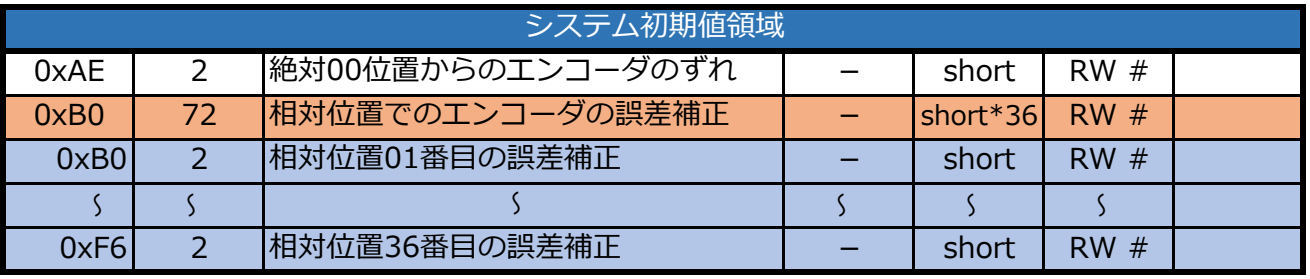

※システム初期値領域(0xAE~0xF7)は工場出荷時に設定済みですので変更しないでください。

注記

- \*1 255(ブロードキャストID)を指定すると接続されているデバイス全てに対する命令となる。
- \*2 115200/1000000/1250000/1500000/2000000/3000000が設定可能。
	- 上限値または下限値を超えた値を設定すると上限値または下限値に修正される。
- \*3 リバースモード時はノーマルモードと同じ位置に設定され、リバースの影響を受けません。
- \*4 ロック検知タイマー開始まで50ms程度時間がかかります。
- \*5 電流不足で電圧が急に下がった場合も検知されます。
- \*6 1byte単位でしかアクセスできません。書く場合はすべてのbitを設定してください。
- \*7 スペック以上の値は出力できません。
- \*8 最大±0.5%の誤差があります。
- \*9 B3Mシリーズ仕様書を参照のこと。
- 全般 理論上の最大・最小値が指定値を越えて入力できる場合でも、指定値を超えて入力しない でください。

## **8.メモリーマップ詳細について**

## ここでは、個々のメモリーアドレスの機能について説明します。

## ■SYSTEM領域

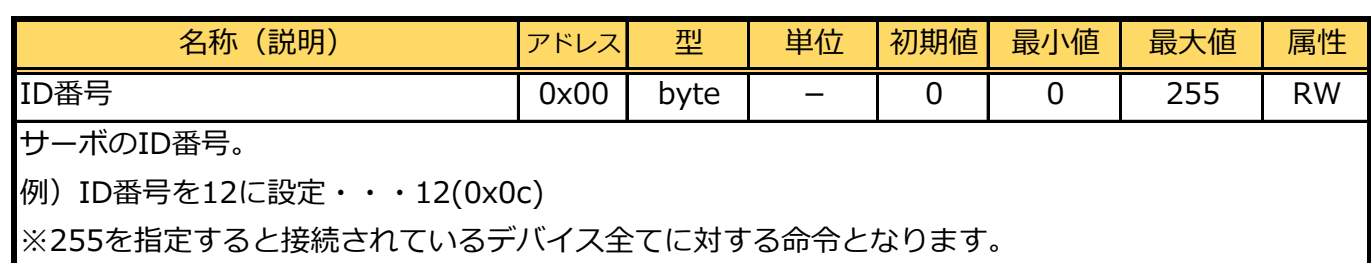

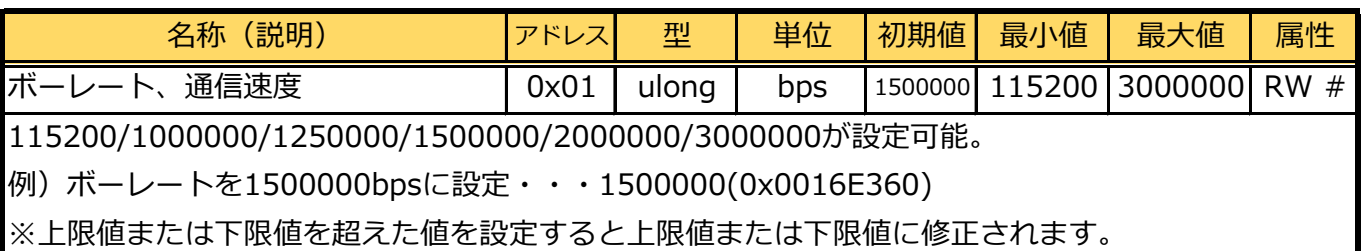

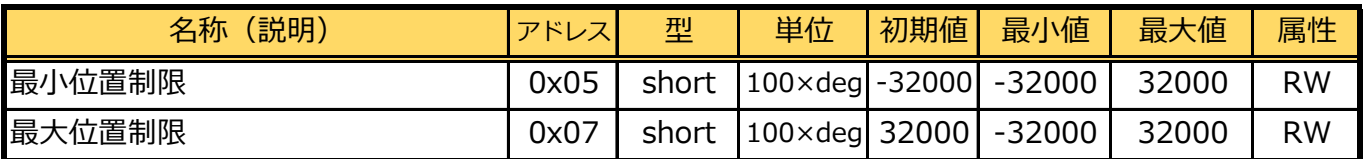

可動範囲の最小値・最大値。

例)最小値を-30000に設定・・・-30000(0x8AD0)

例)最大値を 30000に設定・・・ 30000(0x7530)

※最小値・最大値が不正な場合の動作保証はしません。

※リバースモード時はノーマルモードと同じ位置に設定され、リバースの影響を受けません。

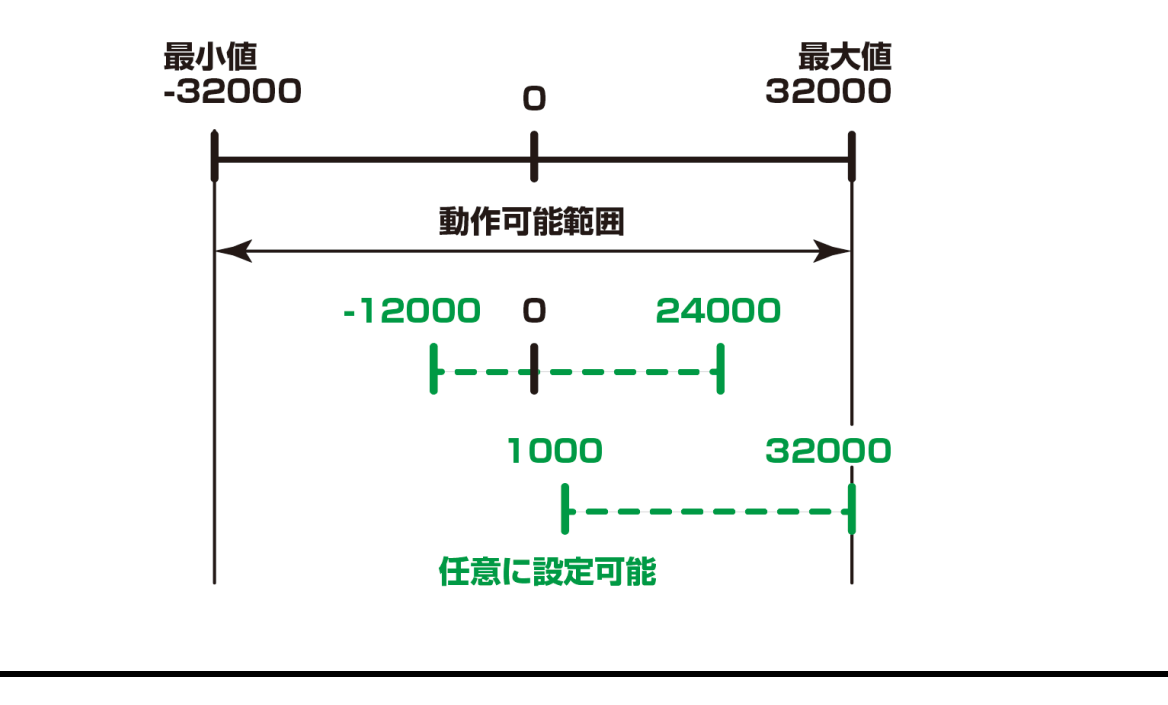

#### B3M コマンドリファレンス

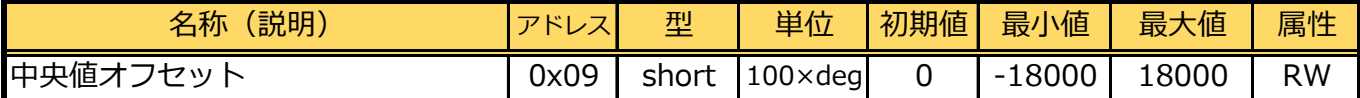

中心位置(取り付け位置オフセット)。

例)オフセットを30度に設定・・・3000(0x0bb8)

※値が不正な場合の動作保証はしません。

※リバースモード時はノーマルモードと同じ位置に設定され、リバースの影響を受けません。

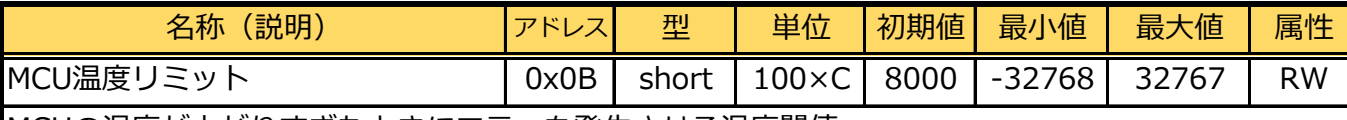

MCUの温度が上がりすぎたときにエラーを発生させる温度閾値。

指定温度を超えると出力トルクに制限がかかります。

各種制限値(温度制限、電流制限など)を越えて出力制限がかかった場合は正常な挙動にはなりませ ん。

例)リミットを50度に設定・・・5000(0x1388)

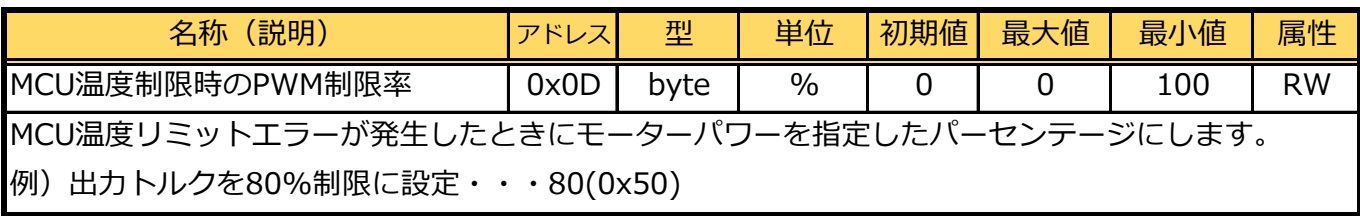

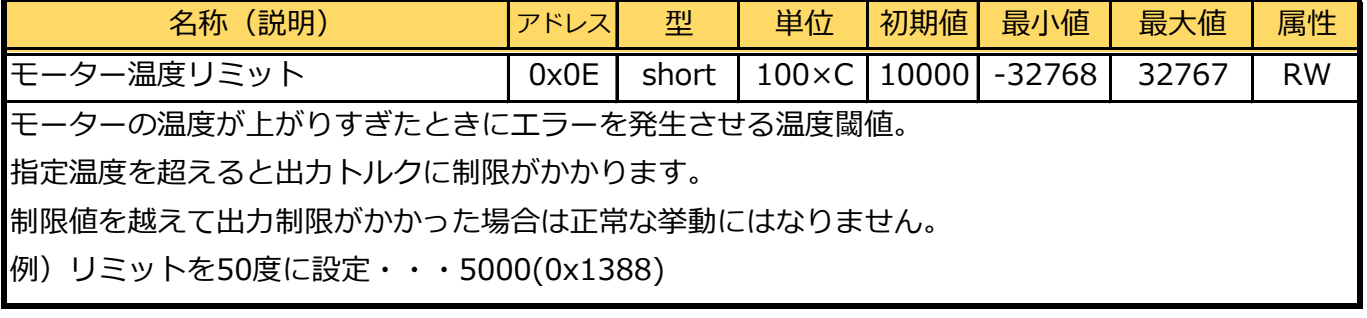

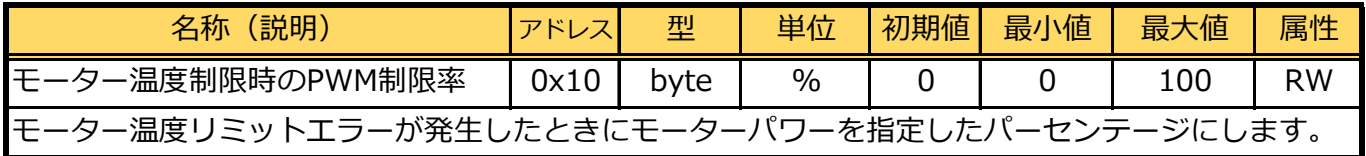

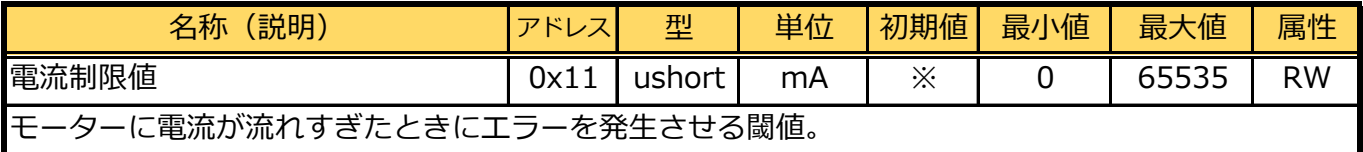

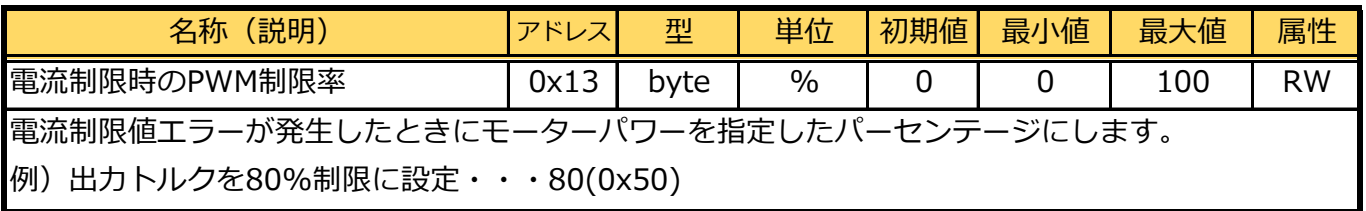

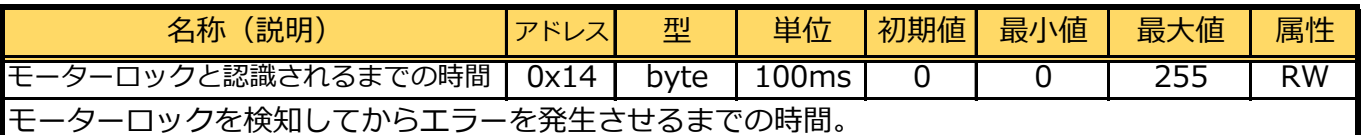

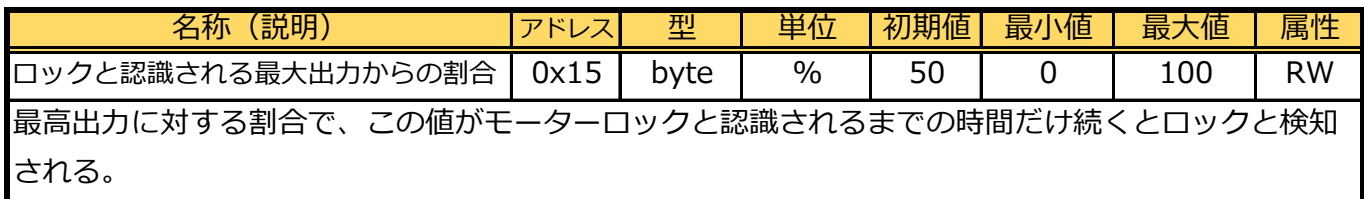

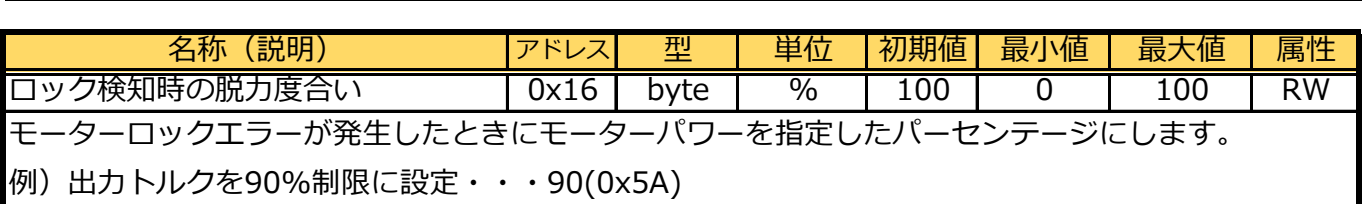

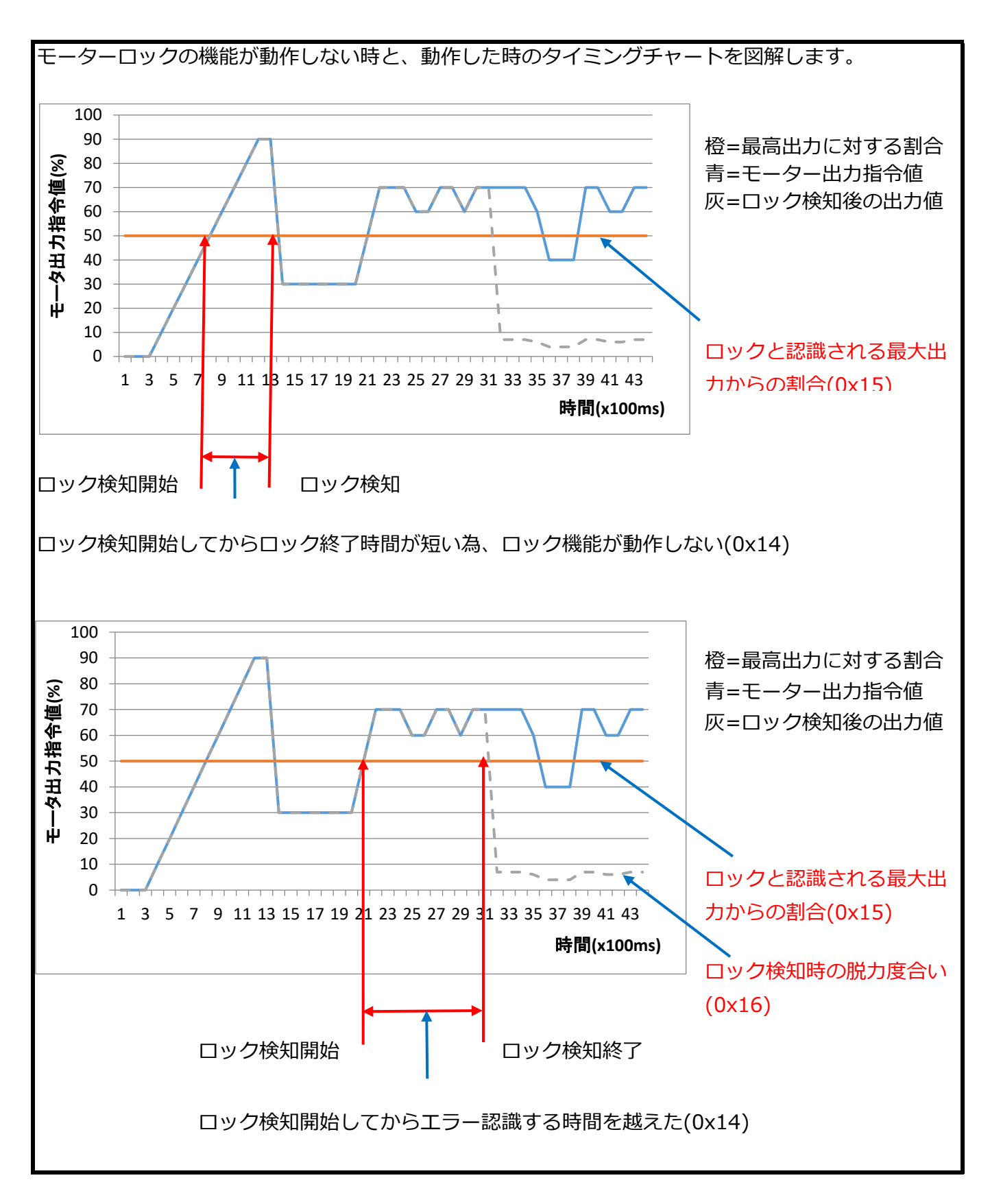

B3M コマンドリファレンス

| (説明)<br>名称                                  | アドレス | 型      | 単位 | 初期値   | 最小値 | 最大値   | 属性        |  |
|---------------------------------------------|------|--------|----|-------|-----|-------|-----------|--|
| 有効入力電圧最小値                                   | 0x17 | ushort | mv | 5500  |     | 65535 | <b>RW</b> |  |
| 有効入力電圧最大値                                   | 0x19 | ushort | mv | 18000 |     | 65535 | <b>RW</b> |  |
| サーボの入力電圧が指定した電圧以下又は電圧以上になったときにモーターを完全脱力します。 |      |        |    |       |     |       |           |  |

例)最小値を 5Vに設定・・・ 5000(0x1388)

例)最大値を13Vに設定・・・13000(0x32C8)

※電流不足で電圧が急に下がった場合も検知されます。

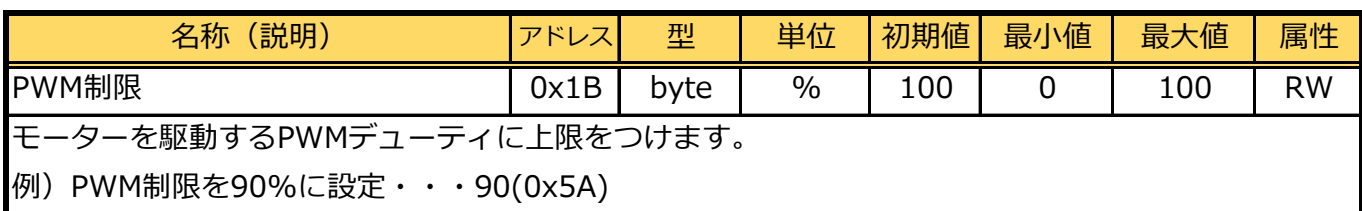

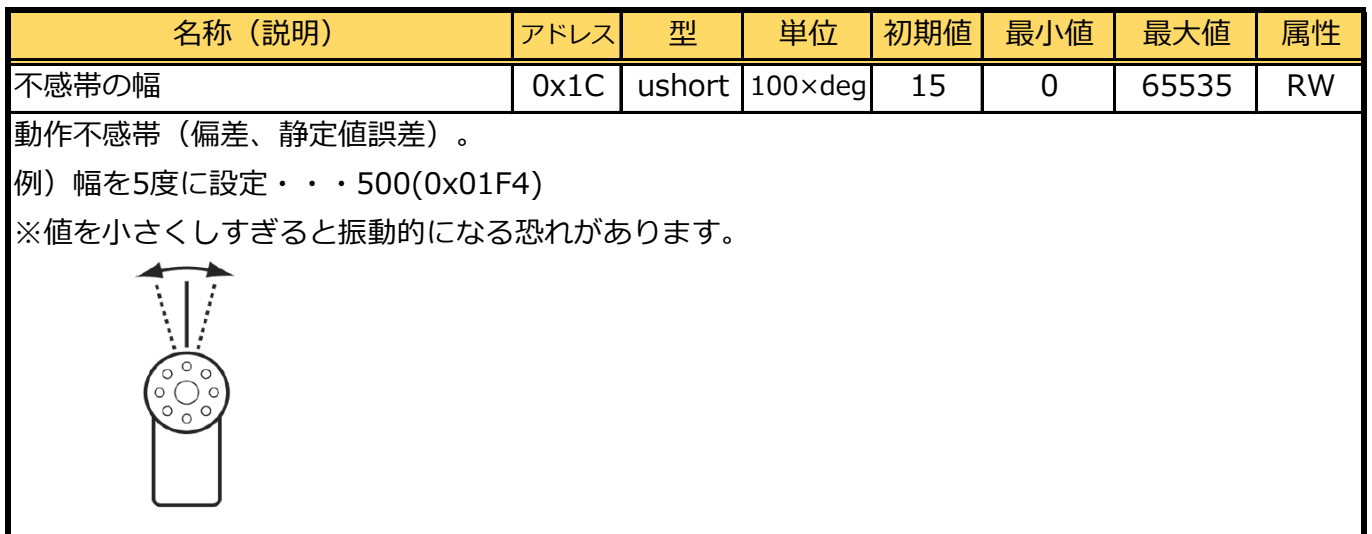

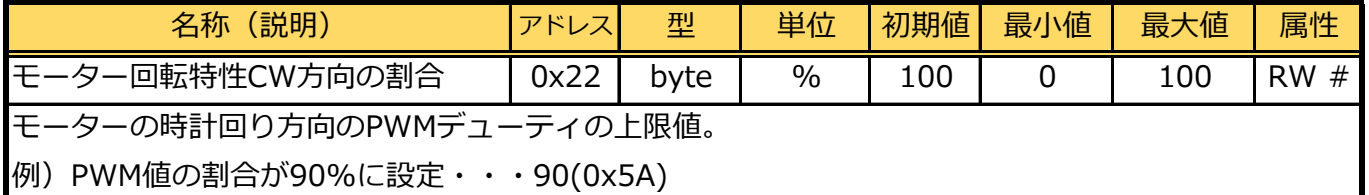

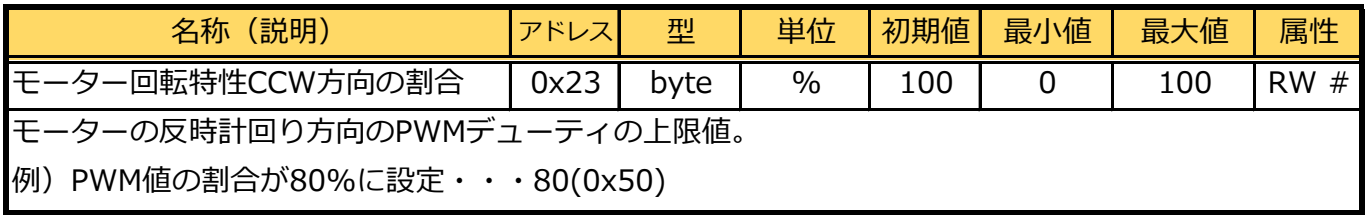

## ■サーボパラメータ領域

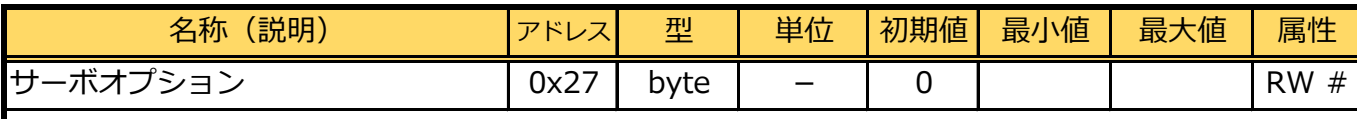

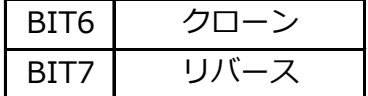

動作モード

リバース

- ・サーボを取り付けた時、指令値と逆方向に動かしたいときにこのモードにします。
- ・中央値オフセット(0x09-0x0A)や最大位置制限(0x07-0x08)、最小位置制限(0x05-0x06)は リバースの影響を受けず、ノーマル時の指定範囲内で動作します。
- ・このモードにする場合、7bit目を1にし、ROMに保存、再起動を行います。
- クローン
	- ・全く同じ動作にしたいサーボがある場合、IDを同じにし、このモードにします。
	- ・このモードにすると、返信データが無いため、Maneger等で値を変更しても、servo側は値は 変更されていますが、Maneger側でエラーとして認識される場合があります。
	- ・このモードにする場合、6bit目を1にし、ROMに保存、再起動を行います。

制御モード(無限回転での制御)

- ・B3Mサーボモーターは位置制御モード時以外は無限回転をします。
- ・B3Mサーボモータは360度読み取れる磁気式エンコーダを搭載しています。
- ・位置制御以外のモードでは現在位置を取得すると原点位置より±180度になります。
- ・積算角度を取得する場合、動作中にアドレス0x50のエンコーダー現在値(ushort)、 またはアドレス0x52のエンコーダーのトータルカウント数をもとに算出することができます。
- ・B3Mサーボモーターのエンコーダーは12bitですので、1回転(360度)あたり4096の値を取得 できます。トータルカウント数はこれの累積値を計算したもので、-2^31~2^31-1までカウン トできます。
- ・トータルカウント数に任意の値を入れることも可能で、カウントをリセットする場合は0を入れて ください。車輪などに使用した場合、滑りは検知できませんので距離計算をする場合は滑りに 注意してください。

※Ver.1.0.2.0より有効。

※1byte単位でしかアクセスできません。書く場合はすべてのbitを設定してください。

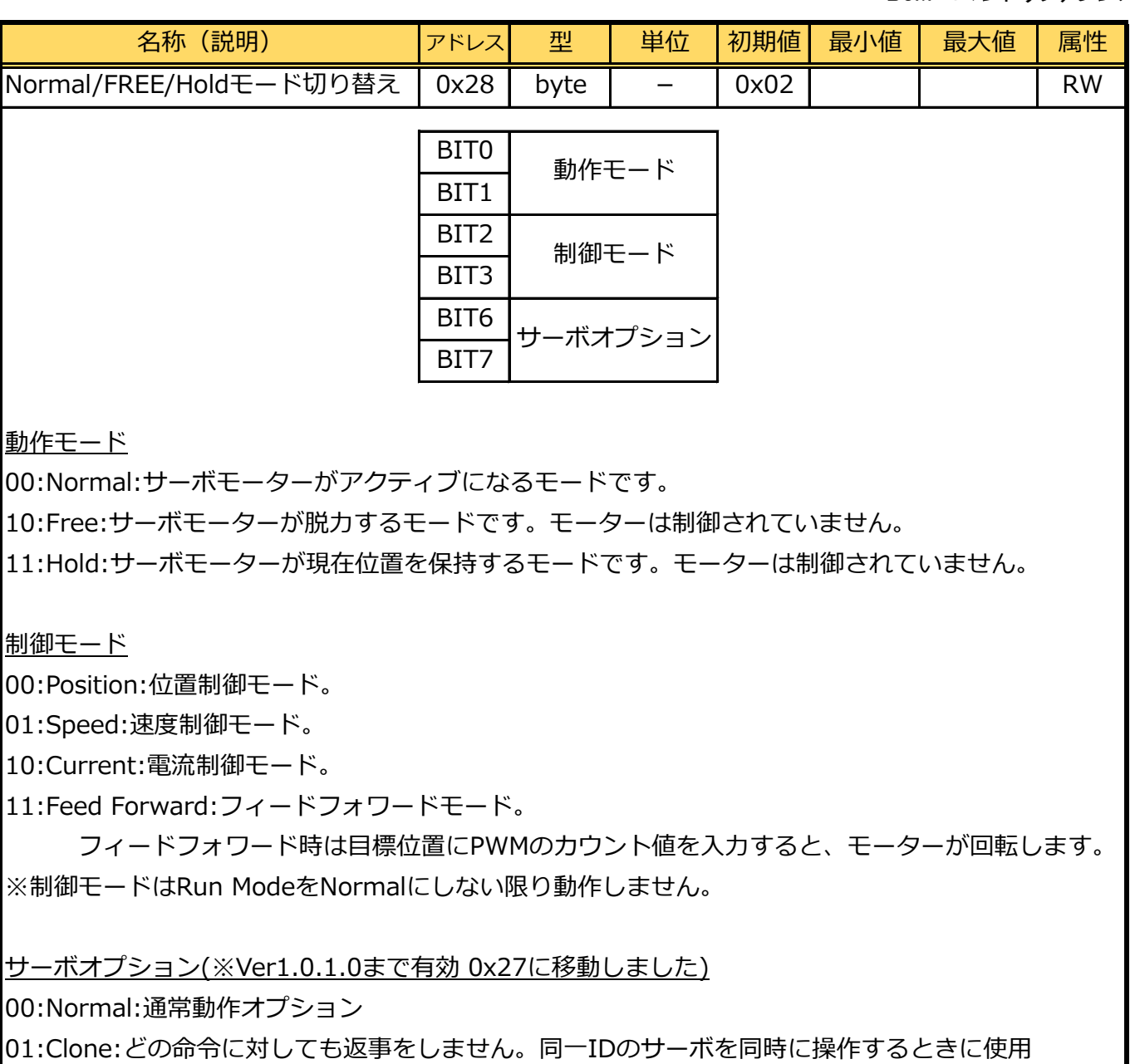

します。

10:Reverse:動作方向を逆向きにします。位置制御モード時のみ有効です。

※速度制御モードにするためには、いったん位置制御モードに切り替え、現在位置を確定してから モードを切り替えて下さい。

※制御モードの切り替え時は必ずFREE、HOLDへ移行して初期値をセットしてからモードの切り替え を行ってください。

※モード切り替え時はゲインプリセット変更またはゲインの調整を行ってください。

※1byte単位でしかアクセスできません。書く場合はすべてのbitを設定してください。

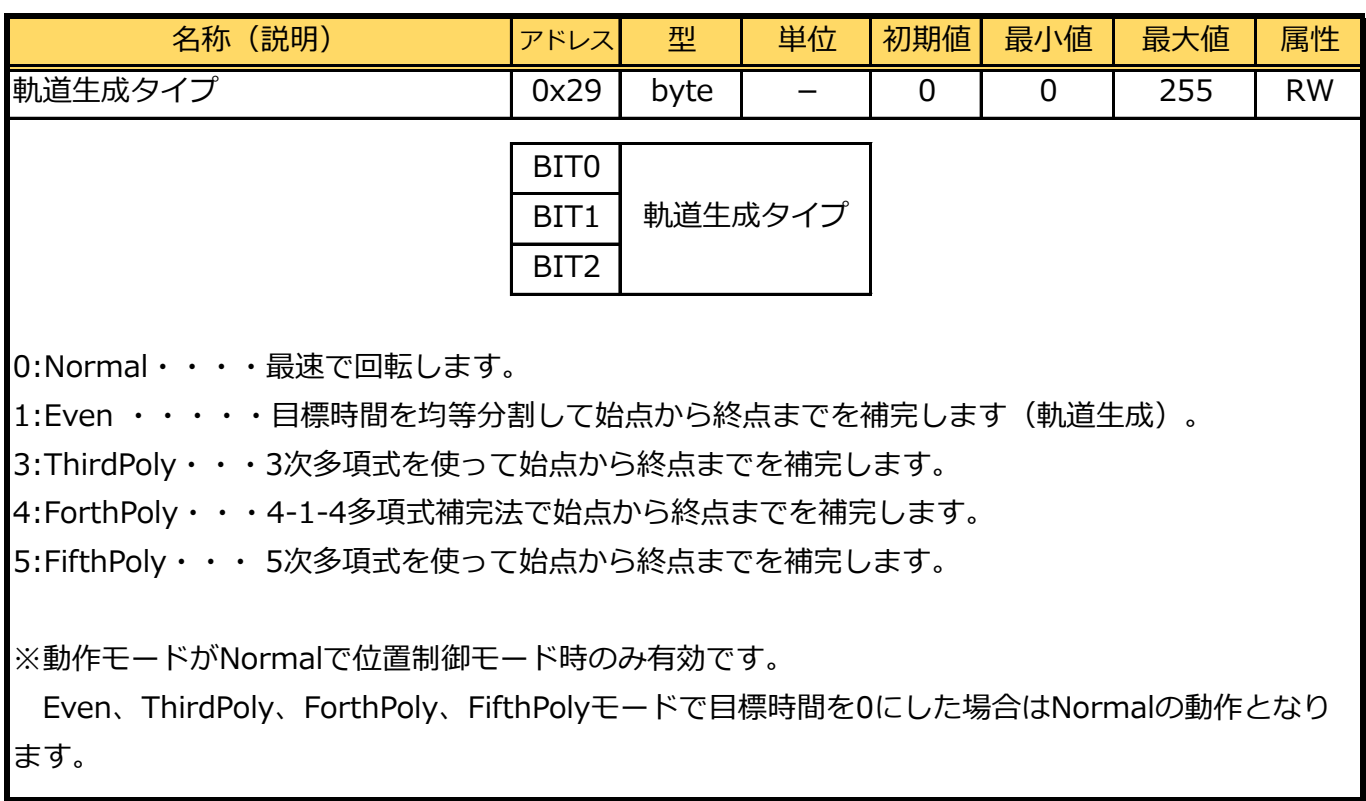

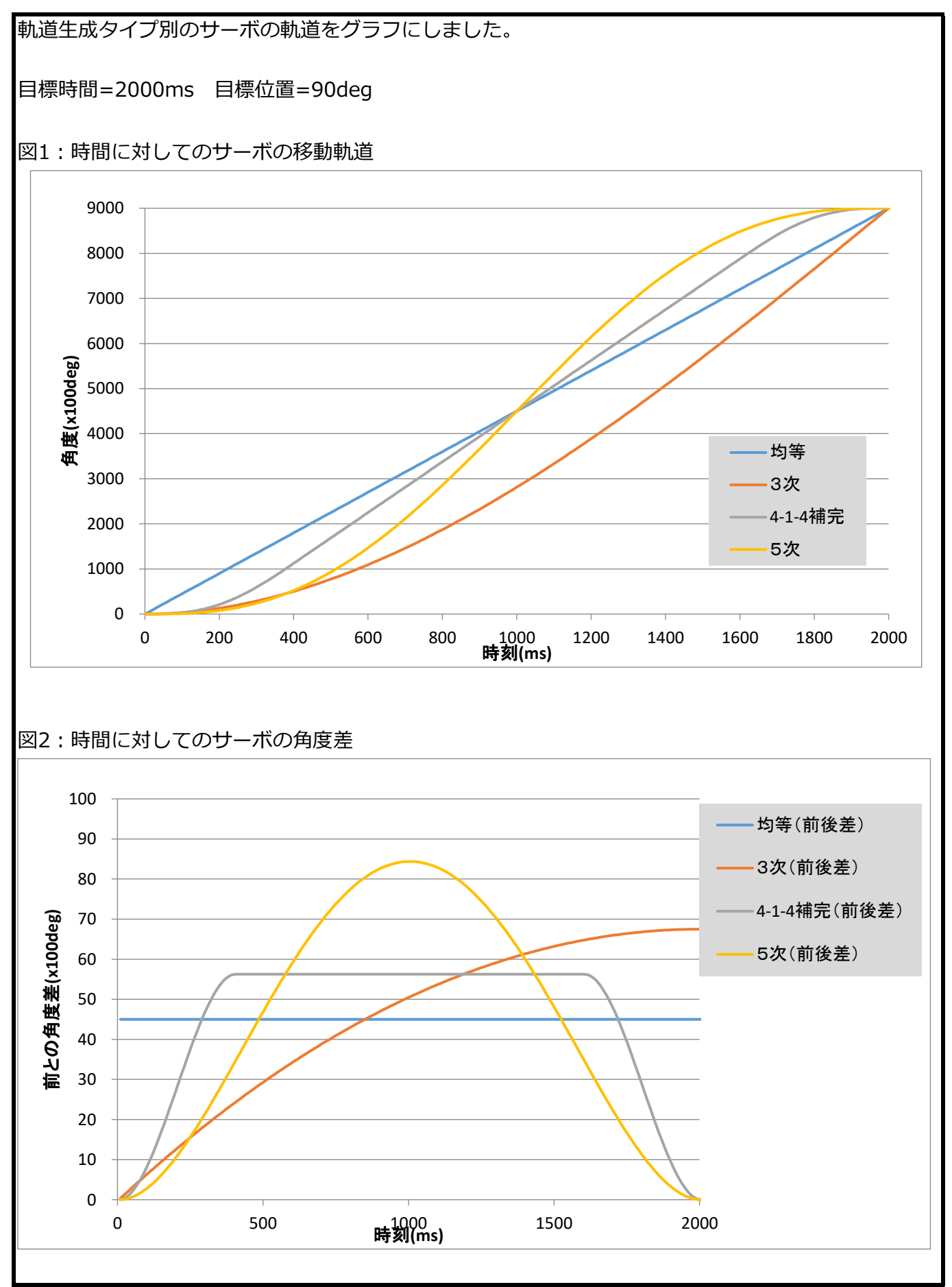

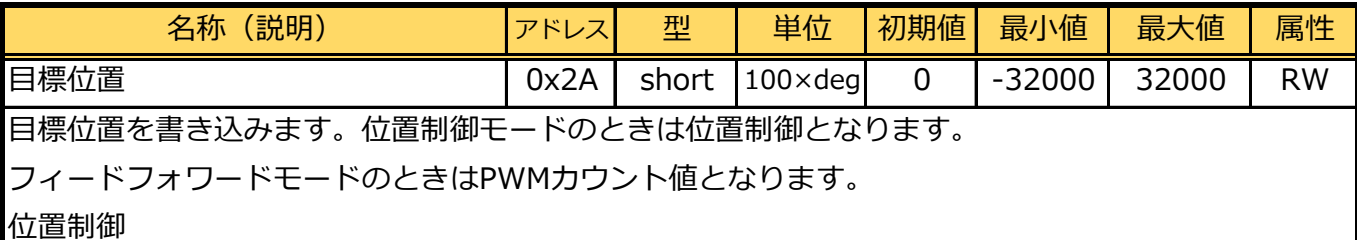

 ・目標位置と現在位置との差を元に入力値(操作量)が決まる制御方法です。PID制御をして いますので、後述のPゲイン、Dゲイン、Iゲインで挙動が変化します。

・原点(中央値オフセットで設定した値)から±320度の範囲で制御できます。

(Free,Holdにすると、現在位置±180度に制限されます)

例)目標位置を180度に設定・・・18000(0x4650)

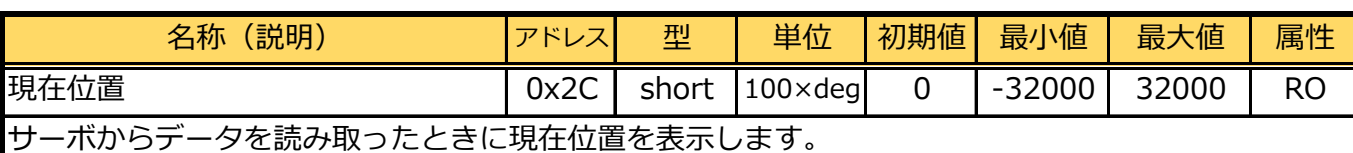

可動範囲の中央を0度として、CCW(反時計回転)方向に-320度、CW(時計回転)方向に320度の範 囲で、現在いる位置の角度情報を0.01度単位で知ることができます。

例)現在位置が90度の時・・・9000(0x2328)

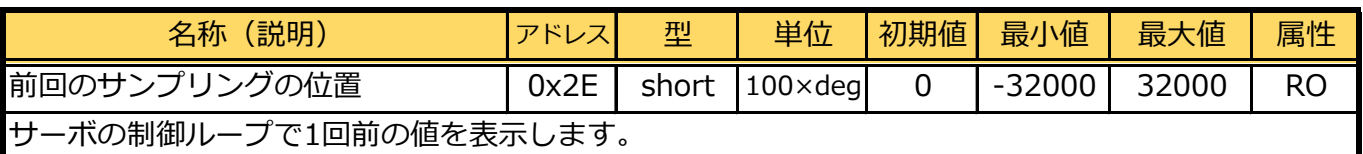

例)前回のサンプリングサーボの位置が89度の時・・・8900(0x22C4)

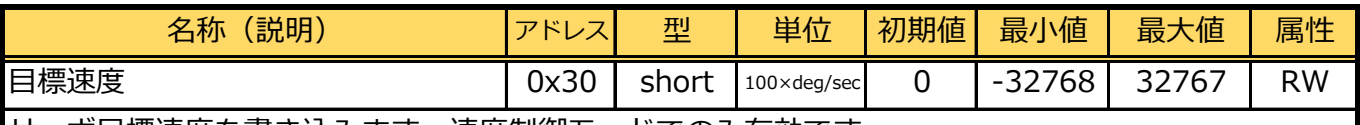

サーボ目標速度を書き込みます。速度制御モードでのみ有効です。

速度制御

・目標速度と現在速度との差を元に入力値(操作量)が決まる制御方法です。

例)目標速度を30度/1secに設定・・・3000(0x0BB8)

※スペック以上の値は出力できません。

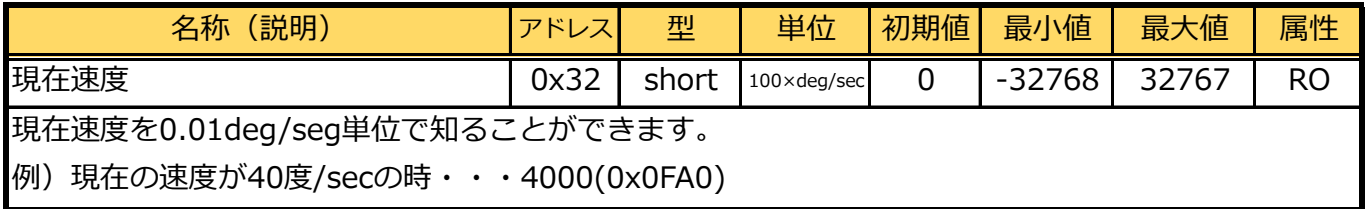

B3M コマンドリファレンス

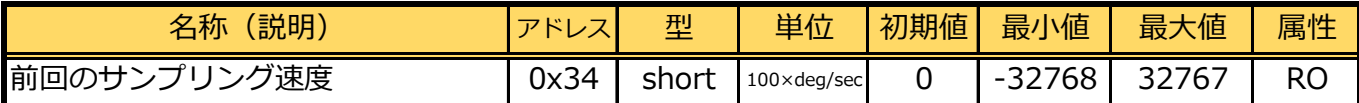

サーボの制御ループで1回前の速度を表示します。

例)前回のサンプリングサーボの速度が39度/secの時・・・3900(0x0F3C)

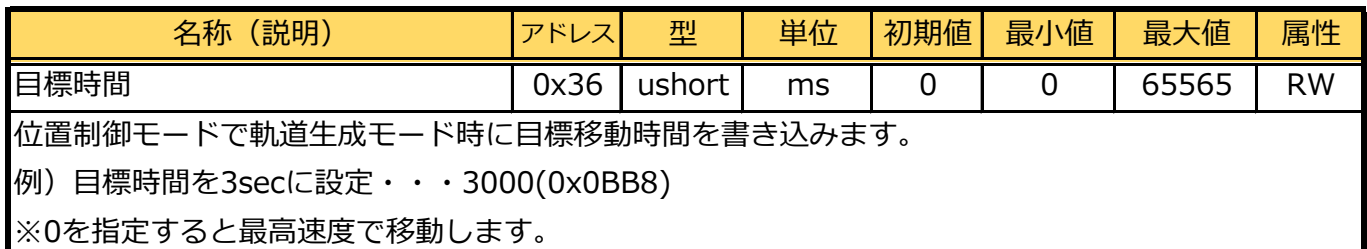

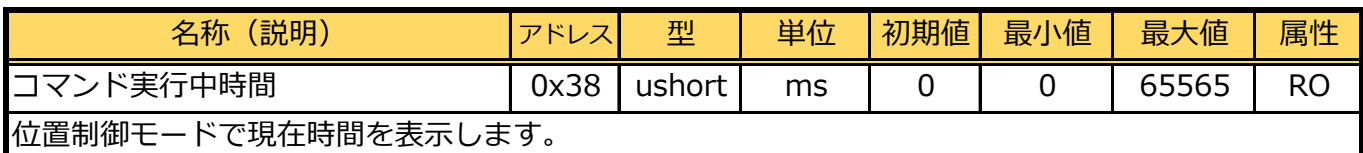

SET POSITIONコマンド発行時に0になります。

例)コマンド実行時間が2秒の時・・・2000(0x07D0)

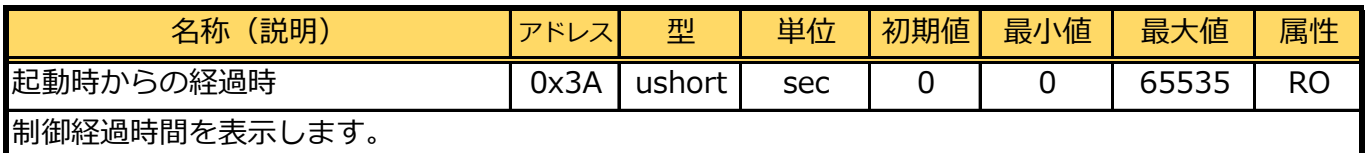

例)経過時間が30秒の時・・・30(0x001e)

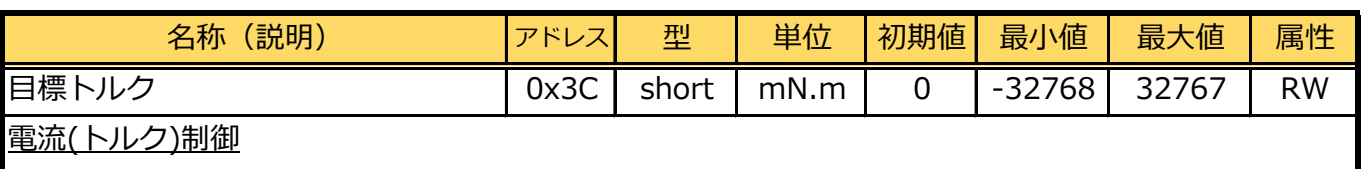

 ・目標トルクから電流値を計算し、電流値をフィードバックする制御方法です。PI制御を行ってい ます。

例)目標トルクを1000mN.mに設定・・・1000(0x03E8)

※スペック以上の値は出力できません。

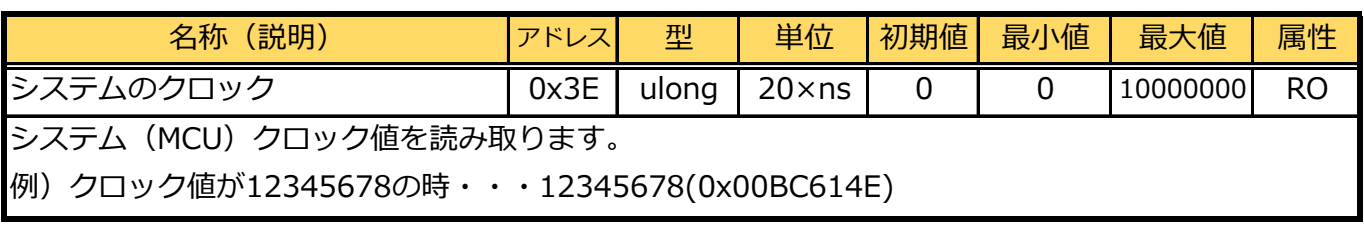

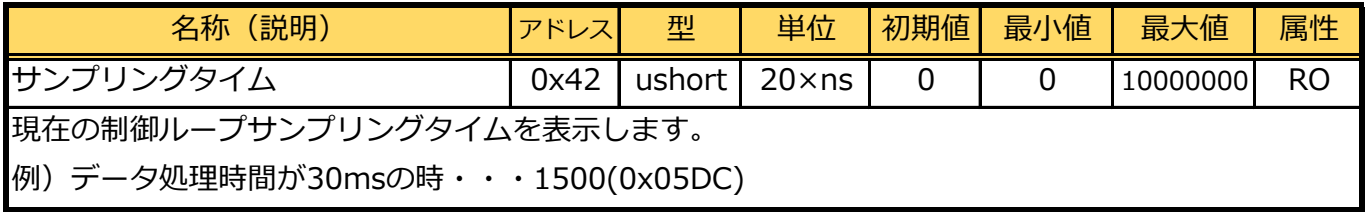

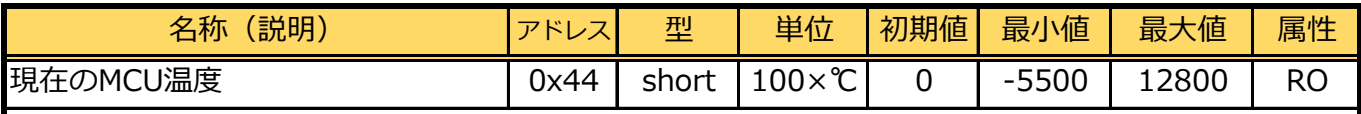

MCU温度を表示します。

例)現在のMCUの温度が40度の時・・・4000(0x0FA0)

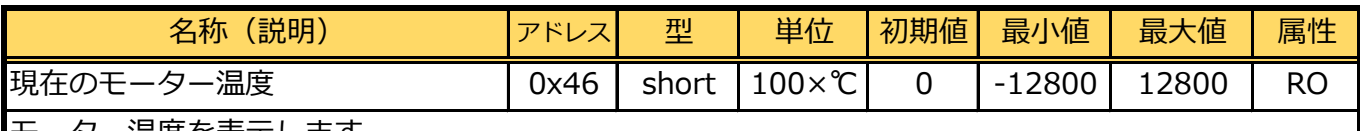

モーター温度を表示します。

例)現在のモーターの温度が60度の時・・・6000(0x1770)

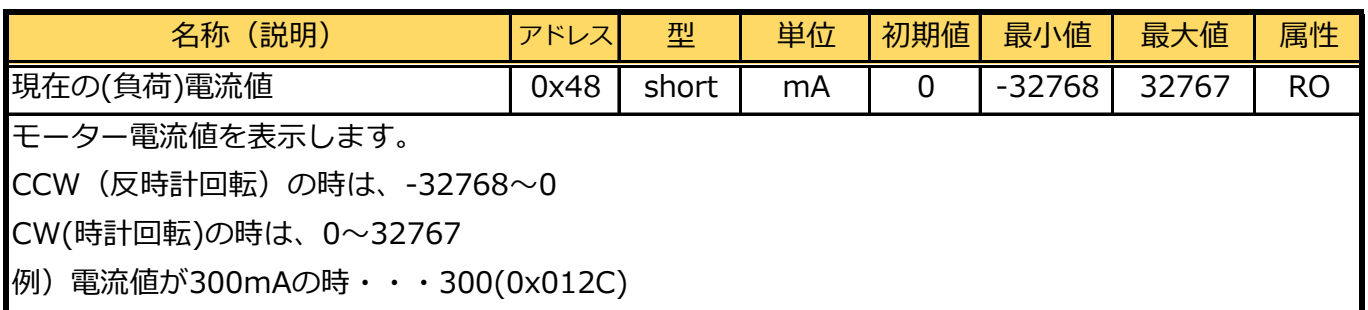

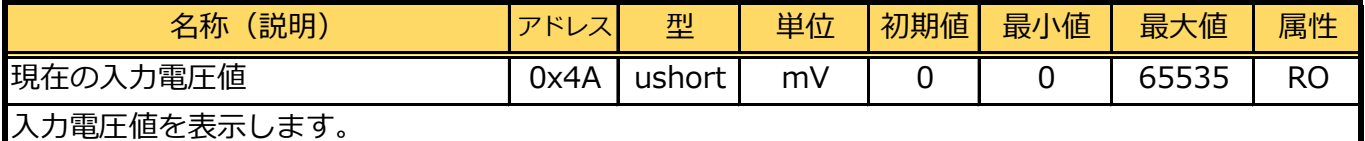

例)入力が5.5Vの時・・・5500(0x157C)

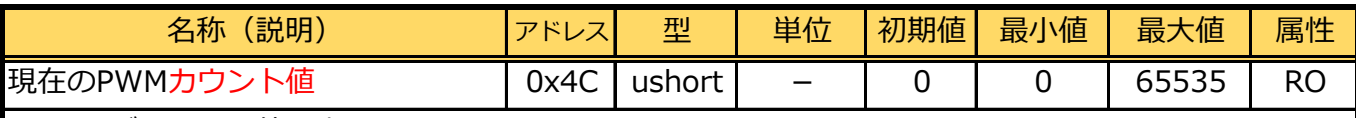

PWMのデューティ値を表示します。

数値はPWM Frequencyに対するカウント数で、いわゆるデューティ比ではありません。

例)カウント数が2000の時・・・2000(0x07D0)

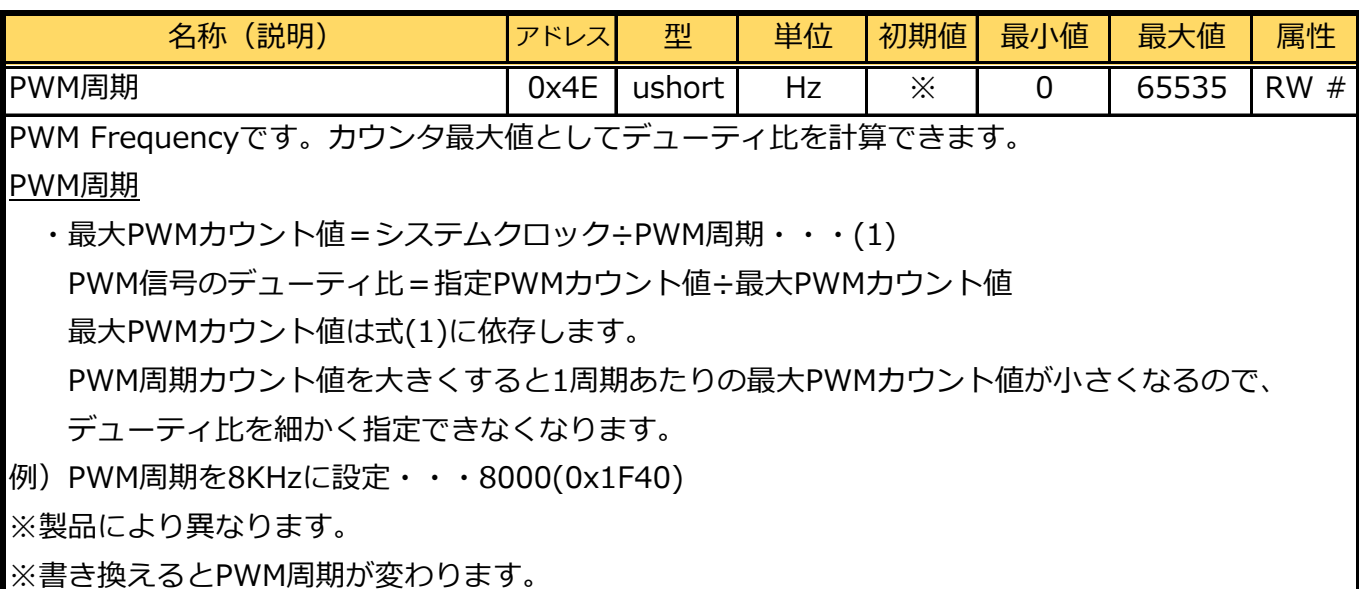

B3M コマンドリファレンス

| 名称(説明)                       | アドレス | 型      | 単位 | 初期値 | 最小値 | 最大値  | 属性        |  |
|------------------------------|------|--------|----|-----|-----|------|-----------|--|
| エンコーダーの現在値                   | 0x50 | ushort |    | Ü   |     | 4095 | <b>RO</b> |  |
| サーボに取り付けられているエンコーダー値です。      |      |        |    |     |     |      |           |  |
| 現在位置を求める為のデータ補正前のデータです。      |      |        |    |     |     |      |           |  |
| 例) 現在値が2048の時・・・2048(0x0800) |      |        |    |     |     |      |           |  |

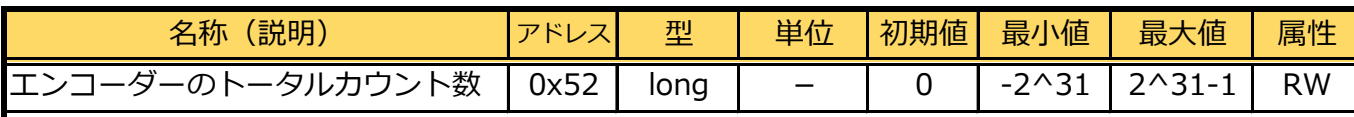

エンコーダーの累計カウント数です。

-2147483648~2147483647まで(-524288~524287)回転まで計測できます。

初期化する場合はこのパラメーターを0にしてください。

リバースモード時はノーマルモードと同じ位置に設定され、リバースの影響を受けません。

例)トータルカウント数が123456の時・・・123456(0x0001E240)

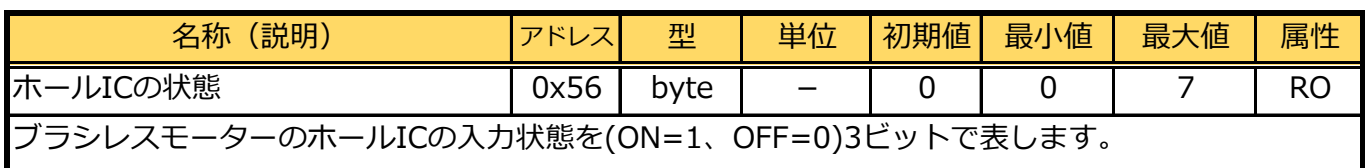
■制御パラメータ領域

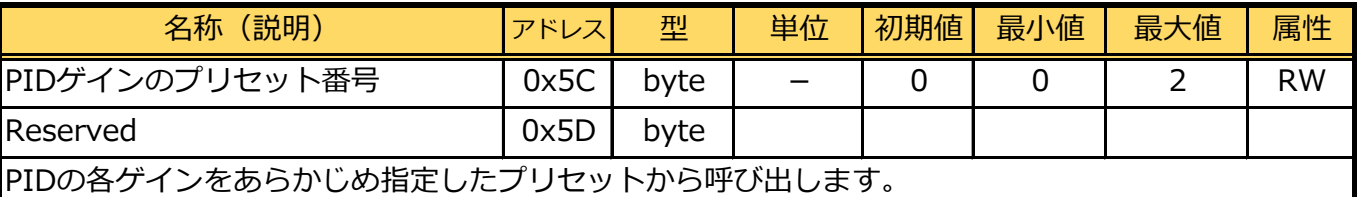

名称(説明) アドレス 型 単位 初期値 最小値 最大値 属性 <u>比例ゲイン0 100x ┃ ※ 0 | 2^32-1 ┃ RW</u> 微分ゲイン0 | 0x62 | ulong | 100x | ※ | 0 | 2^32-1 | RW 積分ゲイン0 | 0x66 | ulong | 100x | ※ | 0 | 2^32-1 | RW |静止摩擦係数0 | 0x6A | ushort | - | ※ | 0 | 2^16-1 | RW |動摩擦係数0 | 0x6C | ushort | – | ※ | 0 | 2^16-1 | RW 比例ゲイン1 0x6E ulong 100x ※ 0 2^32-1 RW |微分ゲイン1 | 0x72 | ulong | 100x | ※ | 0 | 2^32-1 | RW 積分ゲイン1 0x76 ulong 100x ※ 0 2^32-1 RW 静止摩擦係数1 0x7A ushort - ※ 0 2^16-1 RW 動摩擦係数2 0x7C ushort - ※ 0 2^16-1 RW |比例ゲイン2 | 0x7E | ulong | 100x | ※ | 0 | 2^32-1 | RW 微分ゲイン2 0x82 ulong 100x ※ 0 2^32-1 RW |積分ゲイン2 | 0x86 | ulong | 100x | ※ | 0 | 2^32-1 | RW |静止摩擦係数2 | 0x8A | ushort | - | ※ | 0 | 2^16-1 | RW 動摩擦係数2 0x8C ushort - ※ 0 2^16-1 RW

ゲインについて

B3Mサーボモーターは各ゲイン値を変更すると即座に制御に反映されます。

※製品により異なります。

Pゲイン(Kp0~Kp2)

- ・Pゲインは比例ゲインのことで、目標位置と現在位置の位置誤差(偏差)に対して、 比例的に入力値(操作量)を変化させるための倍率(利得)のことです。
- ・Pゲインを減らすと比例的に入力値が減るため、モーターのパワー・スピードともに減ります。 大きくすると動作が振動的になります。

Dゲイン(Kd0~Kd2)

 ・Dゲインは微分ゲインのことで、現在速度と目標速度(位置制御時は目標速度は0)の偏差に対し て、比例的に操作量を変化させるための倍率(利得)のことです。

 ・Dゲインは位置変化の傾きに寄与するため、応答が振動的になるのを抑制し収束しやすくなりま す。

Iゲイン(Ki0~Ki2)

- ・Iゲインは積分ゲインのことで、現在速度と目標速度(位置制御時は目標速度は0)の偏差の累積 値(積分値)に対して、比例的に操作量を変化させるための倍率(利得)のことです。
- ・Iゲインを大きくすると位置誤差を小さくするようになり、モーターの保持力が大きくなります。 ただし偏差が0の状態または積分値が小さいような、主に応答開始時の反応が遅れるようになり ます。

ゲインプリセット

- ・出荷時にはプリセット0、1、2にそれぞれ位置制御、速度制御、トルク制御に合わせたゲインが 設定されています。
- ・ゲインプリセット番号を変えると即座にゲインが変更され、サーボモーターの動作に反映され ます。位置制御・速度制御・トルク制御ではゲインが違うので、制御モードを変更する場合は 必ずゲインまたはゲインプリセットを変更してください。
- ・全てのプリセットに位置制御用のゲインを入れておき、切り替えて使用することもできます。

摩擦係数

- ・摩擦係数はモーターおよびギアの摩擦に対する補償で、無次元数です。
- ・静止状態から動き出すときに静止摩擦係数を操作量に加えています。 また動作中は動摩擦係数を加えています。 静止摩擦係数と動摩擦係数はモーターの速度により自動的に切り替えています。

初期設定ではゲインプリセット No.0を位置制御、ゲインプリセット No.1を速度制御、ゲインプリ セット No.2を電流(トルク)制御に割り当てています。

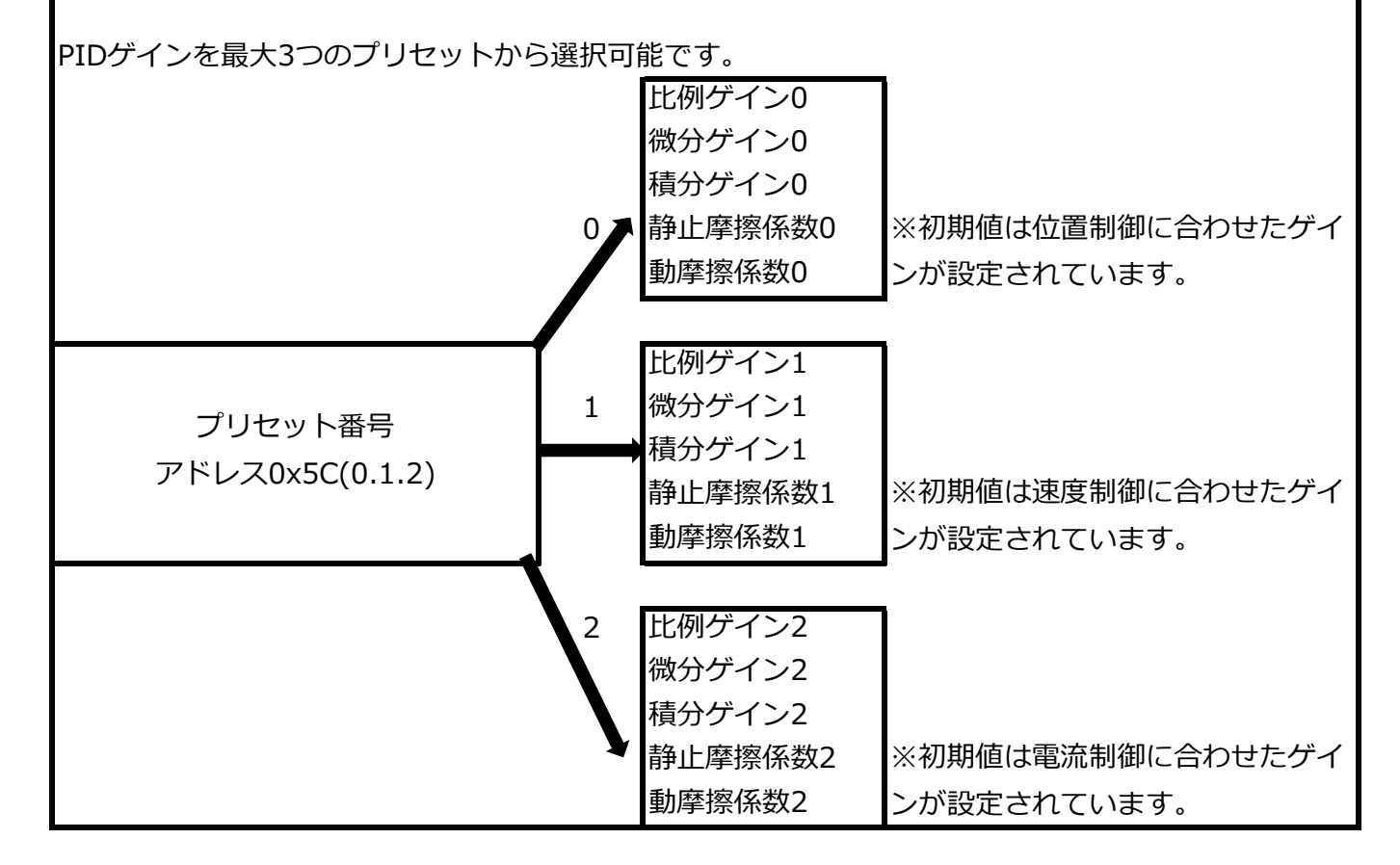

### ■STATUSパラメータ領域

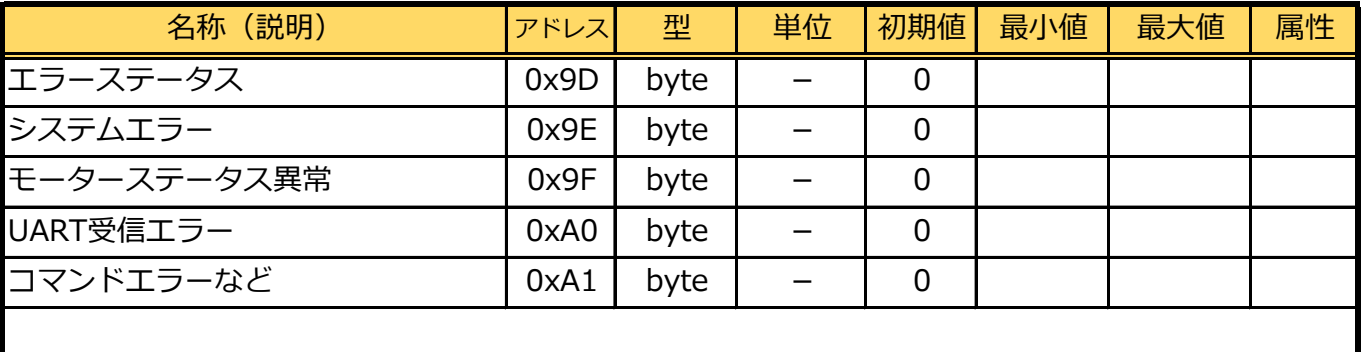

### ■バージョン情報領域

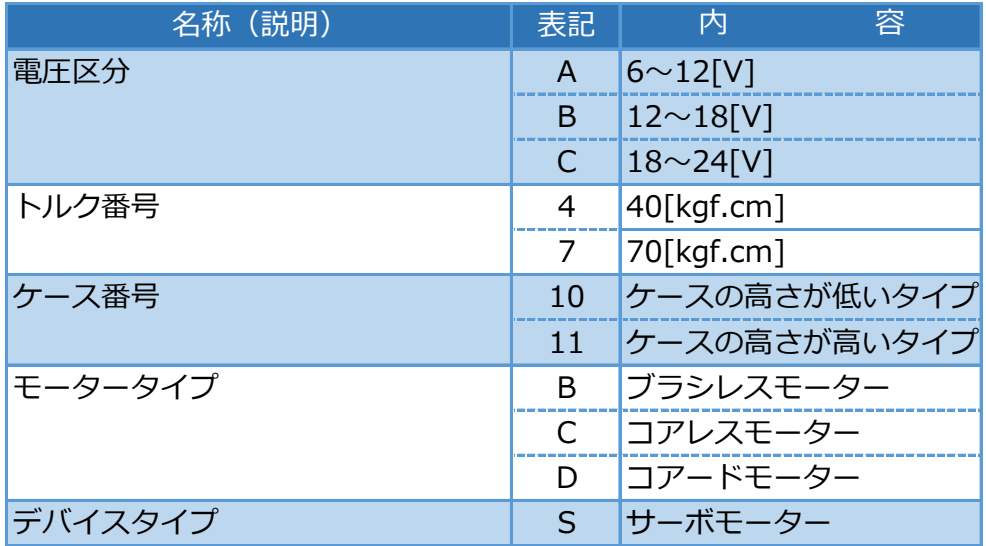

### モデル区分

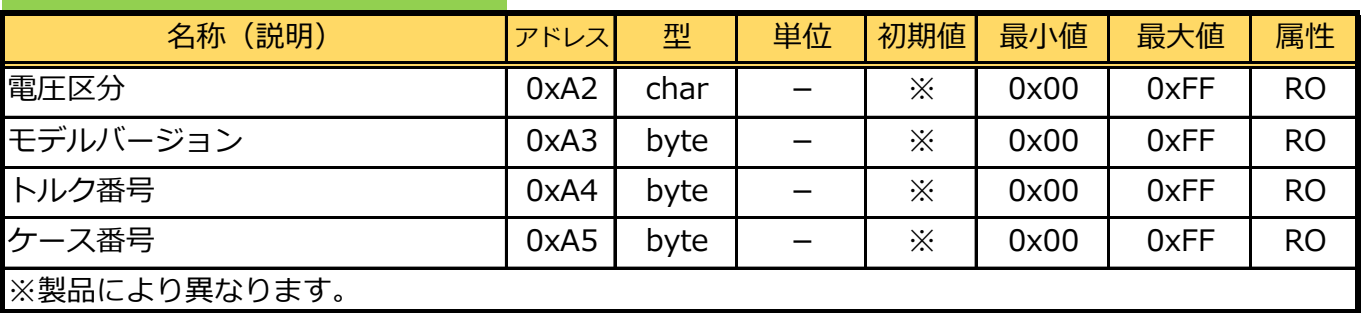

### モデル種類

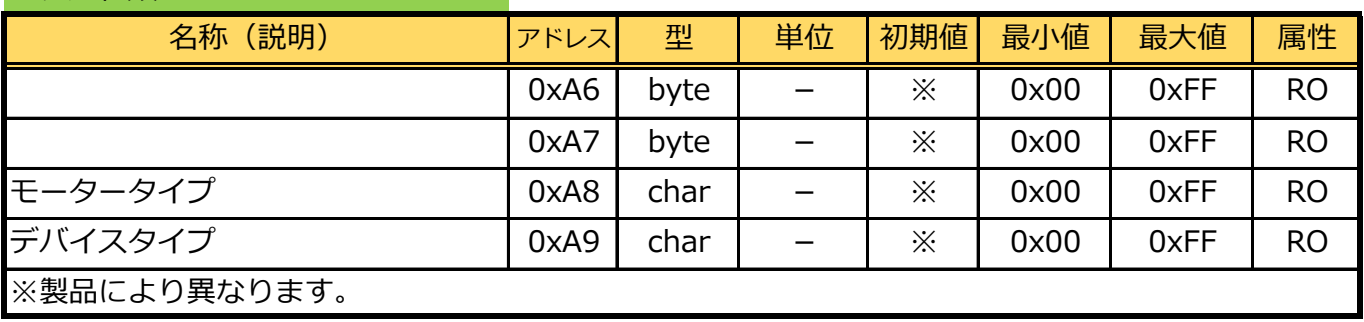

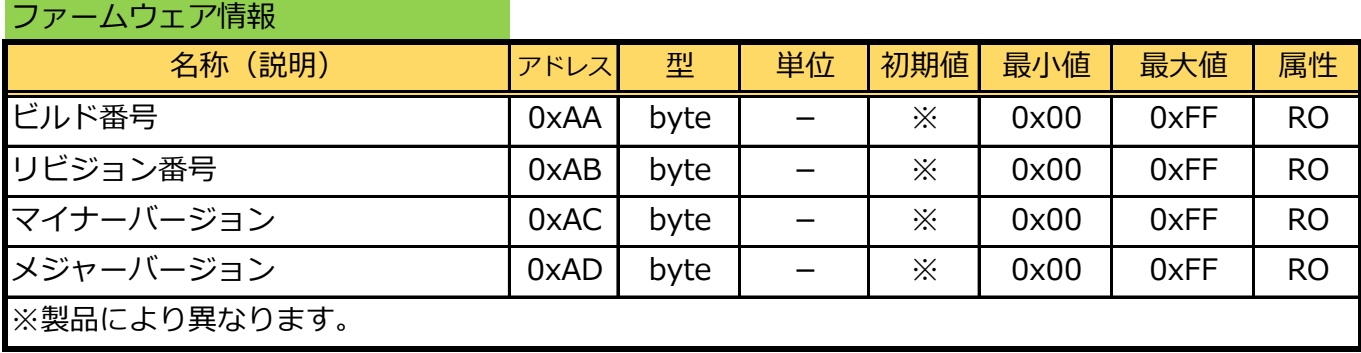

## ■システム初期値領域

## 相対位置でのエンコーダの誤差補正

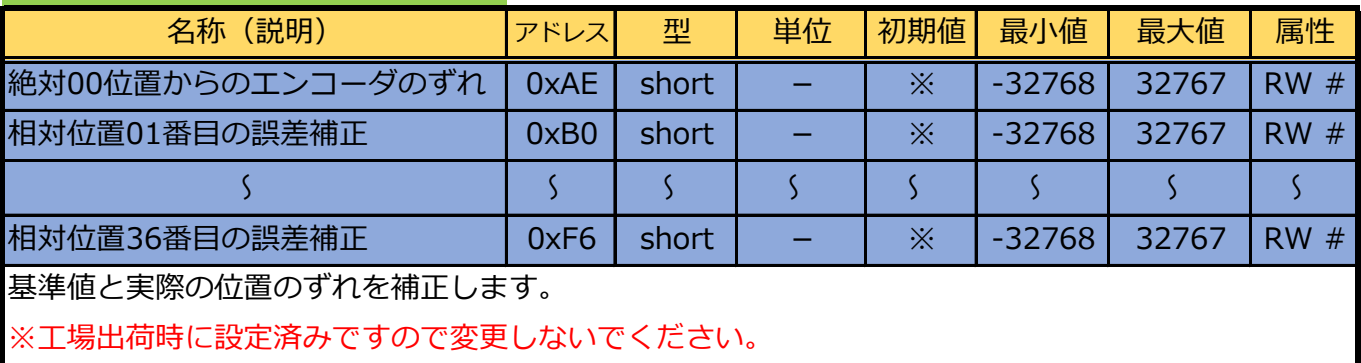

## **9.B3MシリーズPC用ライブラリーについて**

- ・ B3MサーボモーターのPC用.NETライブラリです。
- ・ B3MLib:B3Mサーボモーター用のコマンドを作成できるB3MLib.dllとExtensions.dllの2つのDLLファイ ルがあります。

#### ■使用環境

- ・ Windows XP(SP2以降)/Windows Vista/Windows 7/8/8.1/10各32ビット・64ビット版。
- ・ B3MLib.DLLとExtensions.DLL(B3Mライブラリセット)。
- ・ .NET Framework 2.0以上。
- ・ Windows XP サービスパック2以降、Windows Vista、Windows 7ではOSにインストールされています。
- ・ Visual Studio 2005以降、または Visual Basic Express/Visual C# Express/Visual C++ Expressの 2005以降のバージョンが必要(本解説書ではVisual Basic Express 2010を使用)。

【公開先】

[http://k](http://kondo-robot.com/faq/b3m-pclibset)ondo-robot.com/faq/b3m-pclibset

### ■メモリーマップ

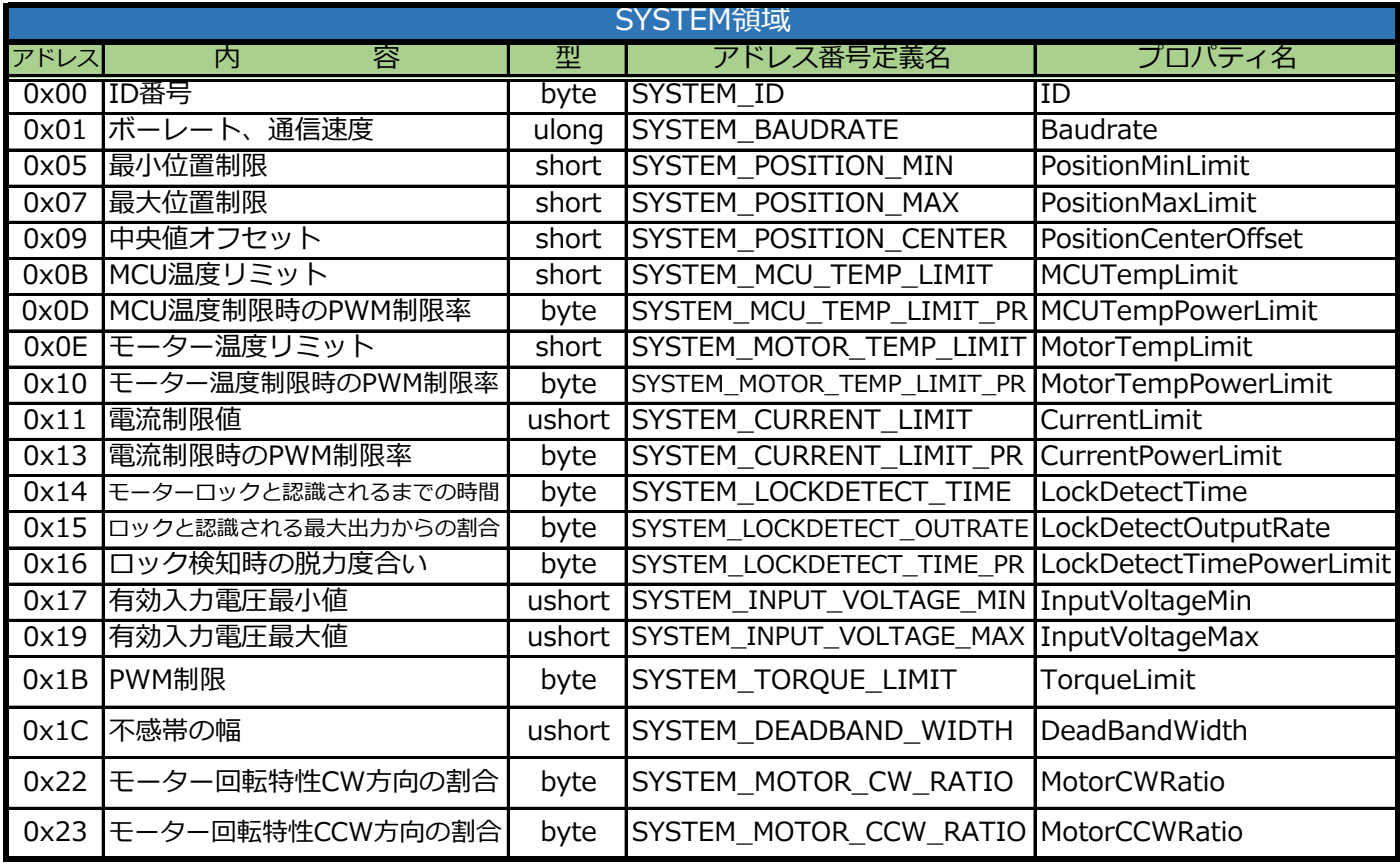

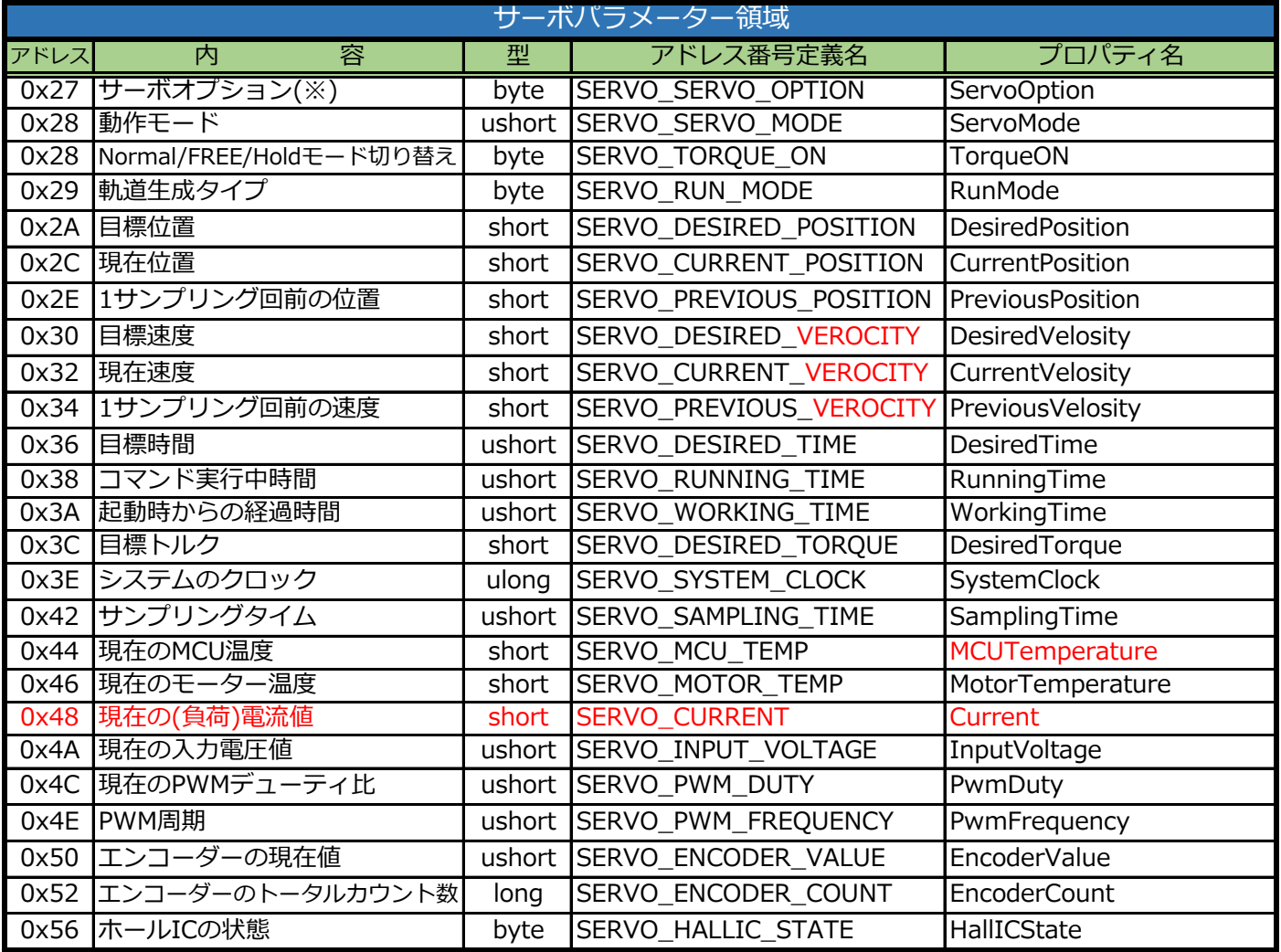

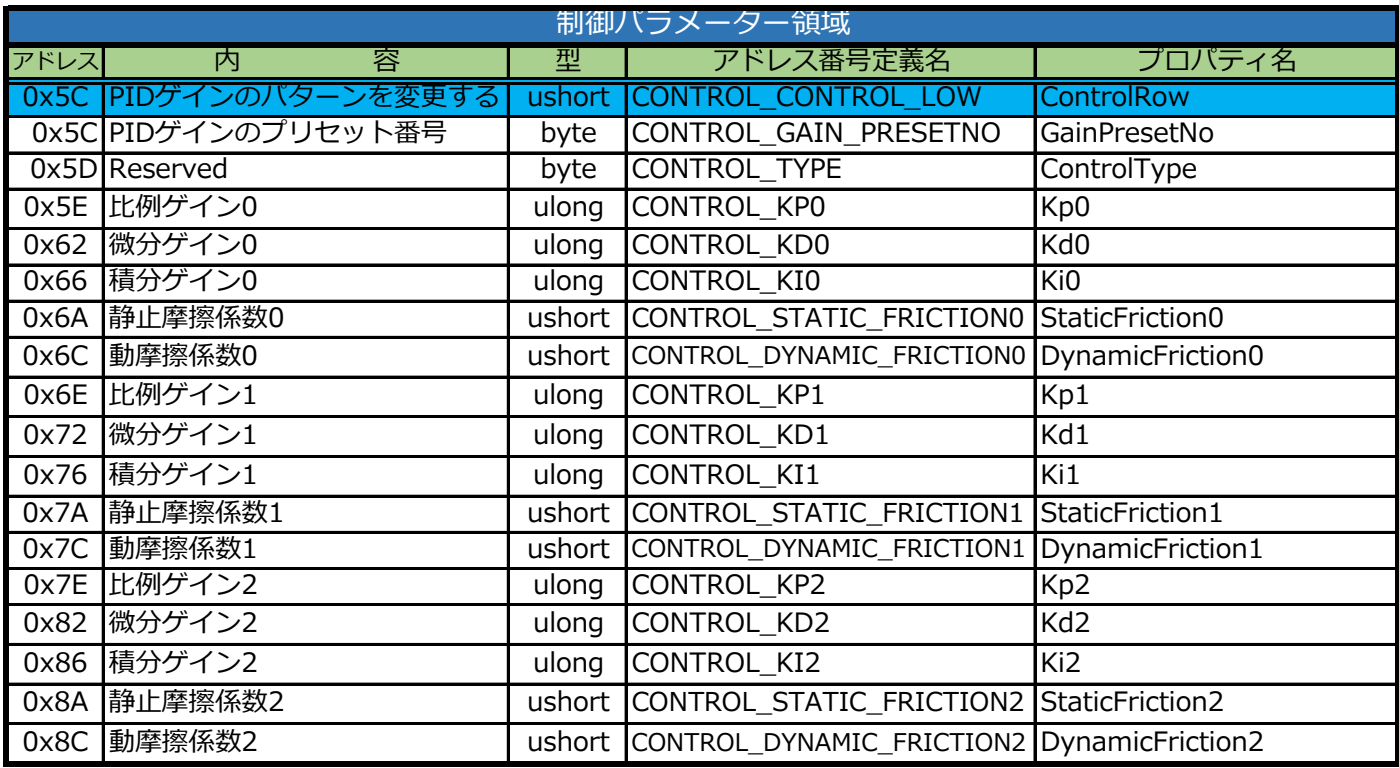

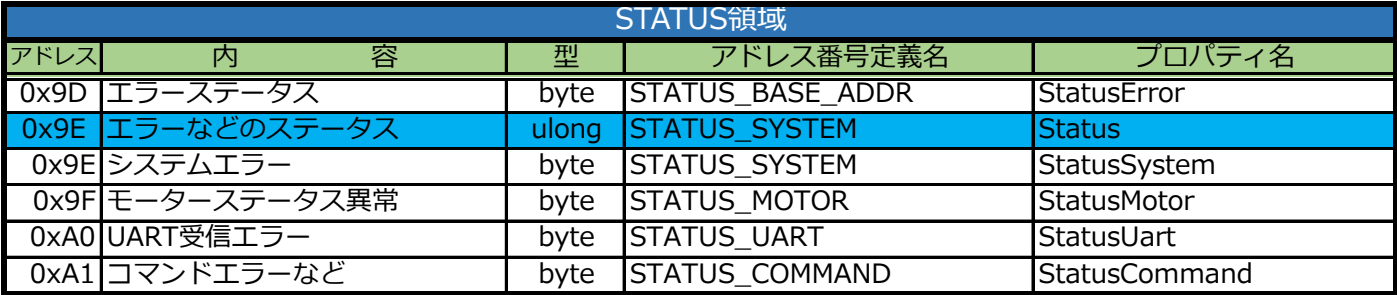

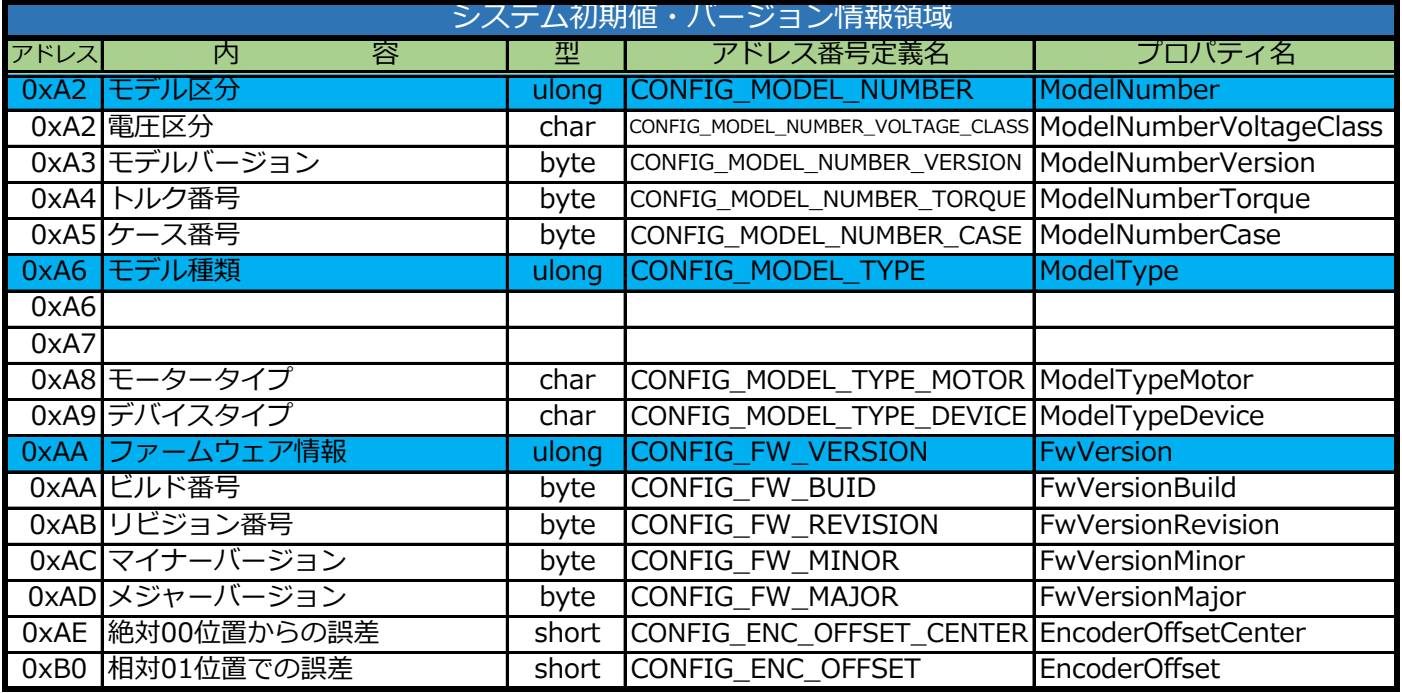

※ Ver.1.0.2.0より有効

# **10.列挙型変数一覧(bitwiseオプション)**

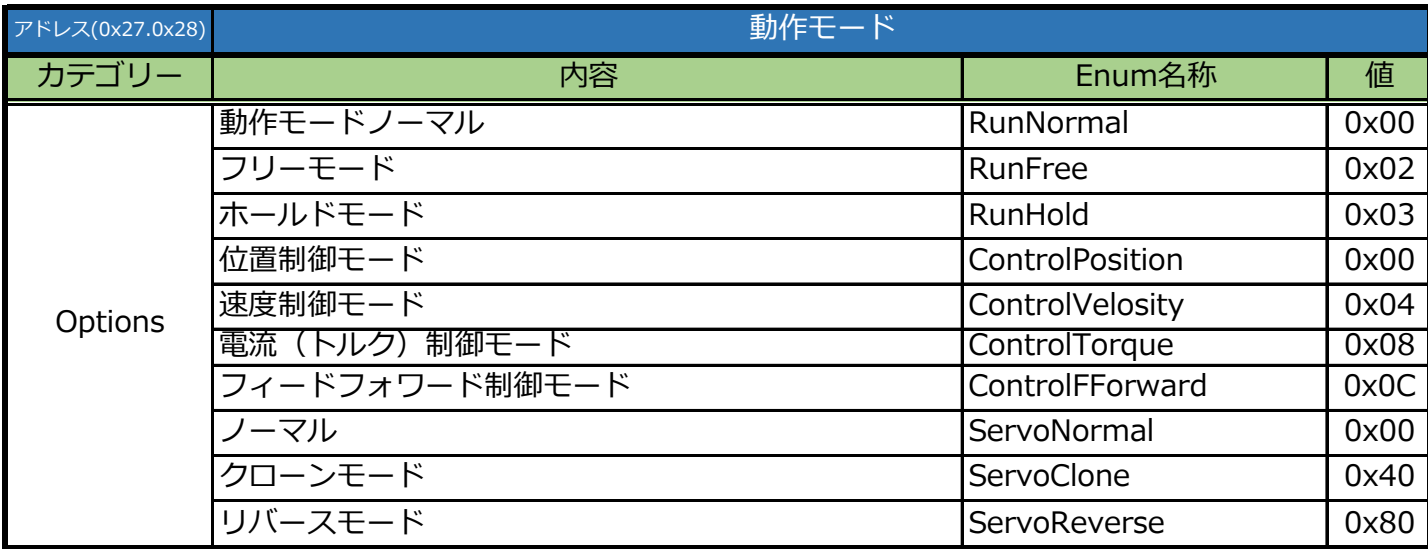

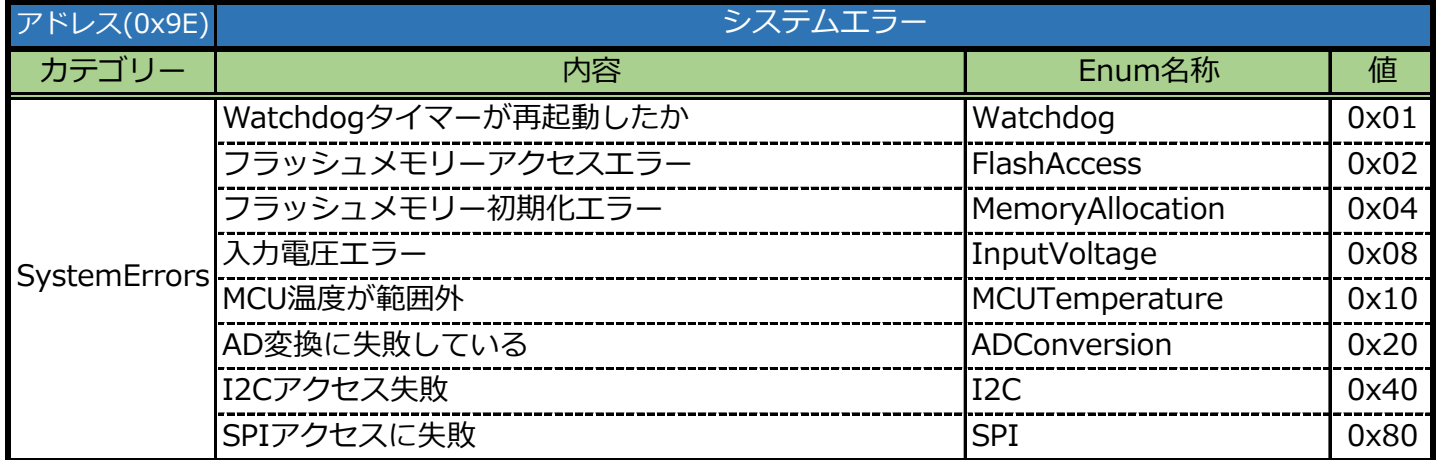

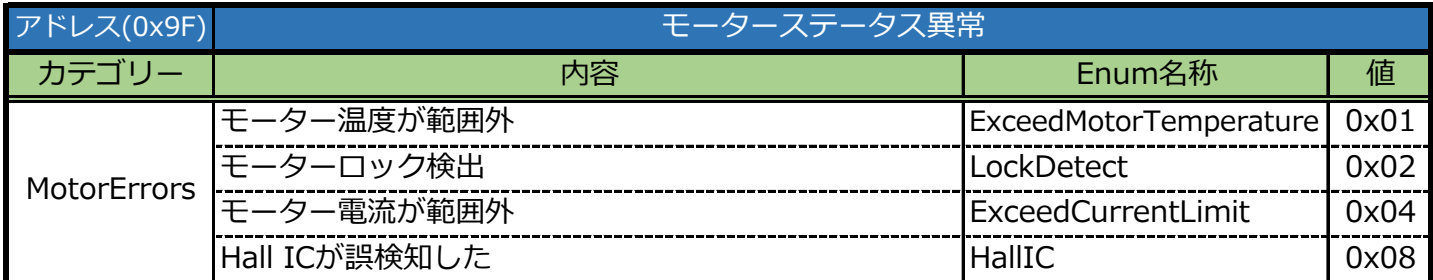

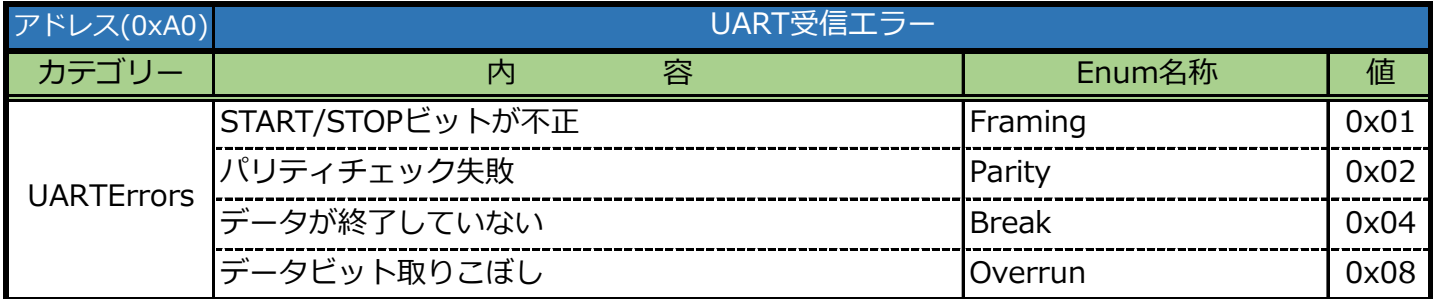

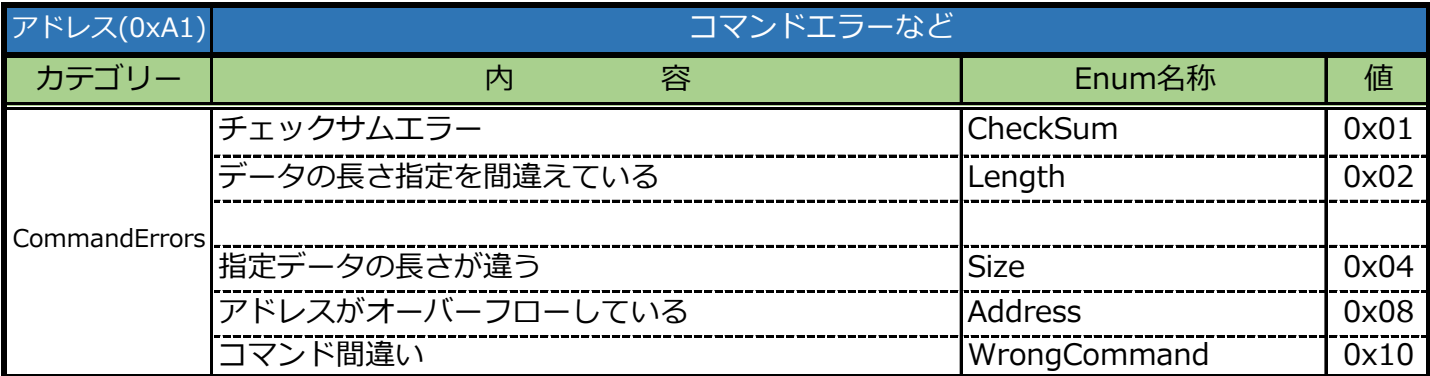

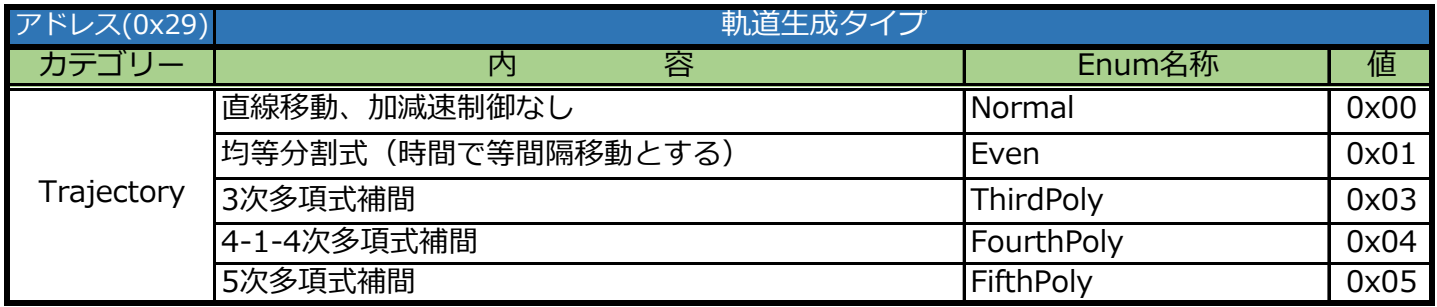

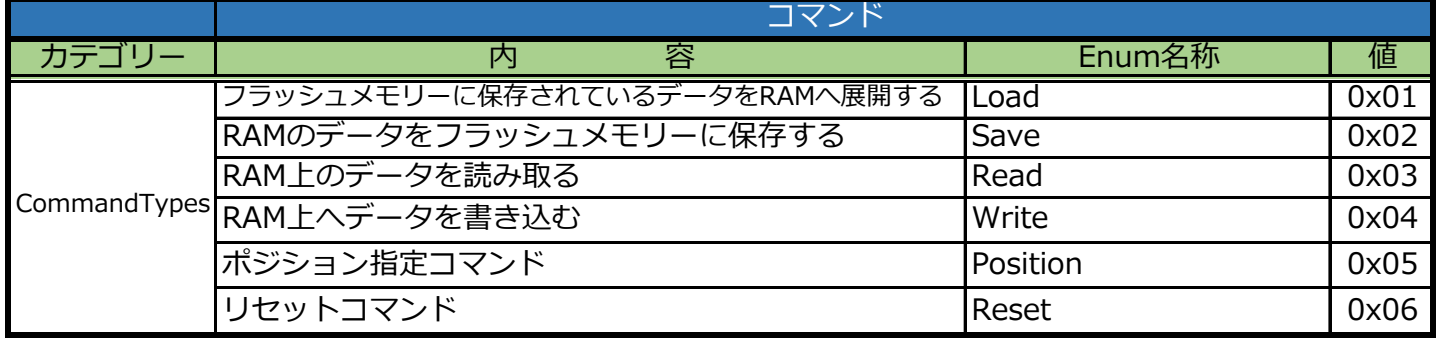

注意事項

byte opttions = (byte)Options.RunFree; bitwiseオプションをバイト変数に戻す場合は、(byte)カテゴリー.Enum名称というように キャストしてください。例えばOptionsのRunFreeをByte変数に取り出す場合は下記のよ

## **11.変更履歴について**

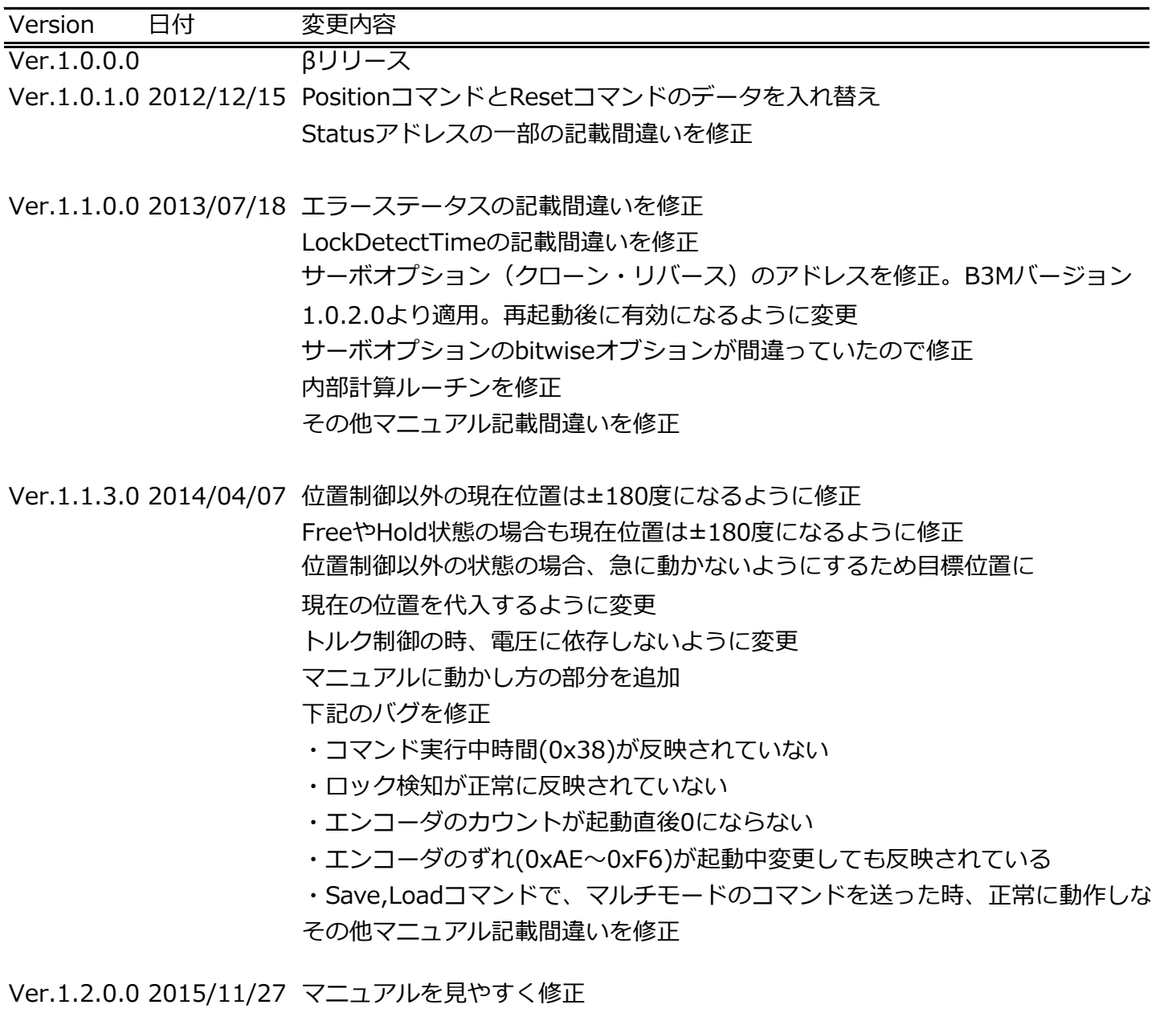

- Ver.1.2.0.1 2016/09/07 マニュアル記載間違いを修正
- Ver.1.2.0.2 2018/08/21 マニュアル記載間違いを修正 解説を追記 それぞれ修正・追記箇所は赤字で表記しています。